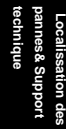

**AOpen** 

<span id="page-0-0"></span>**AX37 Plus/AX37 Pro Online Manuel** 

**DOC. NO.: AX37P-OL-F0210B** 

*1* 

### Qu'est ce qu'il y a dans ce manuel

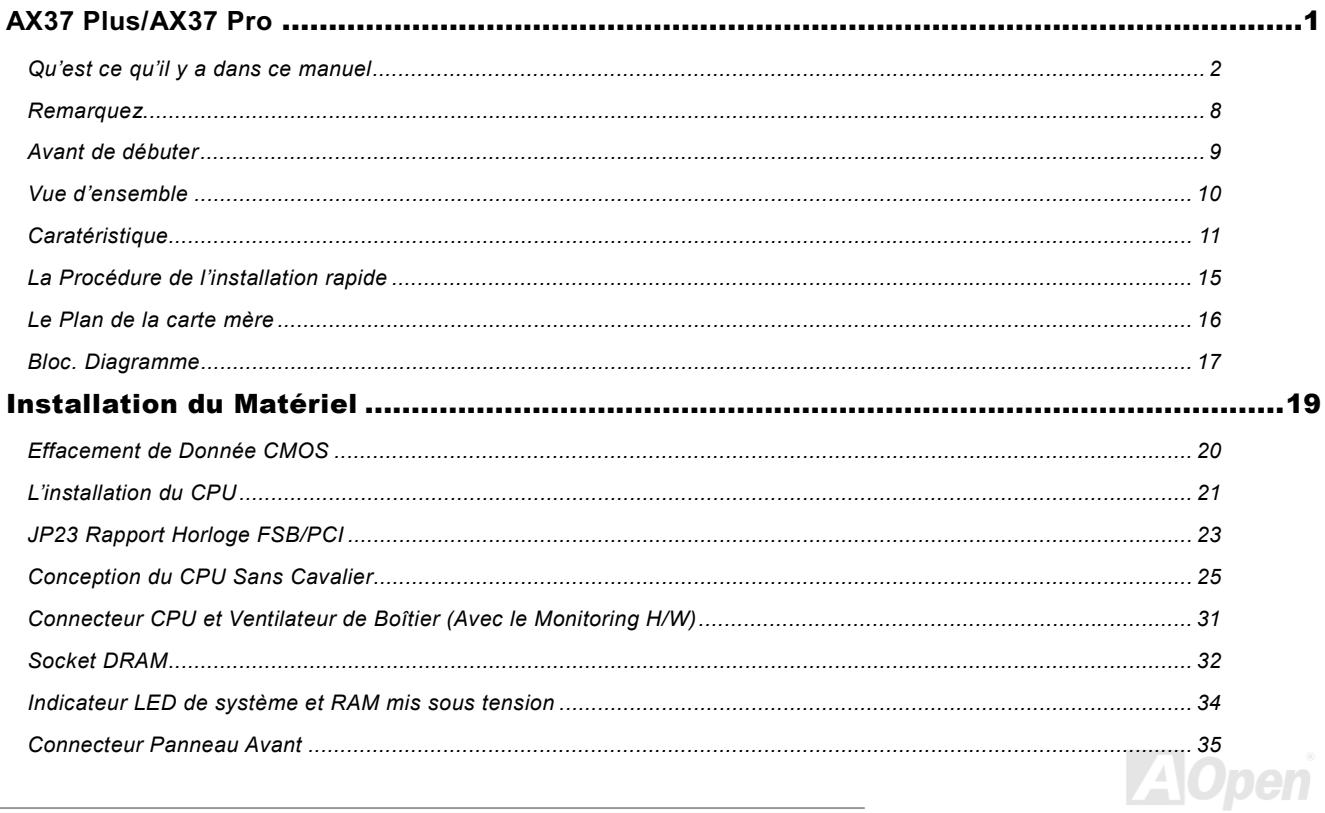

# **AXS7 Plus/AXS7 Pro**

# Online Manuel

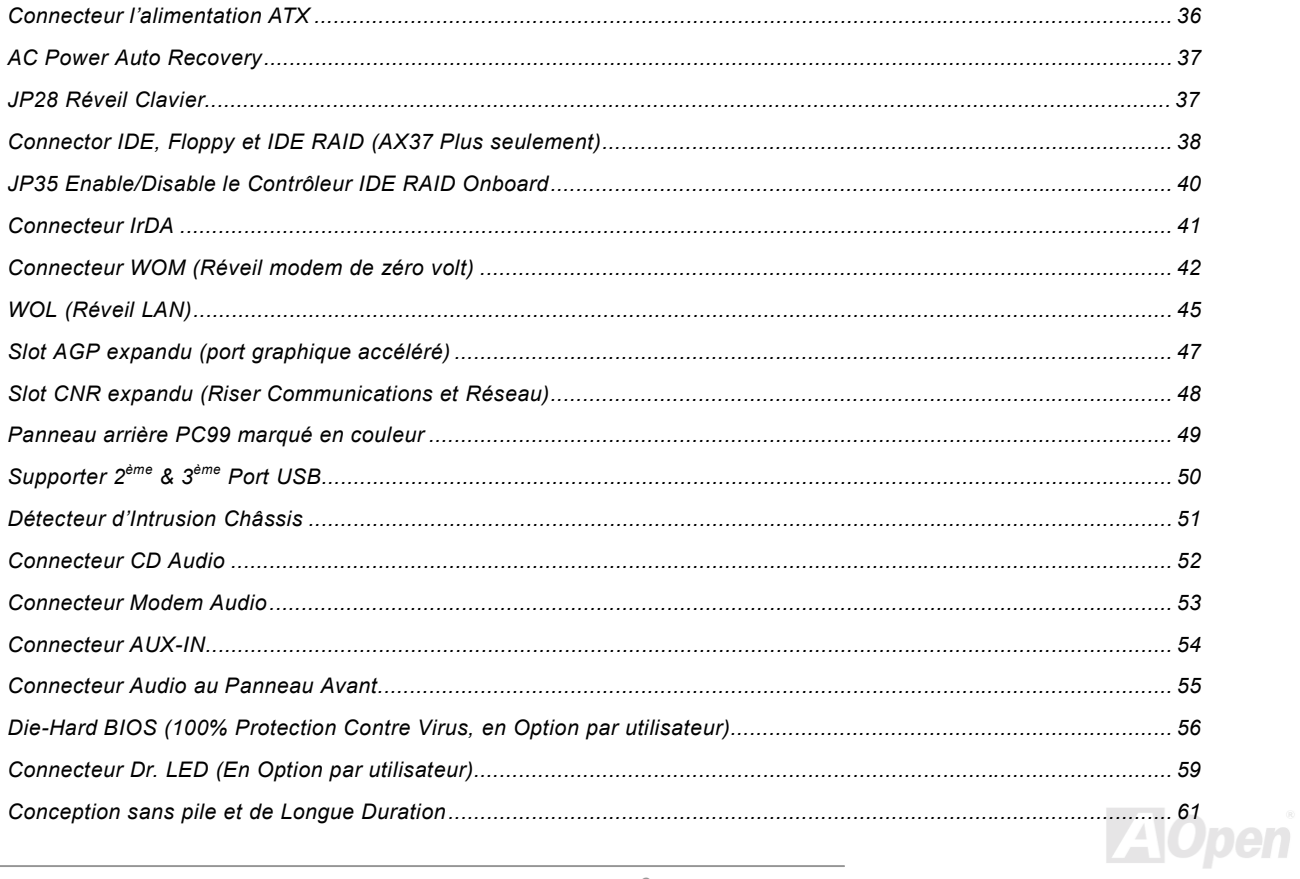

# Online Manuel

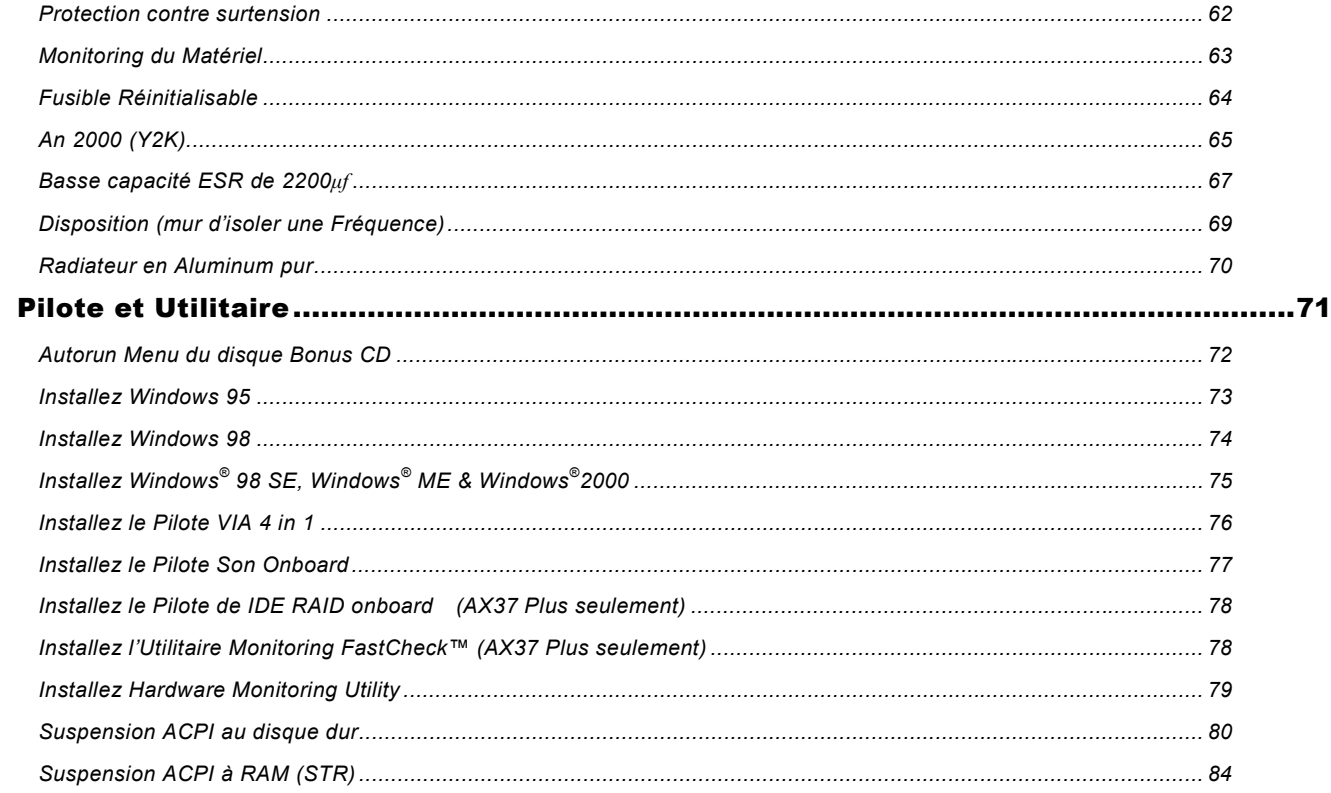

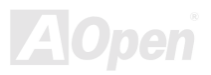

 $\overline{\phantom{a}}$ 

## Online Manuel

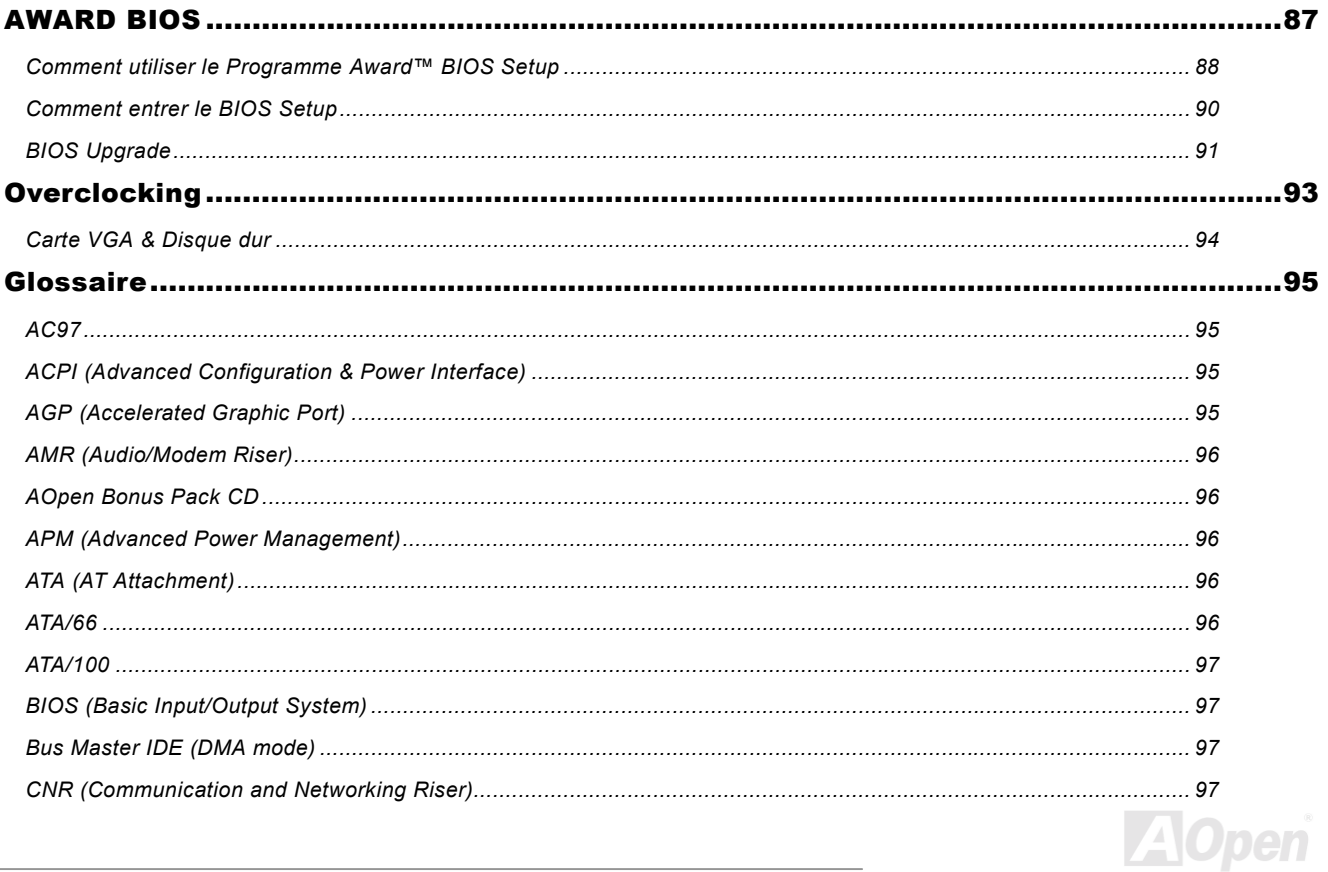

# Online Manuel

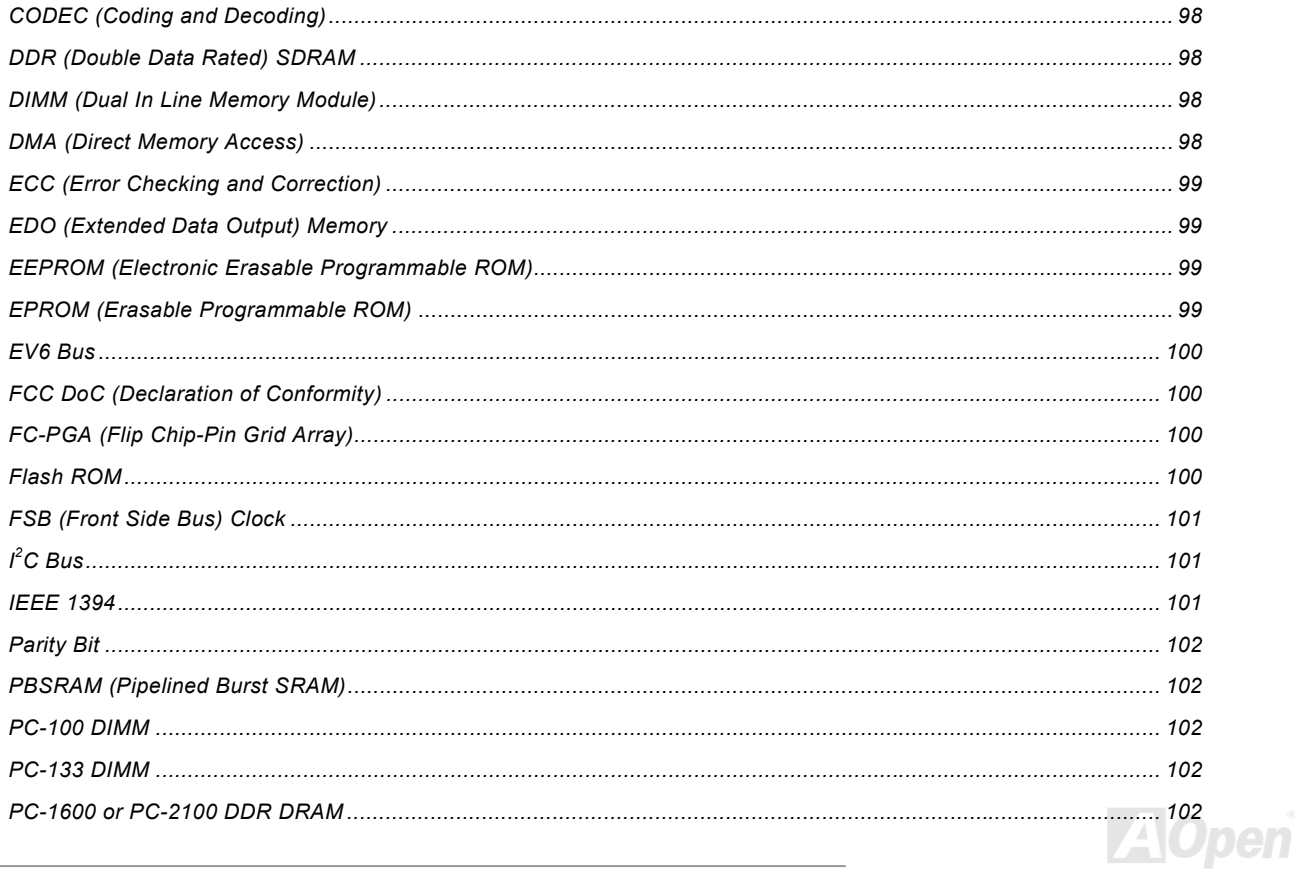

 $\overline{\phantom{a}}$ 

# Online Manuel

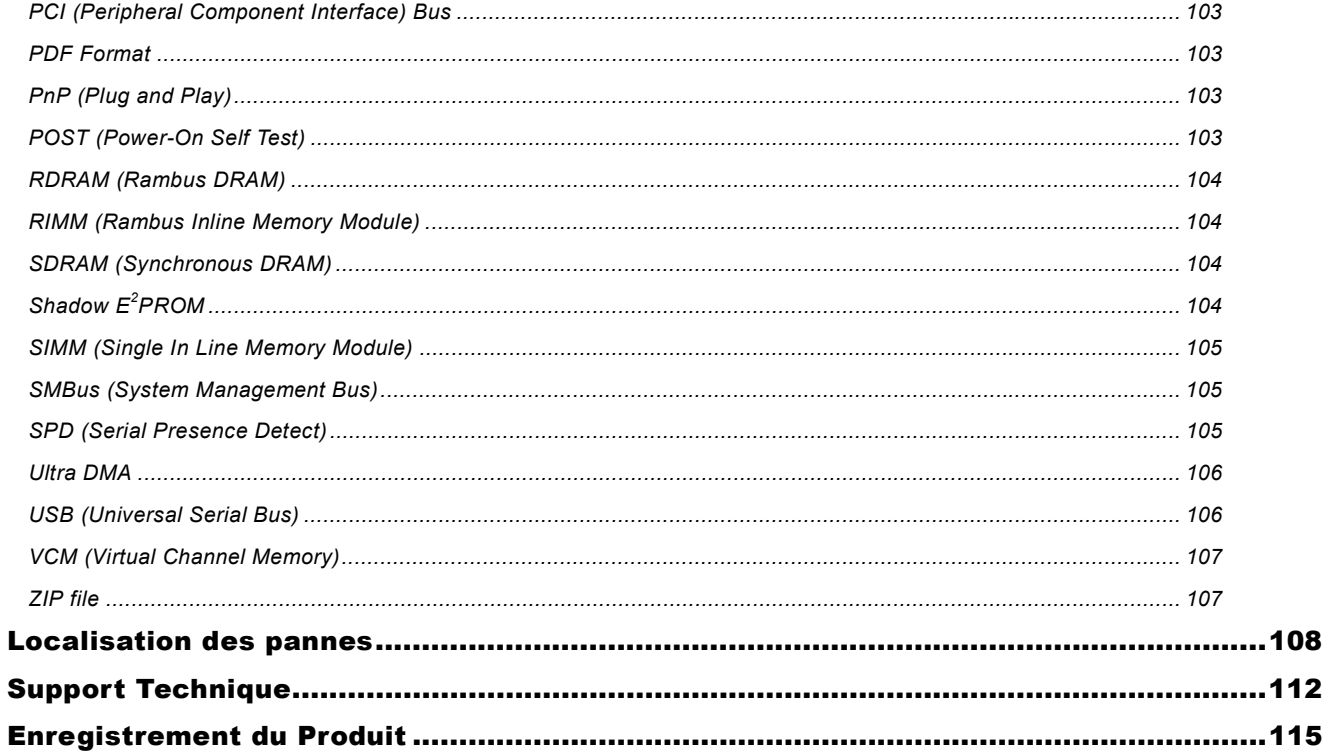

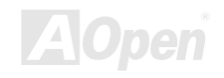

## Online Manuel

#### <span id="page-7-0"></span>**Remarquez**

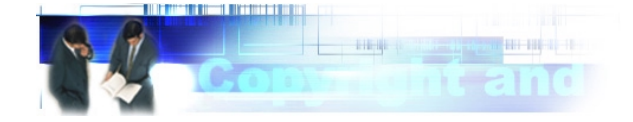

Adobe, le logo Adobe, Acrobat sont marques de Adobe Systems Incorporated.

AMD, le logo AMD, Athlon et Duron sont marques de Advanced Micro Devices, Inc.

Intel, le logo Intel, Intel Celeron, PentiumII, Pentium!!! sont marques de Intel Corporation.

Microsoft, Windows, et le logo Windows sont marques déposées ou marques de Microsoft Corporation aux État-Unis et/ou aux autres pays.

Tous les noms de marque et produit utilisée dans ce manuel sont utilisés dans le but d'identification seulement et peuvent les marques déposées de leurs propriétaires respectifs.

Toutes spécifications et information contenues dans ce manuel peuvent être changées sans obligation d'en notifier des personnes. AOpen se réserve tout droit de révision de cette publication ainsi que toute modification raisonnable. AOpen n'assume aucune responsabilité des erreurs ou des inexactitudes qui apparaissent dans ce manuel, y compris aux produits et logiciels décrits.

Cette documentation est protégée par la loi sur le droit d'auteur. Tous droits sont réservés.

Aucune partie de ce document ne peut être utilisée ou reproduite sous quelque forme que ce soit et par quelque moyen que ce soit, ou sauvegardée dans un système de recherche documentaire sans autorisation préalable par écrit de AOpen Corporation.

Copyright(c) 1996-2000. AOpen Inc. Tous droits réservés.

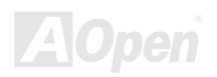

## **Online Manuel**

#### <span id="page-8-0"></span>Avant de débuter

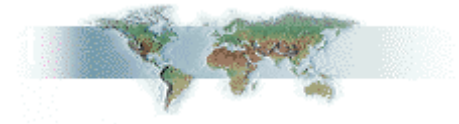

Ce Online Manuel présentera aux utilisateurs comment installer ce produit. Toute information utile sera décrite dans les chapitres suivants. Conservez ce manuel avec soin pour les mises à jour ou les modifications de configuration du système à l'avenir. Ce Online Manuel est sauvegardé au format PDF, nous vous recommandons d'utiliser Adobe Acrobat Reader 4.0 pour la visualisation online, celui est inclu sur le disque Bonus CD ou vous pouvez obtenir le téléchargement gratuit du site web d'Adobe.

Bien que ce Online Manuel soit optimisé pour visualiser à l'écran, il est encore capable de faire l'imprimerie, vous pouvez l'imprimer sur la page A4 et mettez 2 pages en une feuille A4 à votre imprimante. Pour ceci, sélectionnez File > Page Setup et suivez l'instruction de votre pilote d'imprimante.

Merci de votre aide au sauvetage de La Terre.

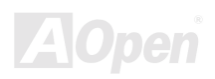

#### <span id="page-9-0"></span>AX37 Plus/AX37 Pro Online Manuel

#### **Vue d'ensemble**

Nous vous remercions d'avoir choisi AOpen AX37 Plus/AX37 Pro. AX37 Plus/AX37 Pro est est une carte mère Intel® Socket 370 (M/B) basée sur la forme ATX utilisant le chipset VIA Apollo Pro266. Vu que le chipset haute performance a été monté sur la carte mère. AX37 Plus/AX37 Pro pourra supporter Intel® Socket 370 des séries du processeur Pentium III® & Celeron™ 533MHz∼1GHz+ et 66/100/133MHz FSB (Front Side Bus). En ce qui concerne la performance AGP, cette carte mère a un slot AGP et supporte un mode AGP 1X/2X/4X et le long transfert élevé à 'spilt-transaction' 'pipelined' iusqu'à 1066MB/sec. Avec un Contrôleur V-Link Host à haute bande passante de 266MB/s 8-bit. PC1600 et PC2100 DDR SDRAM peuvent être appliqués à AX37 Plus/AX37 Pro et la

taille de mémoire jusqu'à un maximum de 3GB. Le contrôleur IDE on-board supporte le mode Ultra DMA 33/66/100 et la vitesse de transfert jusqu'à 100MB/s. AX37 Plus avec un contrôleur Promise® FastTrak™ 100 Lite IDE RAID qui offre haute performance et tolérance de faute. Cela peut atteindre llus de flexibilité en utilisant la carte Communication and Network Riser (CNR) en option qui permet la configuration audio et modem sur une conception d'une seule plinthe. De plus. AX37 Plus/AX37 Pro a le chipset AD 1885 AC97 CODEC onboard pour offrir haute performance et le son stéréophonique qui fait les hommes aimer traveiller avec elle. Maintenant, vous vous amusez toutes les caractéristiques d'AX37 Plus/AX37 Pro AOpen.

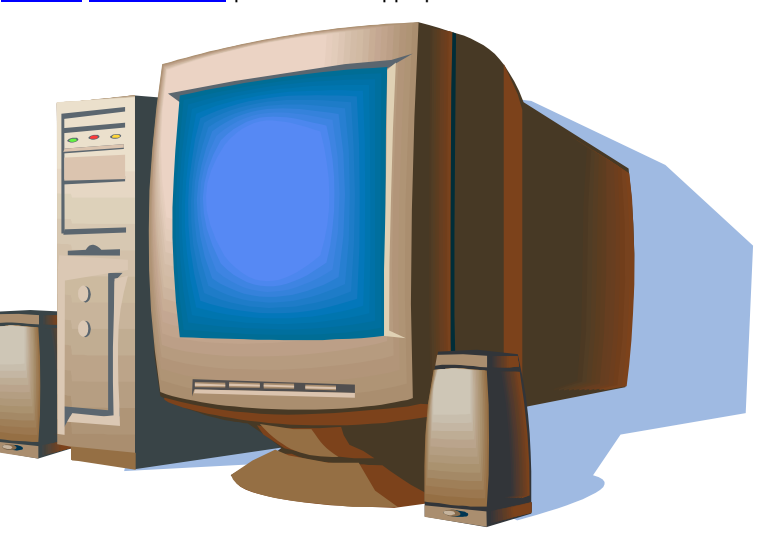

# <span id="page-10-0"></span>**Caratéristique**

#### **CPU**

Supporter Intel® Socket 370 Pentium III® & Celeron™ 533MHz~1GHz+ avec 66/100/133MHz FSB (Front Side Bus) concu pour la technologie socket.

#### **Chipset**

Apollo Pro[2](#page-97-0)66 VIA se compose du contrôleur Host system VT8633 V-Link DDR et VT8233 intégré hautement du contrôleur V-Link Client PCI/LPC. Le contrôleur Host system offre une performance supérieure entre le CPU, la DRAM, le bus AGP, et l'interface V-Link avec une opération pipelined, élevée, et concurrente. Le contrôleur VT8233 V-Link Client est celui PCI/LPC intégré hautement. Sa structure de bus interne est basée sur le bus PCI 66MHz qui offre une bande passante 2x comparée avec la aénération précédente des chips PCI/ISA bridge. VT8233 intégré le contrôleur Client V-Link avec une bande passant 266MB/s entre l'interface Host/Client V-Link, offre un contrôleur V-Link-PCI et V-Link-LPC. Il supporte un arbitrage de 5 slots PCI et un décodage pour toutes les fonctions intégrées et le bus LPC.

#### **Expansion Slots**

Inclure six slots 32-bit/33MHz PCI, un CNR et un AGP 4X. La capacité de traitement du local bus PCI peut être élevée jusqu'à 132MB/s. Le slot Communication & Nectworking Riser (CNR) prévenu de AX37 Plus/AX37 Pro peut supporter l'interface CNR pour une carte Modem/Audio. La spécification Accelerated Graphics Port (AGP) fournit un nouveau niveau de la sophistication et de la vitesse d'affichage vidéo. Les cartes vidéos AGP supportent la vitesse de transmission de données jusqu'à 1066MB/s. Comme AX37 Plus/AX37 Pro inclut un slot expandu AGP pour un bus en contrôlant les cartes graphiques AGP. Pour les signaux AD et SBA, AX37 Plus/AX37 Pro peut supporter le mode 2X/4X 133MHz.

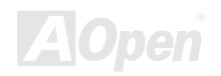

#### <span id="page-11-0"></span>**Memory**

Accompagné avec le chipset VIA Apollo Pro266, AX37 Plus/AX37 Pro peut supporter Double-Data-Rated (DDR) SDRAM. L'interface DDR DRAM permet l'état élevé de zéro attente entre la DRAM et les tampons de données à 66/100/133MHz. Six banques de DDR DRAM peut être composées d'un mélange arbitraire de DRAMs 1M/2M4M/8M/16M/32M/64MxN et un maximum de 3GB. AX37 Plus/AX37 Pro permet à DRAMs d'exécuter un mode synchrone ou pseudo-synchrone avec la fréquence du bus host CPU (66/100/133MHz).

#### Ultra DMA 33/66/100 Bus Mater IDE

Venir avec le contrôleur PCI Bus Master IDE onboard avec deux connecteurs qui supportent quatre périphériques dans les deux canaux, Ultra DMA 33/66/100, PIO Modes 3 et 4 et Bus Master IDE DMA Mode 4, et supporter des périphériques Enhanced IDE.

#### **On-board ATA/100 IDE RAID (AX37 Plus Seulement)**

- 1. Supporter data striping (RAID 0) et mirroring (RAID 1). Offrir un augmentation dramatique sur la performance de lecteur et/ou des options de faute tolérante. Offrir une personnalisation de performance et des reconstructions de données du BIOS menu. Mirroring supporte des reconstructions automatiques de milieu. La tolérance de faute peut être sauvegardée automatiquement sans réinitialiser.
- 2. Supporter jusqu'à quatre lecteurs IDE avec des capacités plus de 8.4GB sur les deux connecteurs IDE RAID quoique supporte quatre périphériques IDE sur la carte mère. Les vitesses de transfert de données élevée peut être jusqu'à 100MB/s de lecteurs ATA/100 pour initialiser la performance complète de système.
- 3. Supporter l'opération IDE Bus Master permet le multiple travail pendant le transfert de lecteurs disques qui augmente l'efficacité CPU, ensuite le CPU est libre de traiter un traveil pendant le tranfert de données IDE à travers l'interface de bus PCI à/de la mémoire système.

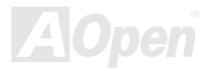

#### Online Manuel

#### <span id="page-12-0"></span>**On-board AC97 Sound**

AX37 Plus/AX37 Pro utilise le chip son AD 1885 AC97. Cet audio sur la carte inclut un système complet d'enregistrement sonore et de playback.

#### **Six USB Connectors**

Fournir trois ports, six connecteurs USB pour des périphériques de l'interface USB, tels que la souris, le clavier, le modem, le scanner, etc. Le contrôleur USB Host onboard est conciliant totalement avec la spécification USB UHCl 1.1 qui peut être compatible totalement avec un mode de peu alimentaion et la spécification wake-up.

#### **1MHz Stepping Frequency Adjustment**

Offrir une fonction "1MHz Stepping Frequency Adjustment" dans le BIOS. Cette fonction formidable vous permet d'ajuster la fréquence CPU FSB de 66~248 par un pas de 1MHz, et permet à votre système d'obtenir une performance au maximum.

#### **Watch Dog Timer**

Inclure une fonction AOpen "Watch Dog Timer" qui peut réinitialiser automatiquement le système dans 4.8 secondes lorsque vous manquez d'overclocker le système.

#### Die-Hard BIOS with external controller (User Optional)

La technologie Die-Hard BIOS est une méthode de protection du materiel très efficace qui n'implique aucun logiciel ou codage BIOS. D'ici. il est contre virus 100%.

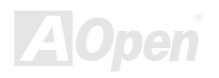

#### **Online Manuel**

#### Dr. LED (User Optional)

Le Dr. LED a 8 LEDs sur AX37 Plus/AX37 Pro et peut montrer facilement quel problème vous pourriez rencontrer..

#### **Power Management/Plug and Play**

AX37 Plus/AX37 Pro supporte la fonction de gestion d'énergie conforme aux normes de l'économiseur d'énergie de U.S. Environmental Protection Agency (EPA) Energy Star. Cela offre aussi Plug-and-Play, qui aide les utilisateurs contre les problème de configuration, donc faisez le système plus convivial.

#### **Hardware Monitoring Management**

Supporter le CPU ou l'état des ventilateurs de système, le monitoring de température et de voltage et l'alerte, par le module sur la carte de monitoring du matériel Aopen Hardware Monitoring Utility.

#### **Enhanced ACPI**

Employer complètement la norme ACPI pour les compatibilités des séries Windows® 95/98/ME/NT/2000, et supporter les caratéristiques Soft-Off. STR (Suspend to RAM, S3), STD (Suspend to Disk, S4), WOM (Wake On Modem), WOL (Wake On LAN),

#### **Super Multi-I/O**

AX37 Plus/AX37 Pro offre deux ports de série à haute vitesse UART compatibles avec les capabilités EPP et ECP. UART2 peut aussi être dirigé de COM2 au Module infrarouge pour les connexions sans fils.

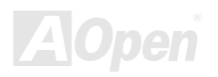

#### **Online Manuel**

#### <span id="page-14-0"></span>La Procédure de l'installation rapide

Cette page vous montre une procédure rapide pour l'installation de votre système. Suivez chaque étape en conséquence.

- 1. Installez le CPU et le Ventilateur
- $2.$ Installez la Mémoire Système (DIMM)
- $3.$ Connectez le Câble du Panneau Avant
- 4. Connectez le Câble de IDE et de Floppy
- 5. Connectez le Câble d'alimentaion ATX
- 6. Connectez le Câble de Panneau Arrière
- $7.$ Démarrer et Load BIOS Setup Default
- $8<sub>1</sub>$ Réglez la Fréquence CPU
- $9<sub>1</sub>$ Réinitialiser
- Installez le Système d'exploitation (tel que Windows 98) 10.
- 11. Installez le Pilote et l'Utilitaire

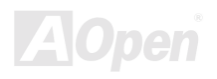

#### **Online Manuel**

<span id="page-15-0"></span>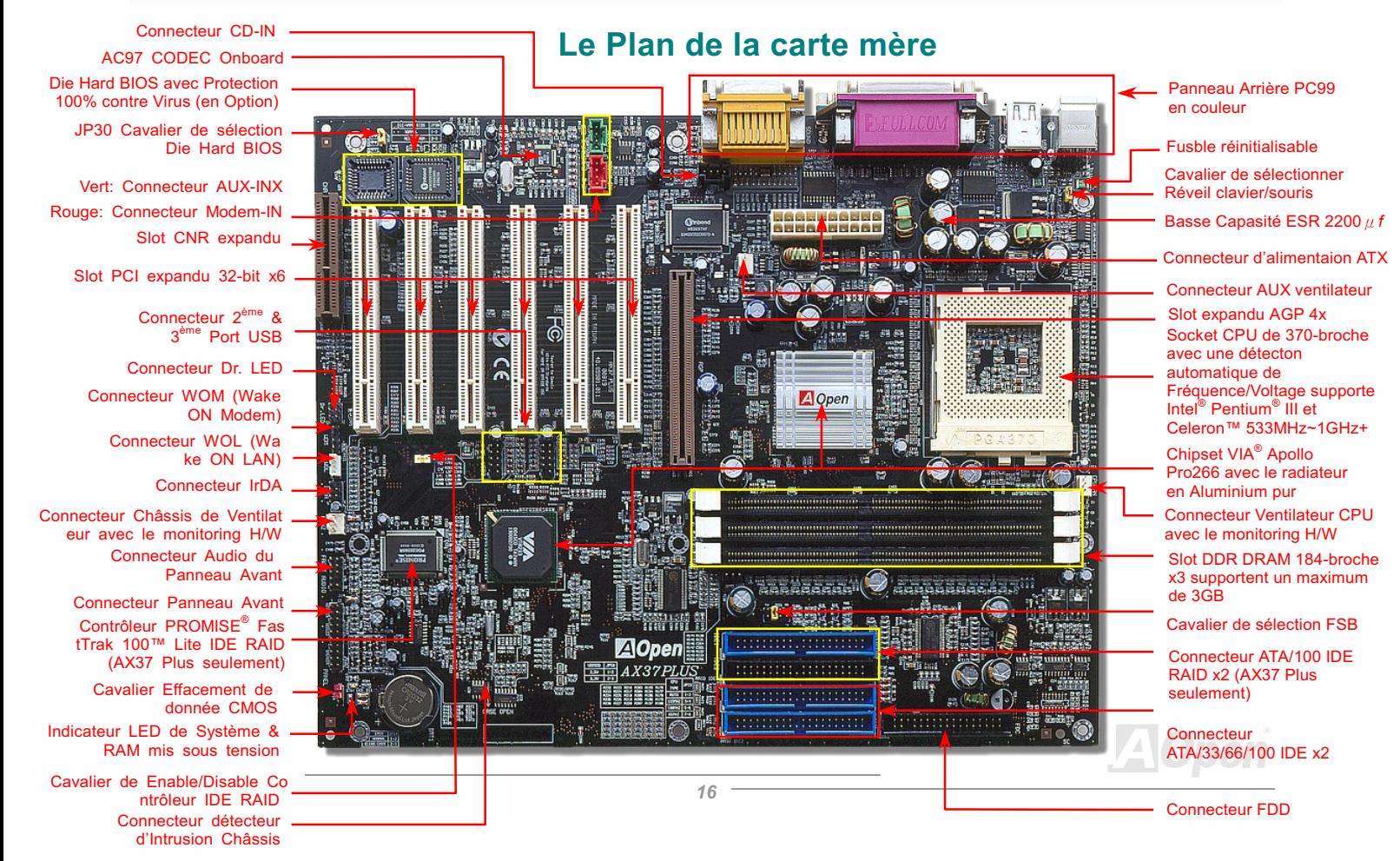

## <span id="page-16-0"></span>**AV37 PJUS/AV37 Pro**

#### **Online Manuel**

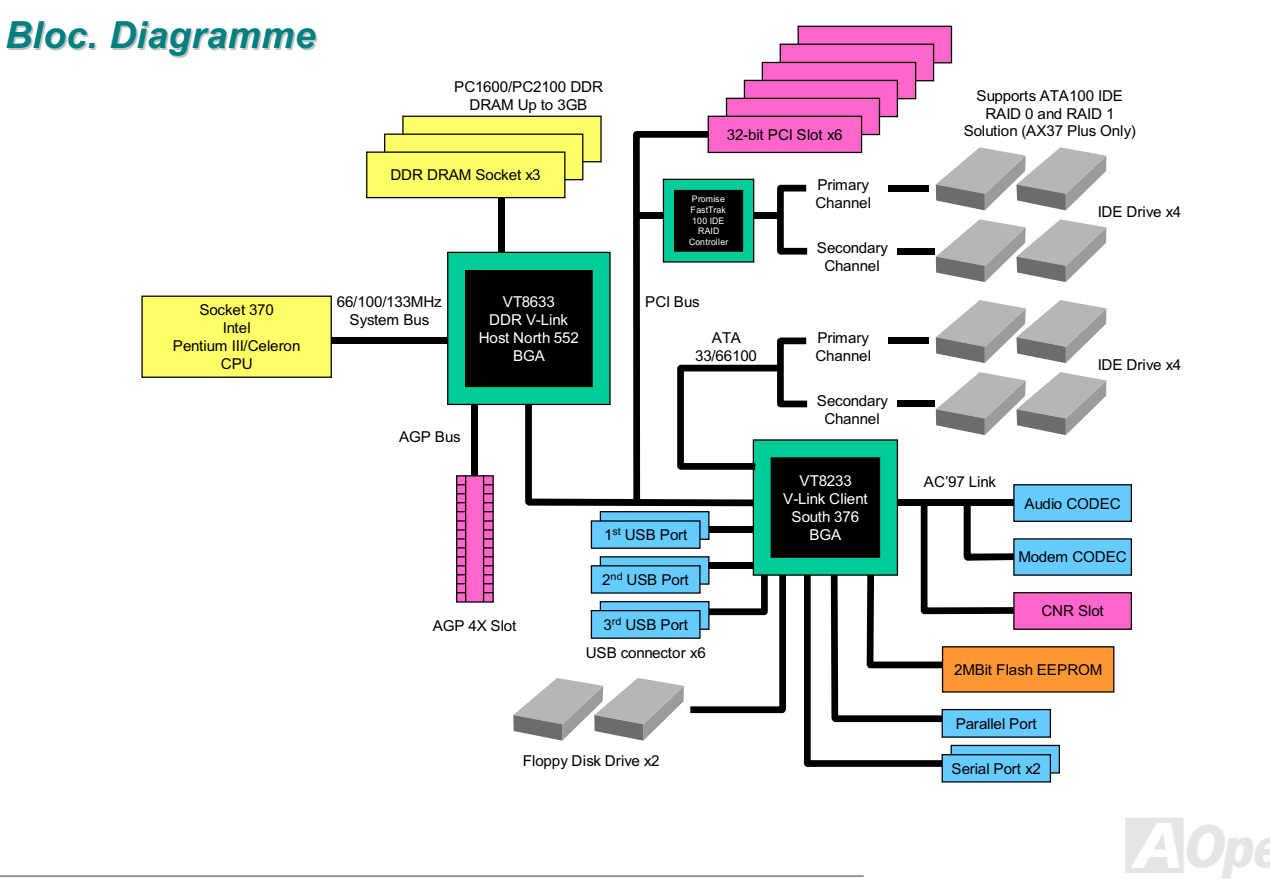

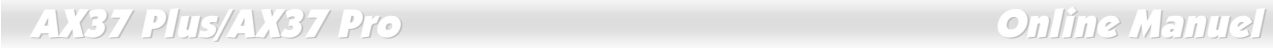

(Cette page laissée intentionnellement en blanc pour des notes.)

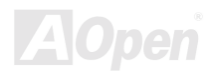

## <span id="page-18-0"></span>AX37 Plus/AX37 Pro Online Manuel

# Installation du Matériel

Ce chapitre décrit des cavaliers, des connecteurs et des périphérique de la carte mère.

Remarque: Une décharge électrostatique (ESD) peut porter préjudice à votre processeur, aux lecteurs *de disque, cartes d'expansion ainsi qu'aux autres composants. Avant l'installation d'un composant de système, respectez toujours les mesures de précaution suivantes.* 

- *1. Ne pas enlever un composant de son emballage protectif jusqu'à ce que vous êtes prêt à l'installer.*
- 6 *Avant le maniement d'un composant, portez un bracelet de mise à la masse et attachez-le à une partie métallique du système. Si vous n'avez aucun bracelet disponible, gardez un contact avec le système pendant toute la procédure qui nécessite une protection contre ESD.*

#### **Vérification des Accessoires**

Vérifiez les accessories avant de commencer à assembler le matériel du système.

- ◆ Carte Mère AX37 Plus ou AX37 Pro x1
- ◆ Câble de Disque Dur & Câble de Lecteur Disque Floppy x1
- Câble IDF 80-fils x1
- 2<sup>ème</sup> Câble USB x1
- ◆ Disque Bonus Pack CD & Disque NORTON AntiVirus 2000 x1
- ◆ Online Manuel & EIG AX37 Plus/AX37 Pro x1

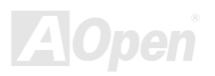

#### **Online Manuel**

#### <span id="page-19-0"></span>**Effacement de Donnée CMOS**

Vous pouvez effacer CMOS pour retourner le système au paramètre par défaut. Pour effacer le CMOS, suivez la procédure suivante.

- 1. Éteingnez le système et débranchez l'alimentation en courant alternatif.
- $2.$ Débranchez le câble électrique ATX du connecteur PWR2.
- $3<sub>1</sub>$ Localisez le JP14 aux chevilles 2-3 pour quelque secondes.
- $4.$ Re-réglez le JP14 à son réglage normal en court-circuitant les chevilles 1 & 2.
- $5.$ Connectez de nouveau le câble électrique ATX au connecteur PWR2.

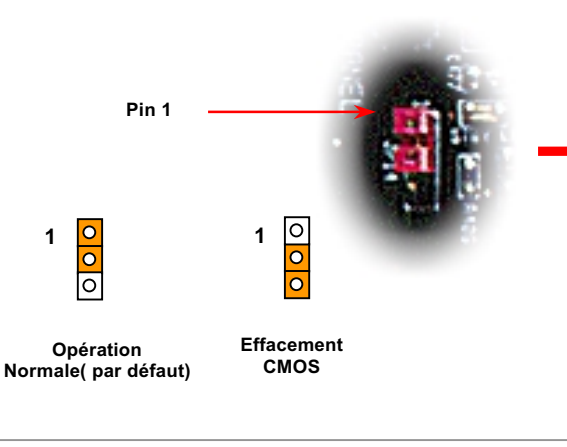

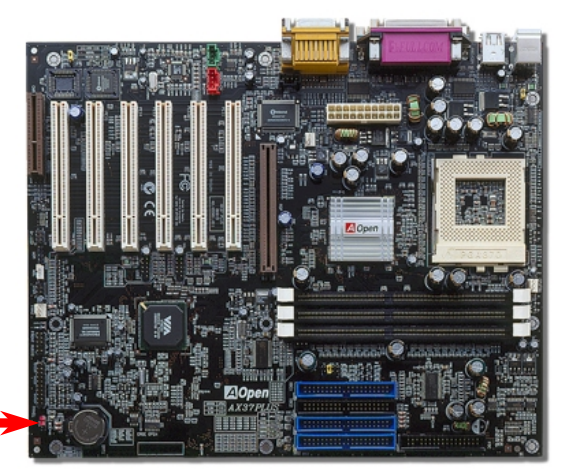

- Avis: Quand puis-je effacer CMOS?
- 1. La panne de démarrage dû un overclocking...
- 2. Oubliez le mot de passe...
- 3. Localisation des pannes...

#### **Online Manuel**

#### <span id="page-20-0"></span>**L'installation du CPU**

Cette carte mère supporte des séries CPU Intel® Pentium III® et Celeron Socket 370. Soyez prudent dans l'orientation du CPU au moment de le brancher dans le socket CPU.

1. Remontez le levier du socket CPU à l'angle de 90 degrés.

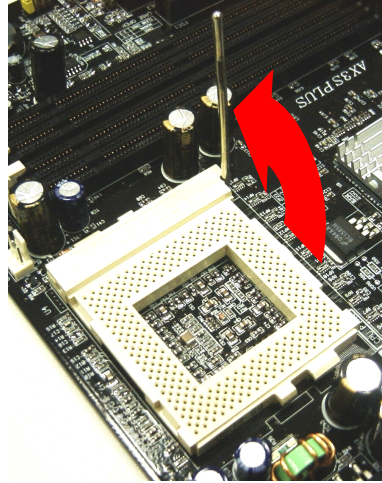

2. Localisez Pin 1 dans le socket et cherchez un point noir ou une encoche sur l'interface supérieur du CPU. Correspondez Pin 1 à l'encoche. Ensuite insérez le CPU dans le socket.

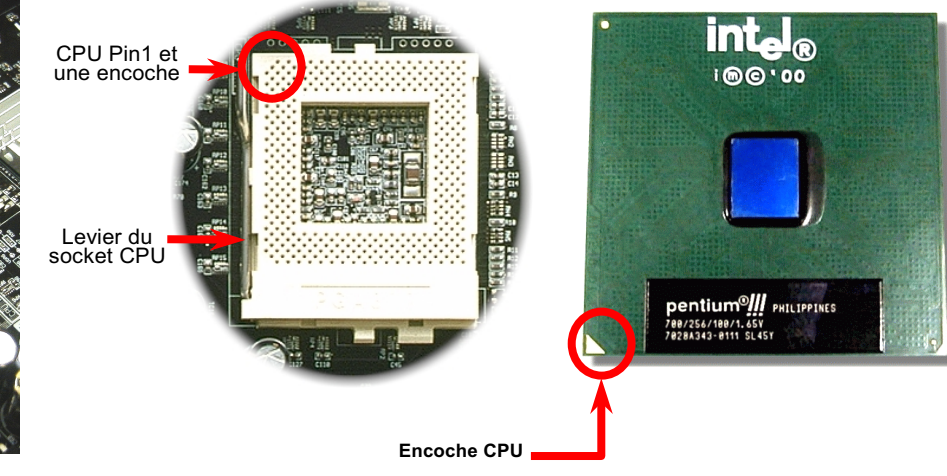

## **AY37 Plus/AY37 Pro**

## **Online Manuel**

3. Appuyez sur le levier du socket CPU vers le bas et finissez l'installation du CPU.

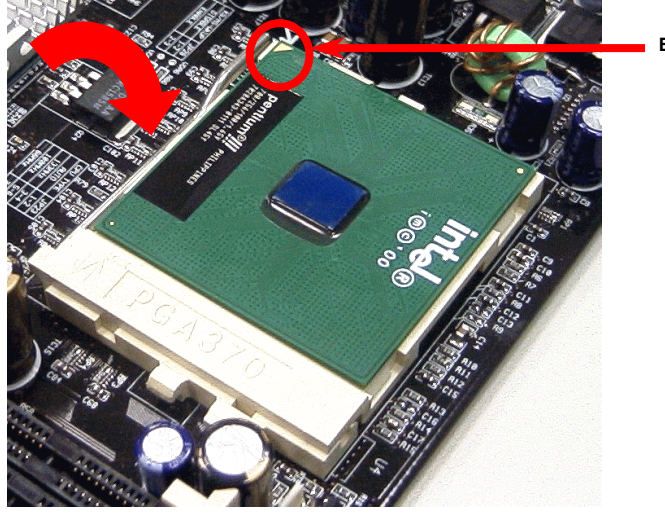

Encoche CPU

Remarque: Si vous ne correspondez pas le Pin 1 du socket CPU à l'encoche du CPU bien, ce qui pourra endommager le CPU.

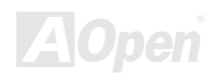

#### **Online Manuel**

#### <span id="page-22-0"></span>**JP23 Rapport Horloge FSB/PCI**

Ce cavalier est pour spécifier la relation entre PCI et l'horloge FSB. En général, nous vous recommandons de ne pas changer le paramètre par défaut si vous n'êtes pas de overclockeurs. De plus, cette carte mère offre aussi la caractéristique "1MHz Stepping Adjustment" pour des overclockeurs. Vous pouvez ajuster la fréquence CPU FSB à travers le programme BIOS setup. Selon le type de CPU, la gamme d'ajustement a trios niveaux: 66~90 (FSB=66MHz, telle que Celeron™ 533), 100~127 (FSB=100, telle que Pentium® III 800E), 133~248 (FSB=133, telle que Pentium® III 800EB) MHz pour votre sélection. Si vous déterminez la fréquence CPU FSB par JP23, la gamme de "1MHz Stepping Adjustment" sera changée et suivra votre réglage JP23.

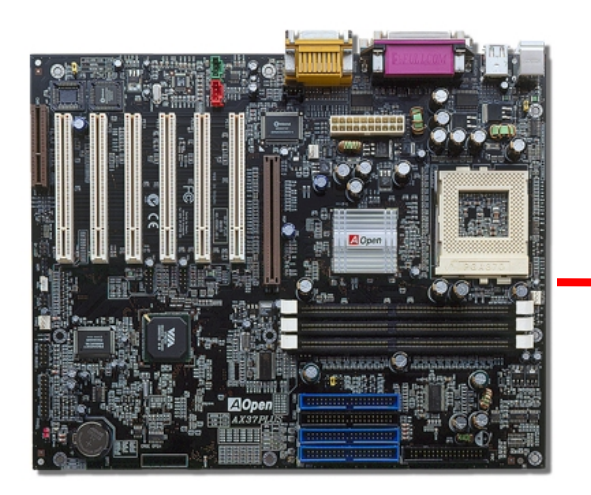

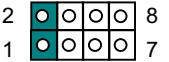

Auto (Par Défaut)

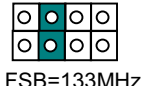

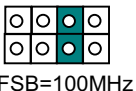

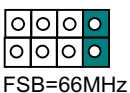

#### ---- 
---

#### Horloge <u>AGP</u> = Horloge PCI x 2

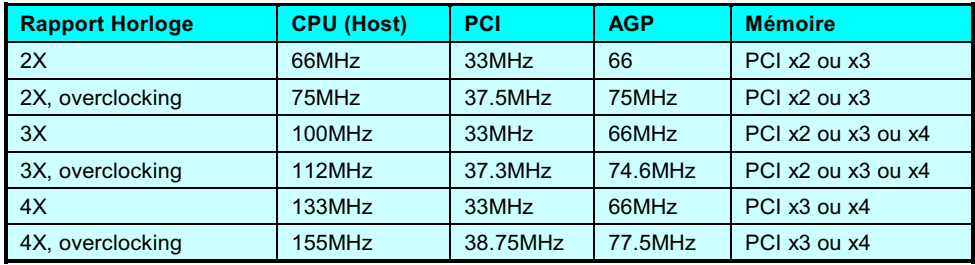

  *le chipset VIA® Apollo Pro 266 supporte un maximum de 133MHz FSB et d'horloge AGP 66MHz, le paramètre de l'horloge plus haut peut provoquer un dommage grave du système*

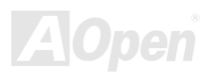

#### **Online Manuel**

#### <span id="page-24-0"></span>**Conception du CPU Sans Cavalier**

Le signal VID et le générateur bloque de SMbus offrent une détection automatique de la tension du CPU et permettent à l'utilisateur de régler la fréquence par BIOS setup, aucun cavalier ou interrupteur ne sera nécessaire. Les désavantages de la conception sans cavalier basés sur le Pentium seront éliminés. Il n'y aura aucun risque d'une détection d'une mauvaise tension du CPU.

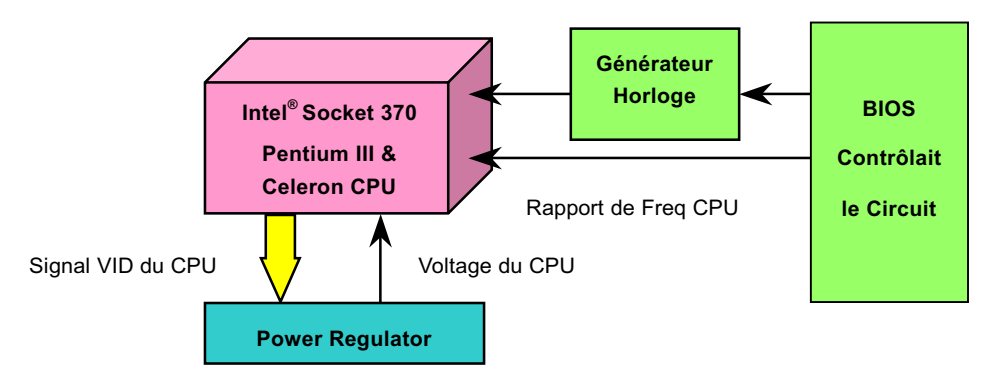

(générater automatiquement la tension du CPU)

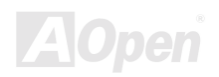

### Plage pleine de Core Voltage Ajustable de CPU

Cette fonction est dédiée aux overclockeurs, AOpen travaille avec Fairchild pour mettre un chip special FM3540 au point qui supporte le Core Voltge ajustable de CPU de 1.3V à 3.5 par pas de 0.05. Mais cette carte mère peut automatiquement détecter le signal CPU VID et produit le core voltage correct de CPU.

#### BIOS Setup > Frequency/Voltage Control > CPU Voltage Setting

Avertissement: le core voltage de CPU plus haut est capable d'augmenter la vitesse de CPU pour l'overclocking, mais vous pourriez endommager le CPU ou réduire le cycle de vie de CPU

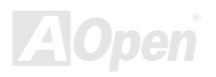

## <span id="page-26-0"></span>Réglez la Fréquence CPU

Cette carte mère est une conception du CPU sans cavalier, vous pouvez régler la fréguence CPU à travers le BIOS setup, et aucun cavaliers ou intérruptions ne sont nécessaire.

#### BIOS Setup > Frequency/Voltage Control > CPU Speed Setting

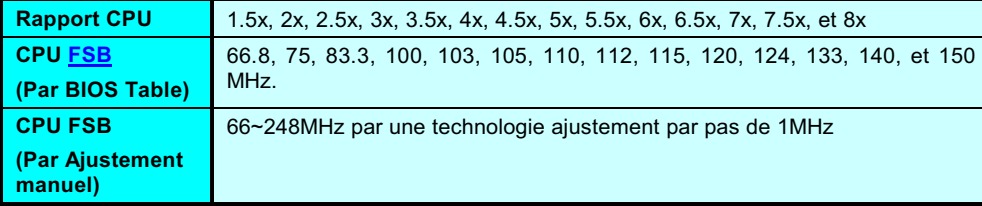

  *le chipset VIA® Apollo Pro 266 supporte un maximum de 133MHz FSB et de l'horloge AGP 66MHz, le paramètre de l'horloge plus haut peut provoquer un dommage grave du* 

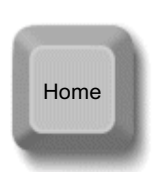

*système. Si votre système est suspendu ou ne démarre pas dû à un overclocking, utilisez simplement la touche < > pour retourner le système au paramètre par défaut (433MHz) ou vous pouvez attendre que "Watch Dog Timer" AOpen réinitialise le système dans cinq secondes et le système détectera automatiquement des matériels de nouveau.*

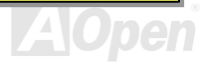

## **AY37 PJUS/AY37 Pro**

## **Online Manuel**

## **Supportait la Fréquence CPU**

Core Fréquence = Horloge CPU Bus \* Rapport CPU

Horloge PCI = Horloge CPU Bus /Rapport Horloge

Horloge AGP = Horloge PCI x 2

Remarque: Cette carte mère supporte la fonction d'auto-détection de CPU. D'ici, vous n'avez pas besoin de régler la fréquence CPU manuellement.

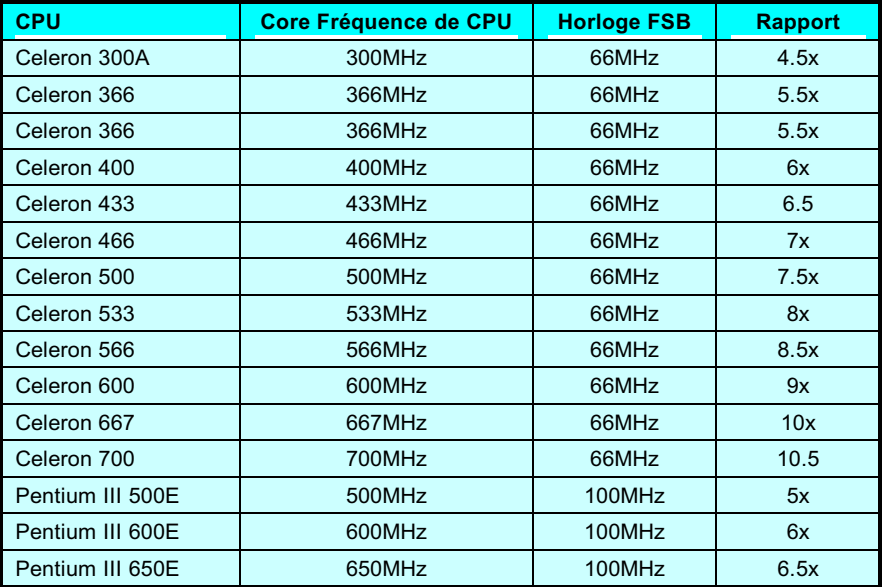

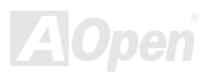

## AX37 Plus/AX37 Pro Online Manuel

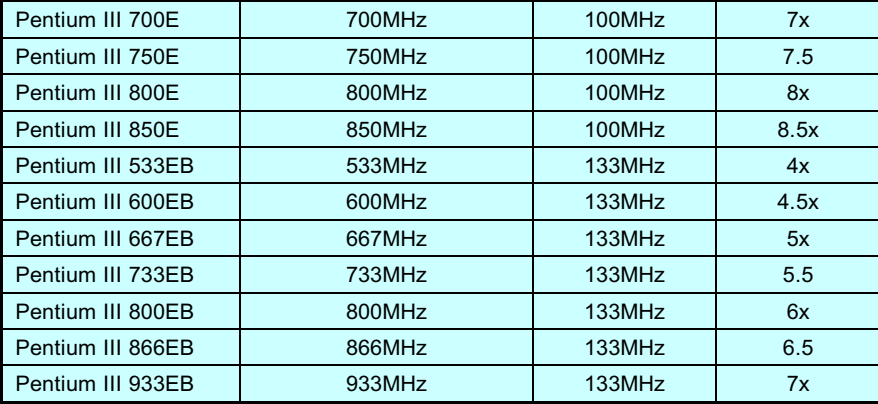

**Avertissement:** le chipset VIA<sup>®</sup> Apollo Pro 266 supporte un maximum *de 133MHz FSB et de l'horloge AGP 66MHz, le paramètre de l'horloge plus haut peut provoquer un dommage grave du système.*

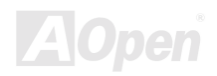

#### **AVS7 Plus/AVS7 Pro**

#### Online Manuel

#### "Watch Dog Timer" AOpen

Avec cette carte mère, AOpen offer une caractéristique très spéciale, utile pour des overclockeurs. Quand vous démarrez le système le BIOS vérifie les états POST derniers. Si cela a succédé, le BIOS activera la fonction "Watch Dog Timer" tout à l'heure, et réglera la fréquence CPU FSB par la réglage d'utilisateur sauvegardée dans le BIOS. Si le système a échoué dans le BIOS POST, "Watch Dog Timer" réinitialisera le système pour redémarrer dans cinq secondes. Ensuite, le BIOS détectera la fréquence par défaut de CPU et de POST de nouveau. Avec cette caractéristique spéciale, vous pouvez overclocker facilement votre système pour obtenir une performance plus haute, et sans enlever le boîtier du système pour régler le cavalier à effacement de donnée CMOS lorsque votre système est suspandu.

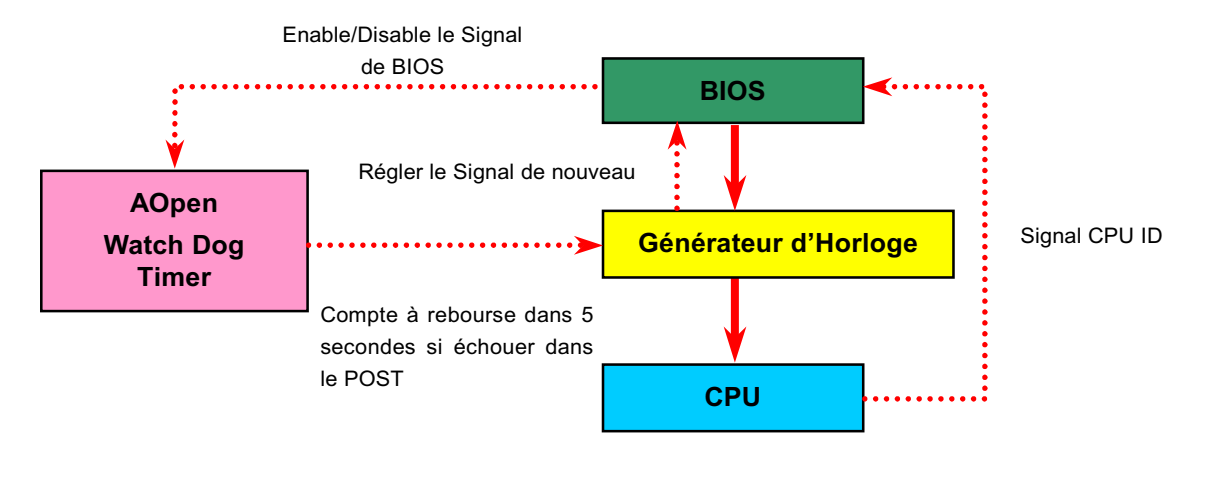

#### **Online Manuel**

#### <span id="page-30-0"></span>**Connecteur CPU et Ventilateur de Boîtier (Avec le Monitoring H/W)**

Branchez le câble du ventilateur au connecteur ventilateur CPU de 3 chevilles portant l'inscription CPUFAN. Si vous avez un ventilateur châssis, vous pouvez aussi le brancher au connecteur portant l'inscription FAN2 ou FAN3(sans le monitoring H/W).

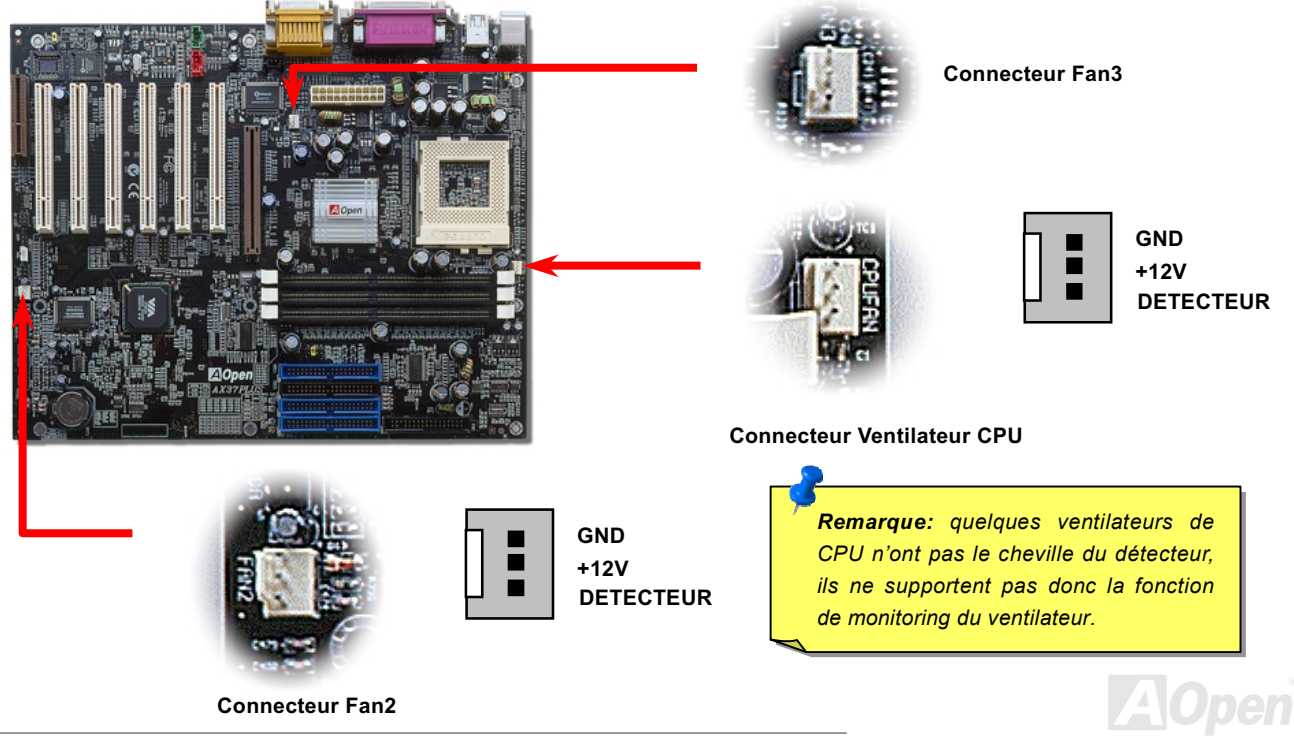

## <span id="page-31-0"></span>AX37 Plus/AX37 Pro Online Manuel

#### **Socket DRAM**

L'interface DDR DRAM permet un état élevé de zéro attente entre la DRAM et les tampons de données à 100 ou 133MHz. Les trois sockets de 184-chevilles, six barrettes DDR DRAM peuvent se composent d'un mélange arbitraire de DRAM 1M/2M4M/8M/16M/32M/64MxN DRAMs et un maximum de 3GB.

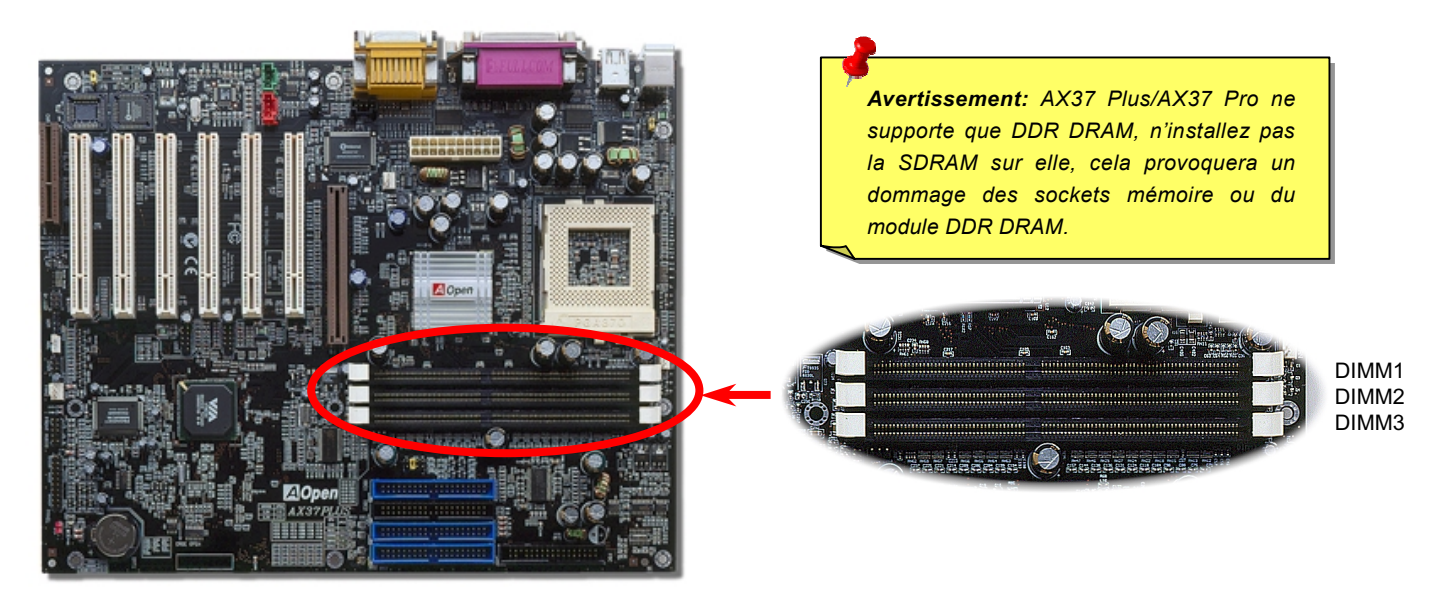

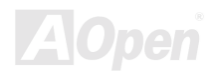

### **Online Manuel**

#### **Comment installer les modules Mémoire**

Suivez la procédure comme illustrée ci-dessous pour finir l'installation de mémoire.

1. Vérifiez que le cheville de module DIMM est à l'envers et correspond la taille du socket comme illustré ci-dessous.

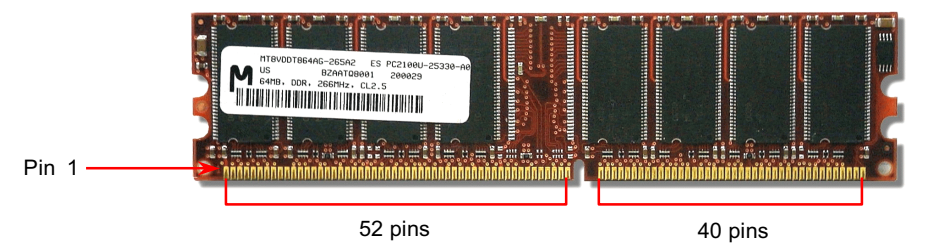

2. Insérez le module tout droit vers le bas au slot DIMM avec deux mains et poussez le vers le bas fermement jusqu'à ce que le module DIMM est en place solidement.

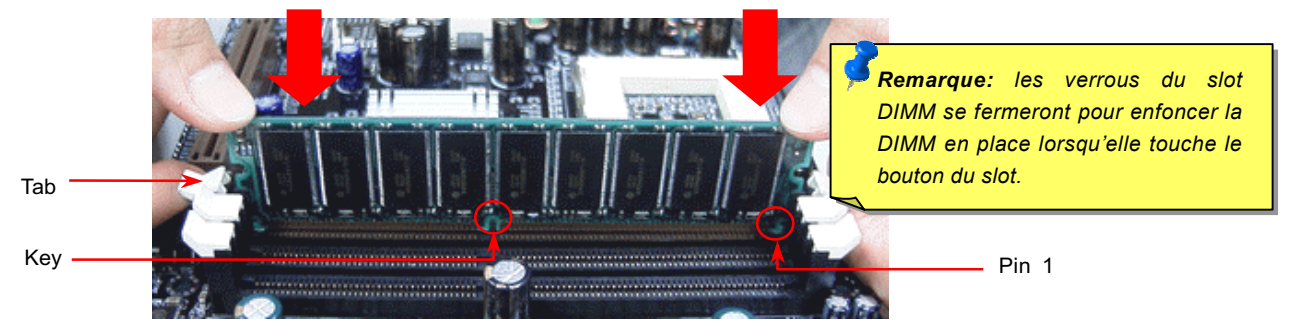

3. Répétez l'étape 2 pour finir l'installation des modules DIMM additionels.

### **Online Manuel**

#### <span id="page-33-0"></span>Indicateur LED de système et RAM mis sous tension

Ce LED indique qu'il y a l'électrcité employée à la mémoire. Si vous branchez l'alimentation à la carte mère, ce LED sera allumé. C'est très utile à vérifier l'état d'alimentation de système lors de l'état d'alimentation on/off et le mode en attente ou l'état d'alimentation RAM pendant le mode Suspension à RAM.

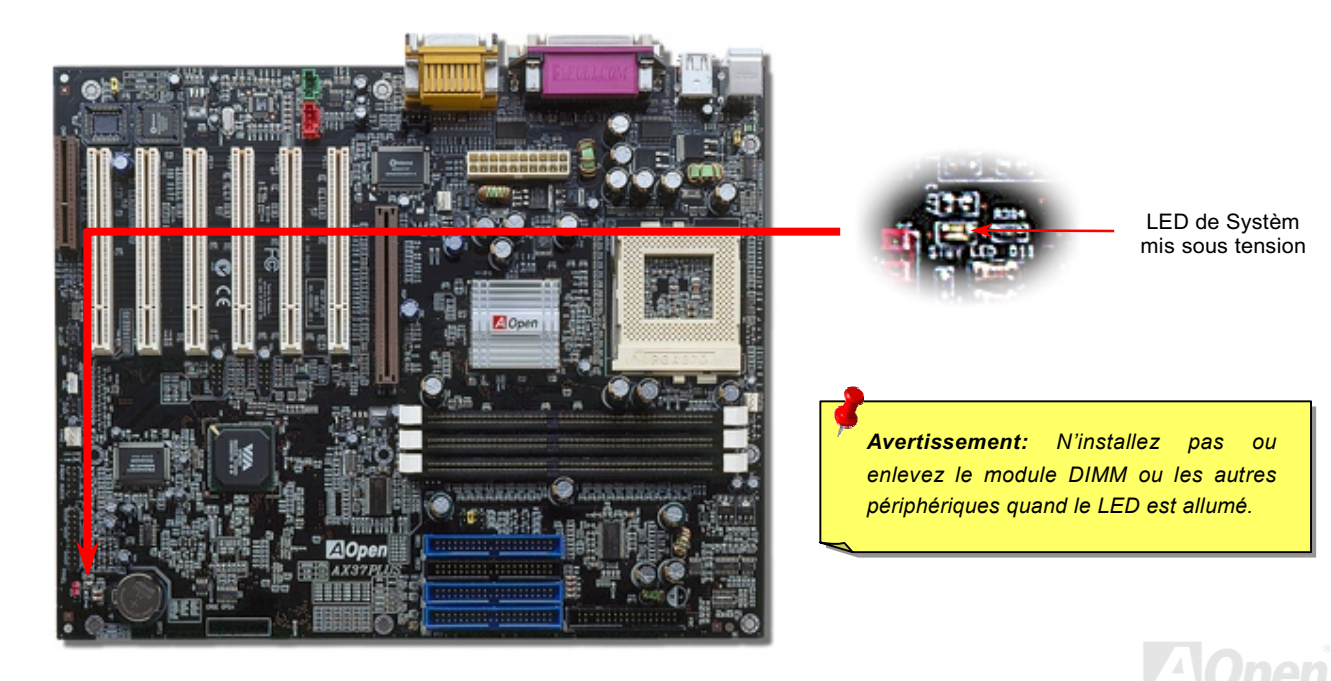

#### **Online Manuel**

#### <span id="page-34-0"></span>**Connecteur Panneau Avant**

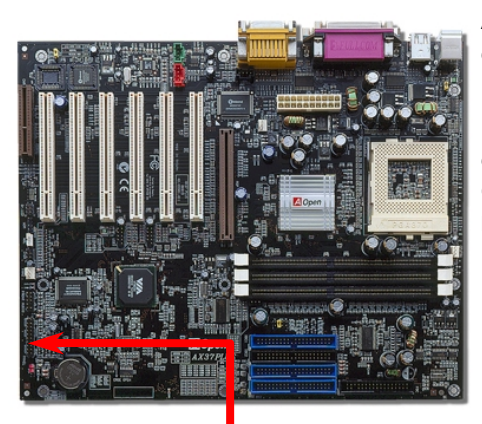

Attachez le power LED, EMPI, haut-parleur et l'interrupteur de remise à zéro à la cheville correspondante. Si vous avtivez "Suspend Mode" sur le BIOS Setup, le ACPI & Power LED se mettra en surbrillance pendant que le système sera en mode suspendu.

Localisez le câble de l'interrupteur de mise en marche de votre boîtier ATX. Ce connecteur est une broche femelle de 2 chevilles sur le panneau avant du boîtier. Connectez ce connecteur au connecteur interrupteur logiciel de mise en marche portant l'inscription SPWR.

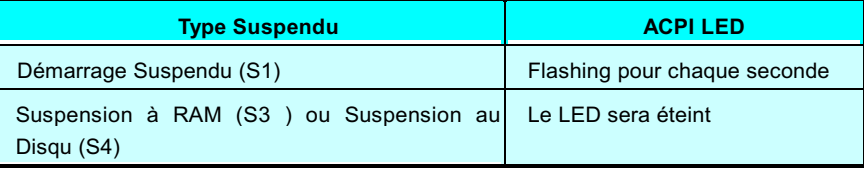

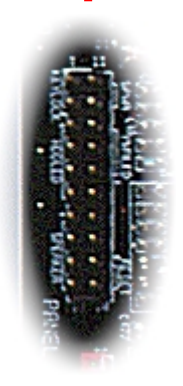

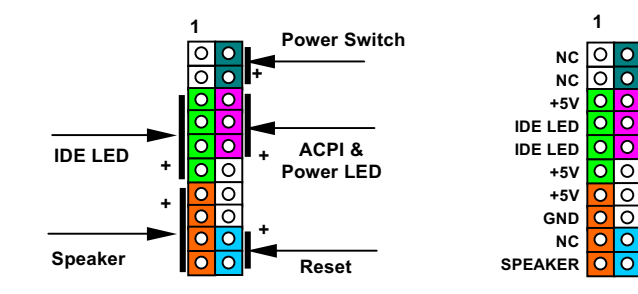

SPWR

**GND** 

**GND** 

 $+5V$ 

**NC** 

**NC** 

**GND** 

**GND** 

**RESET** 

ACPL& PWR LED

## <span id="page-35-0"></span>**AV37 Plus/AV37 Pro**

#### **Online Manuel**

## **Connecteur l'alimentation ATX**

L'alimentation électrique ATX emploie un connecteur de 20 chevilles illustré ci-dessous. Assurez-vous ce que vous branchiez dans la bonne direction.

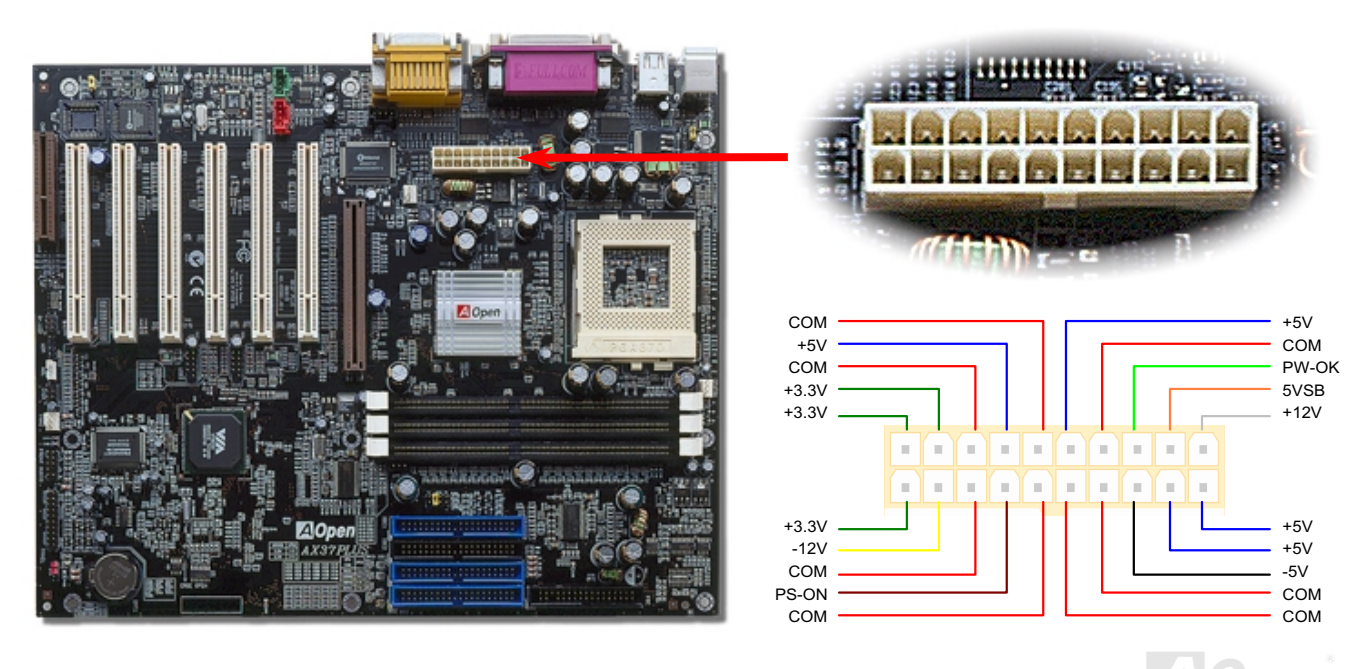
#### **Online Manuel**

# **AC Power Auto Recovery**

Un système ATX traditionel doit rester à l'étape éteinte quand l'alimentation AC reprend une panne d'alimentaion éléctrique. Cette conception est incommode pour le serveur du réseau ou workstation, sans UPS, ce qui a besoin de rester mis sous tension. Cette carte mère employe une fonction de Récupération automatique de l'alimentation AC à résoudre ce problème.

#### **JP28 Réveil Clavier**

Cette carte mère est prévue d'une fonction réveil clavier. Vous pouvez vous servir du JP28 à activer ou désactiver cette fonction.

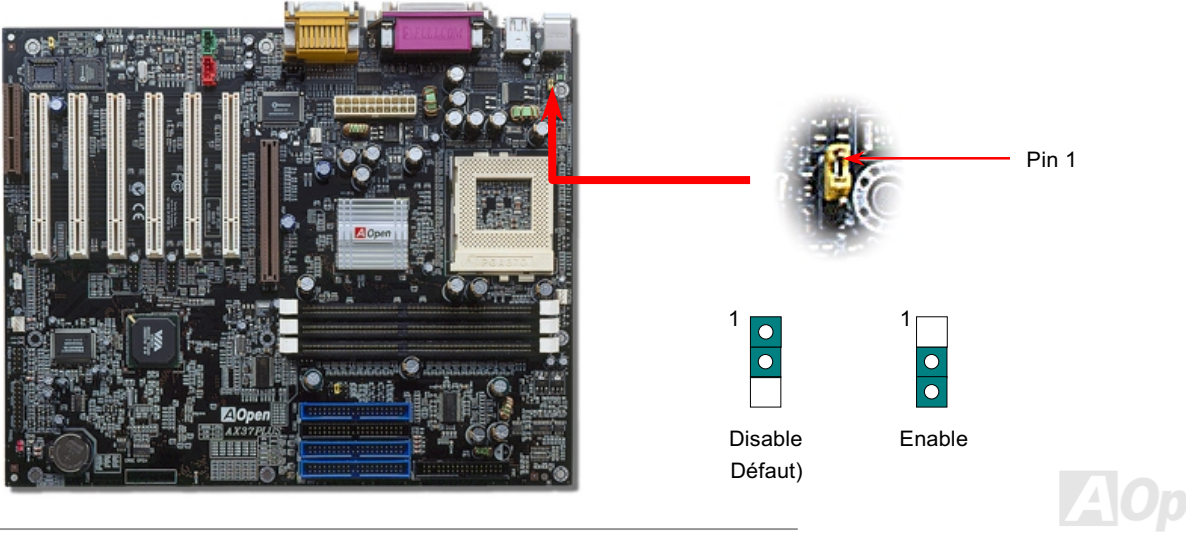

# **Online Manuel**

# **Connector IDE, Floppy et IDE RAID (AX37 Plus seulement)**

Connectez respectivement le câble du lecteur floppy de 34 chevilles et le câble IDE de 40 chevilles au connecteur du lecteur floppy FDC et IDE/IDE RAID (AX37 Plus seulement). Soyez prudent dans l'orientation de pin1. Une mauvaise orientation risque d'endommager le système.

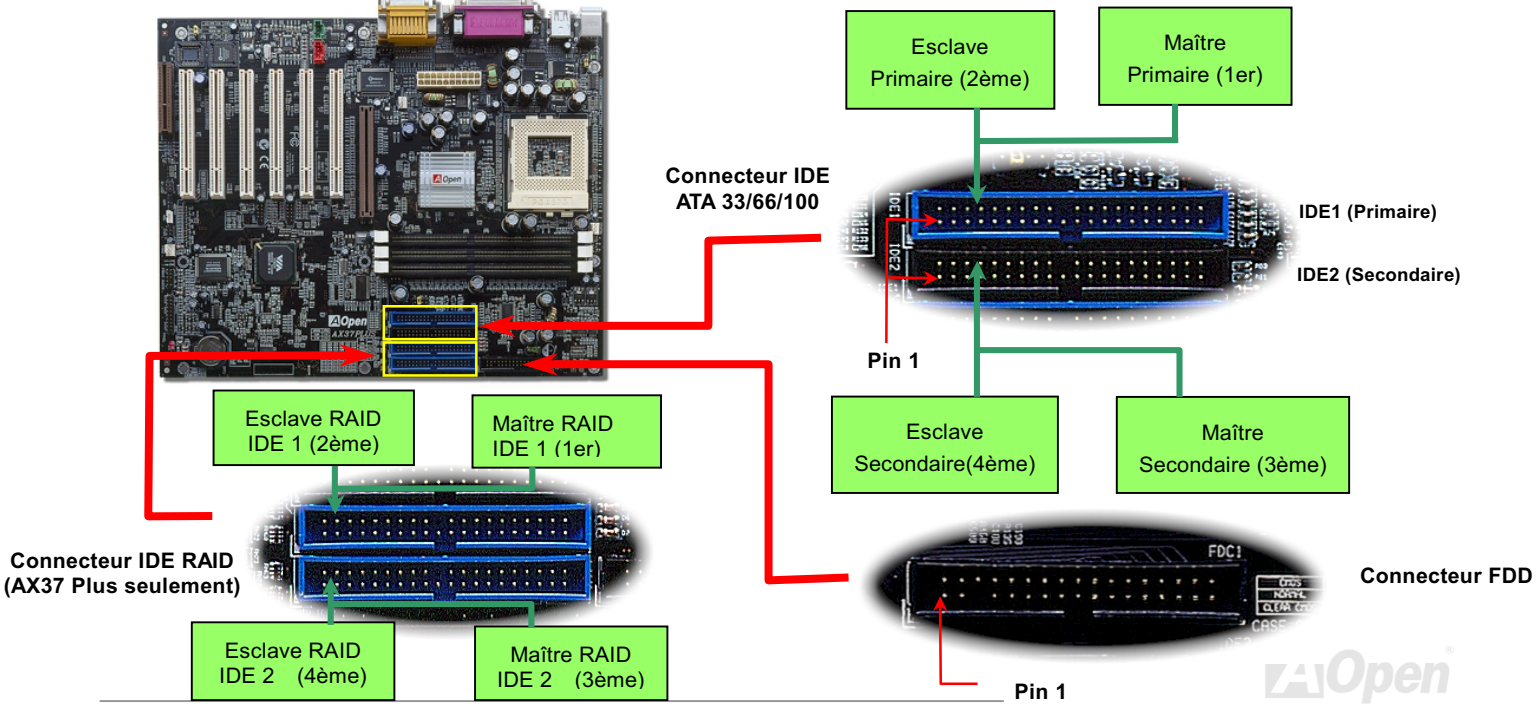

# AX37 Plus/AX37 Pro Online Manuel

IDE1 est également connu comme le canal primaire et IDE2 comme le canal secondaire. Chacun de ce canal supporte deux périphériques IDE qui font un total de quatre périphériques. Pour fonctionner ensemble, les deux périphériques sur chaque canal devront être réglés différement au mode maître et esclave; un des deux périphériques peut être le disque dur ou le lecteur CDROM. Le réglage comme le mode maître ou esclave dépend du cavalier sur votre périphérique IDE. Consultez respectivement le manuel de votre disque dur ou du lecteur CDROM.

Cette carte mère supporte les périphériques IDE ATA33, ATA66 ou ATA100. Le tableau suivant montre la vitesse de transmission de données du IDE PIO et des modes DMA. Le bus IDE est de 16-bit ce que veut dire que chaque transmission est de deux bytes.

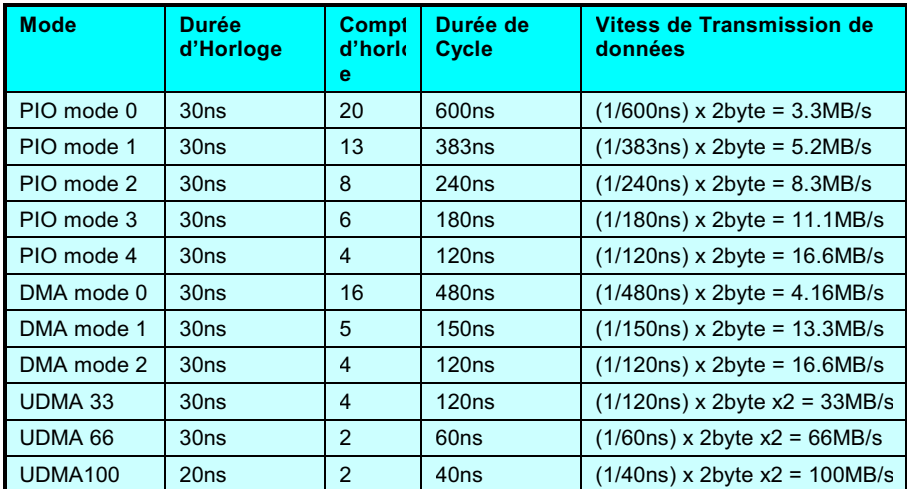

  *La spécification du câble IDE est 46cm(18 pouces) au max., veillez à ce que votre câble ne surpasse pas cette longeur.*

Avis:

- *1. Pour obtenir une meilleur qualité du signal, nous vous recommendons de régler le périphérique au bout extérieur en mode maître et de suivre la séquence recommondée pour installer le nouveau périphérique. Référez-vous s'il vous plaît au diagramme ci-dessus*
- 6 *Pour obtenir la meilleure performance des disques durs Ultra DMA 66/100, le câble IDE*  spécial de 80-fils pour Ultra

# **Online Manuel**

### JP35 Enable/Disable le Contrôleur IDE RAID Onboard

Le JP35 est très utile à activer ou désactiver le contrôleur PROMISE® FastTrak 100 Lite IDE RAID sur la carte. Si vous avez besoin de désactiver ce contrôleur, débranchez l'alimentation de système d'abord s'il vous plaît, et court-circuitez les chevilles 2 et 3 de JP35 par cavalier.

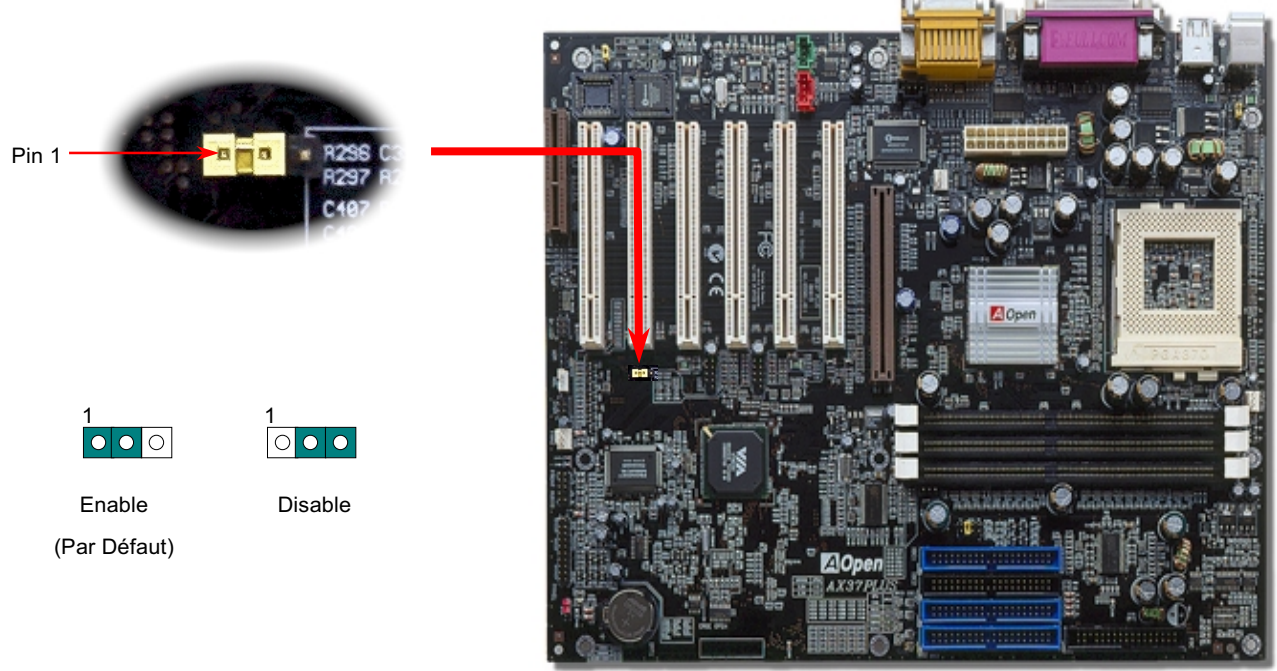

**LAUVVGH** 

# **AX37 PJUS/AX37 Pro**

#### **Online Manuel**

### **Connecteur IrDA**

Le connecteur IrDA peut être configuré pour supporter un module infrarouge sans fil. Avec ce module et le logiciel d'application tel que Laplink ou Windows 95 Direct Cable Connection, il est possible de transmettre les fichiers aux ou à partir des laptops, notebooks, PDA et imprimantes. Ce connecteur supporte le HPSIR (115.2Kbps, 2 métres) et ASK-IR (56Kbps).

Installez le module infrarouge sur le connecteur IrDA et activez la fonction infrarouge de BIOS Setup, UART2 Mode, en s'assurant que vous tenez compte de l'orientation correcte en le connectant au connecteur IrDA.

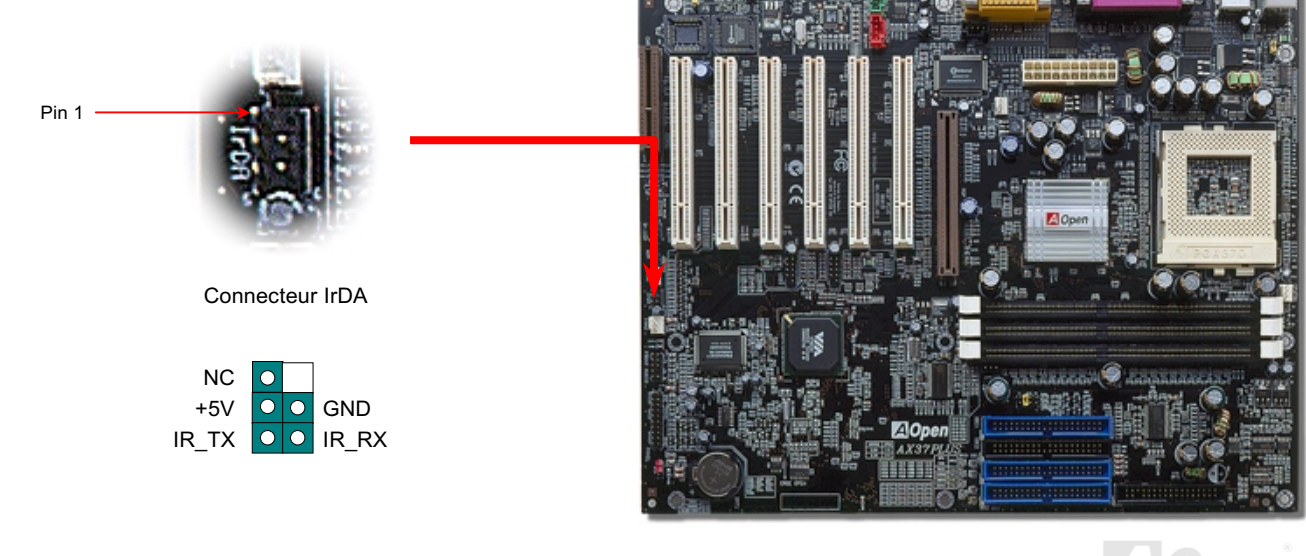

#### **Online Manuel**

#### **Connecteur WOM (Réveil modem de zéro volt)**

Cette carte mère emploie un circuit spécial à supporter Réveil Modem, toutes les cartes de modem internes et externes sont supportées. Depuis la carte de modem interne ne consomme pas d'alimentation quand le système est éteint, nous vous recommandons d'utiliser le modem interne. Pour l'utiliser, branchez un câble de 4 chevilles de Sonnerie modem du connecteur RING de modem au connecteur WOM sur la carte mère.

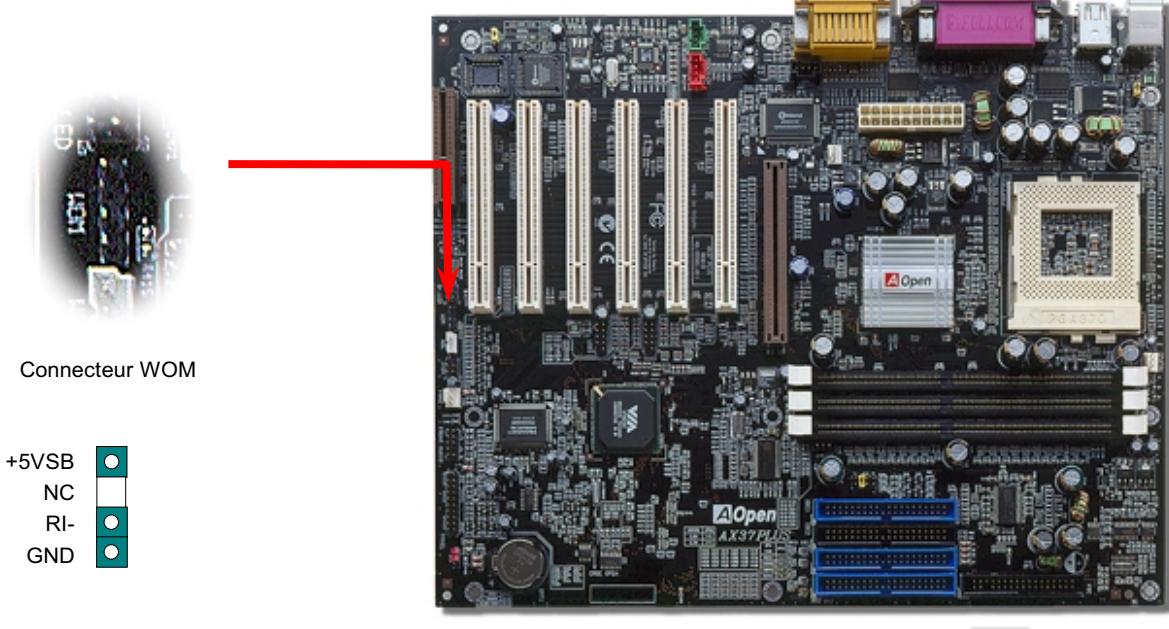

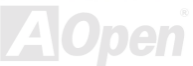

# **AV37 PJUS/AV37 Pro**

#### **Online Manuel**

#### **WOM par le Modem Externe**

L'alimentation en courant électrique au système ne sera pas coupée complètement par le mode de suspension de l'ordinateur d'énergie traditionnel, le modem externe est utilisé à déclencher le Port MB COM et est repris au mode activé.

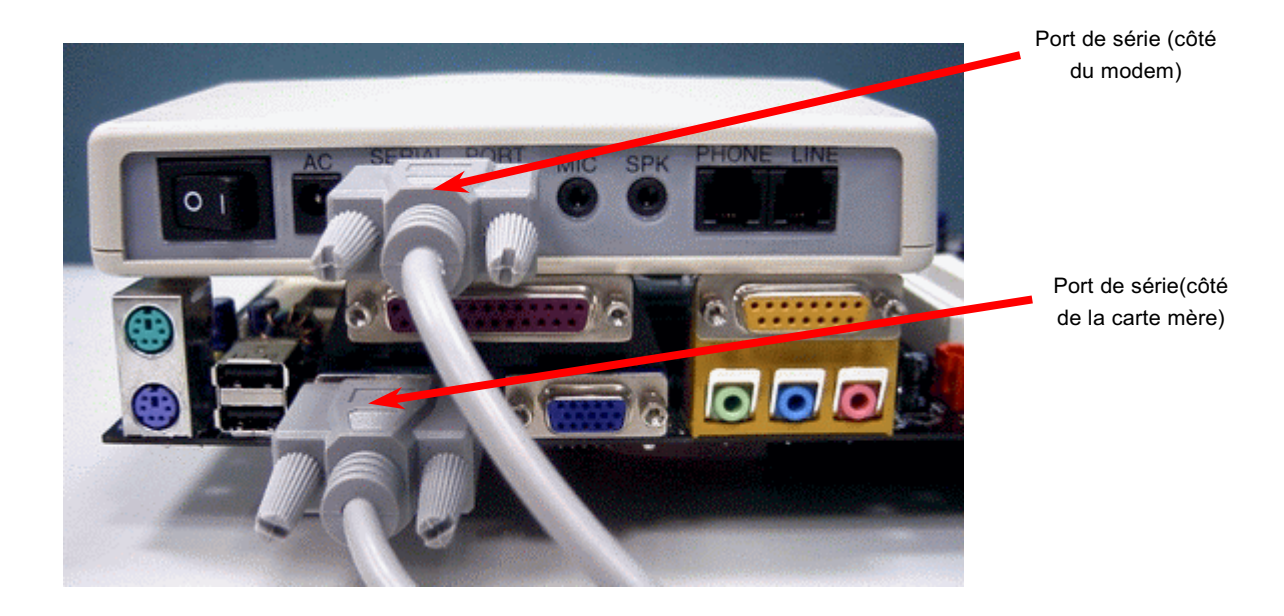

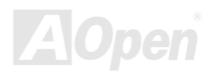

### **Online Manuel**

#### WOM par la carte interne de Modem

À l'aide de l'interrupteur logiciel ATX On/Off, il est possible d'éteindre totalement le système, et de le réveiller afin de le faire répondre un coup de téléphone comme répondeur automatique ou pour transmettre/recevoir un fax. Il est possible de vérifier si le système est éteint totalement en contrôlant le ventilateur de l'alimentation de votre système. Le modem externe et la carte modem interne peuvent supporter la fonction Réveil modem. Mais si un modem externe a été raccordé à votre système, il faut le laisser toujours mis sous tension.

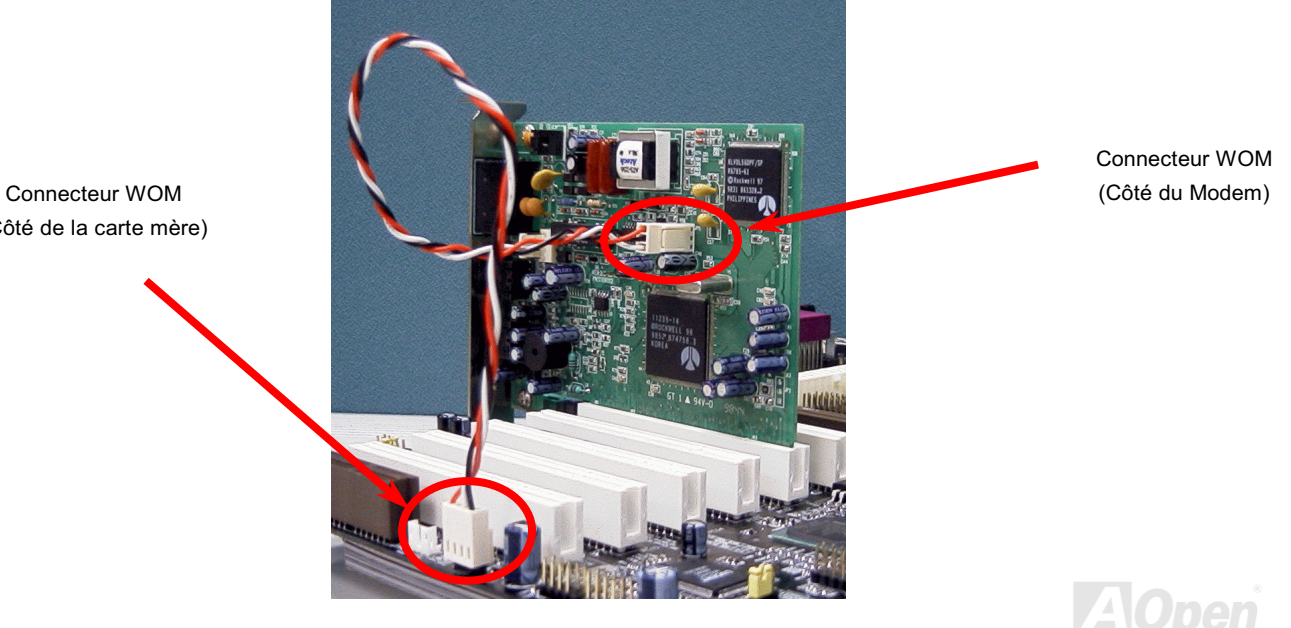

(Côté de la carte mère)

#### **Online Manuel**

#### **WOL (Réveil LAN)**

Cette caractéristique est très similaire à celle du Réveil Modem, mais elle fonctionne par le réseau local. Pour utiliser la fonction de Réveil LAN, vous devez avoir une carte de réseau avec le chipset qui supporte cette caractéristique, ensuite branchez le câble de la carte de réseau au connecteur WOL. L'information d'identifier le système (probable IP adresse) est sauvegardé dans la carte de réseau, De plus, à cause de beaucoup de trafic sur le Ethernet il sera également nécessaire d'installer un logiciel de gestion de réseau, tel que ADM pour vérifier comment réveiller le système. Notez que au moins le courant de 600mA ATX en attente est demandé à supporter la carte de réseau pour cette fonction.

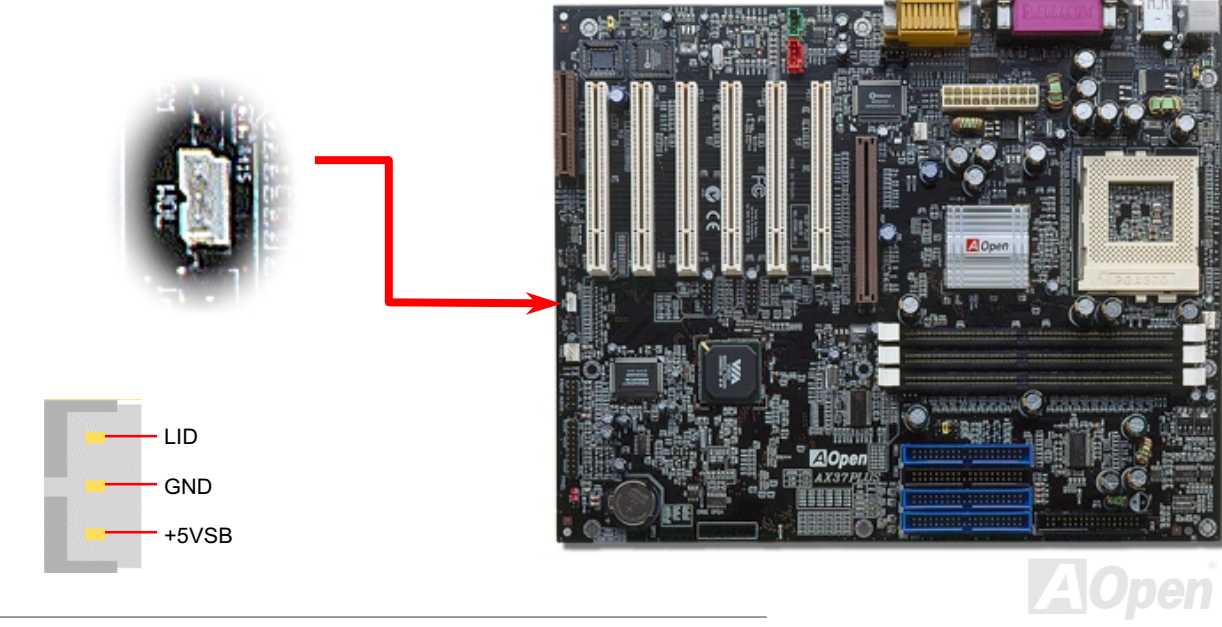

# **AX37 PHS/AX37 Pro**

# **Online Manuel**

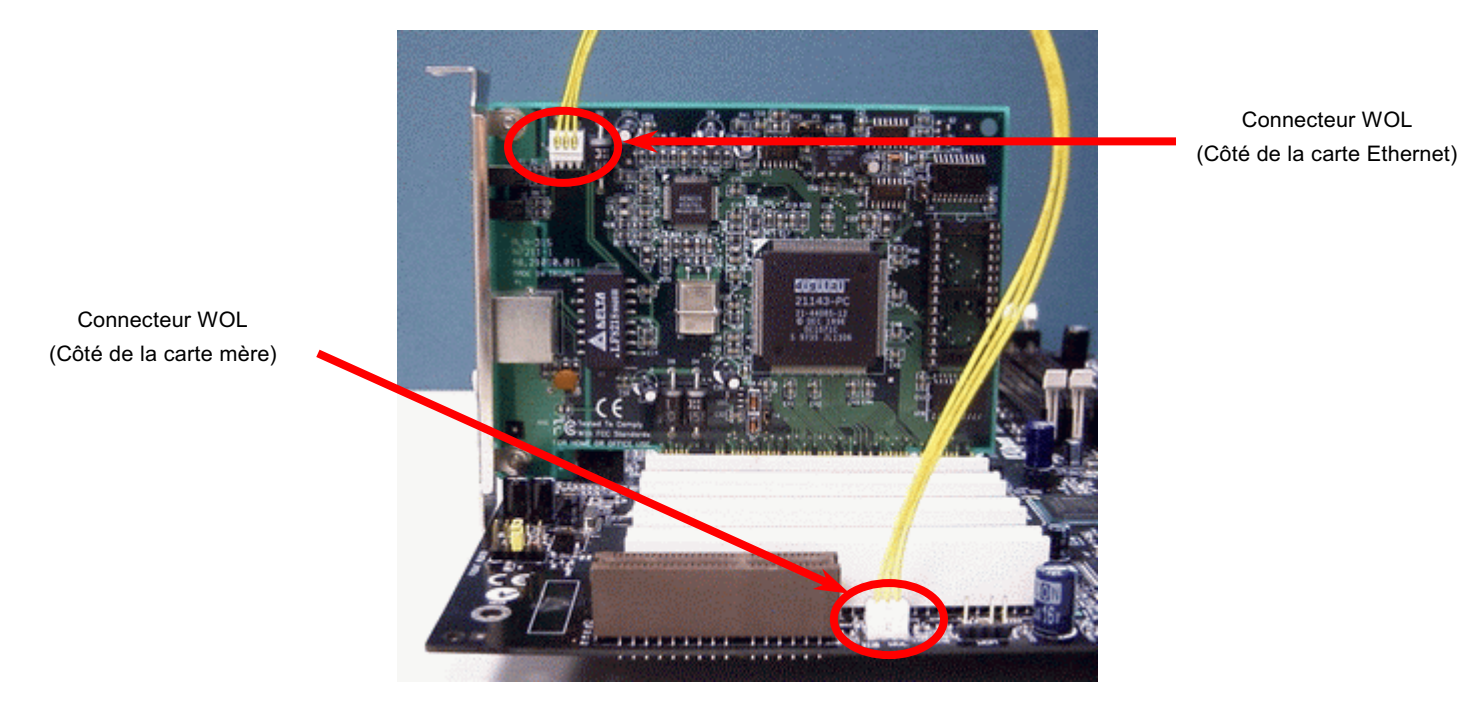

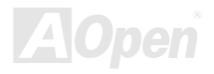

#### **Online Manuel**

# Slot AGP expandu (port graphique accéléré)

AX37 Plus/AX37 Pro est prévue d'un slot AGP 4X. AGP 4x est une interface bus prévue pour le graphique 3D à haute performance. AGP supporte l'opération de lecture/écriture à la mémoire et simple-esclave, un par un seulement. AGP utilise le bout de levée et de chute de l'horloge de 66MHz, pour 2X AGP, la vitesse de transmission de donnée est 66MHz x 4bytes x 2 = 528MB/s. AGP accède maintenant au mode AGP  $4x$ , 66MHz x 4bytes x 4 = 1056MB/s.

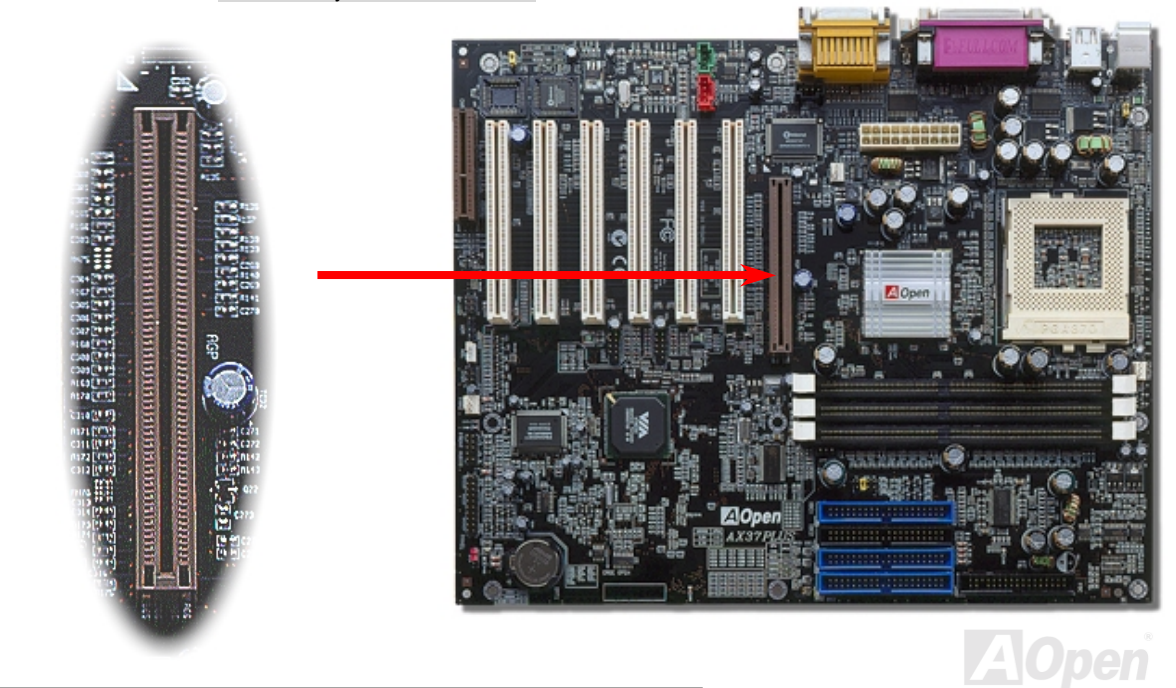

#### AX37 Plus/AX37 Pro Online Manuel

#### *Slot CNR expandu (Riser Communications et Réseau)*

[CNR e](#page-96-0)st une spécification de la carte riser pour remplacer AMR, (Riser Audio/Modem) qui supporte le V.90 modem analogique, audio multi-canal, réseau basé sur la lign de téléphone, et réseau basé sur 10/100 Ethernet. le travei de procéder des numériques peut être fini dans le chipset principal et partage l'alimentation de CPU, car la puissance d'informatiser se met plus fortement.. Le circuit de la conversion analogique [\(CODEC\)](#page-97-0) demande une conception de circuit differente et separée, qui est mis sur la carte CNR. Cette carte mère employe le chip sonore CODEC sur la carte, mais réserve le slot CNR pour l'option de la fonction de modem. Notez que vous pouvez encore utiliser la carte PCI de modem.

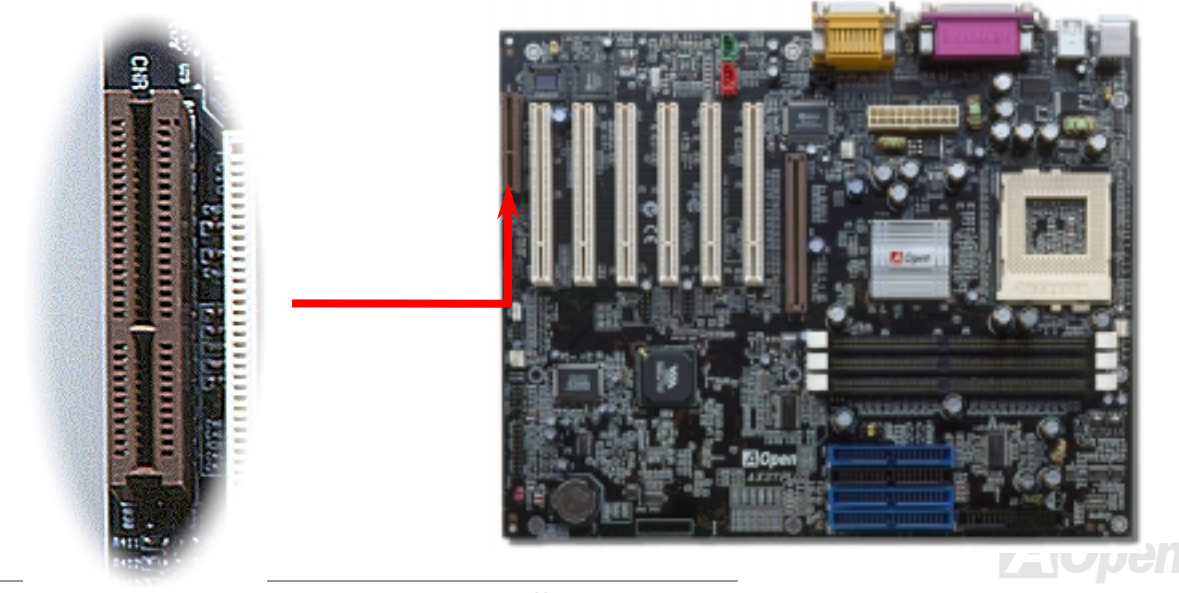

#### Panneau arrière PC99 marqué en couleur

Les périphériques I/O sur la carte sont le clavier PS/2, la souris PS/2, les ports de série COM1 et VGA, l'imprimante, six USB, et port sonore AC97 et celui de jeu. L'angle de vue sur le dessin décrite ici est de l'arrière du panneau du boîtier.

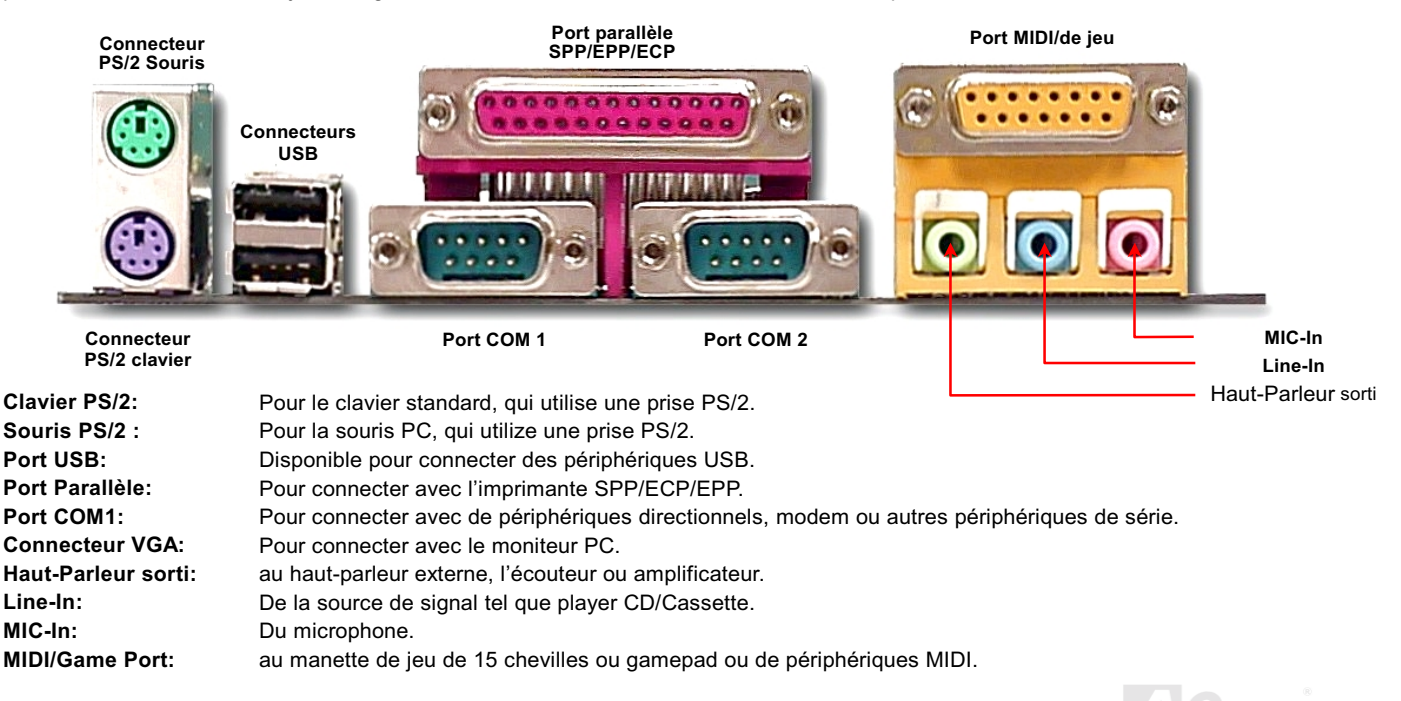

#### **Online Manuel**

# Supporter 2<sup>ème</sup> & 3<sup>ème</sup> Port USB

Cette carte mère supporte trois ports USB. Les deux sont sur le panneau arrière PC99, et le connecteur de 2<sup>ème</sup> et 3<sup>ème</sup> port est derrière le slot PCI3. À l'aide du câble correct, vous pouvez les connecter au panneau arrière ou châssis de celui avant.

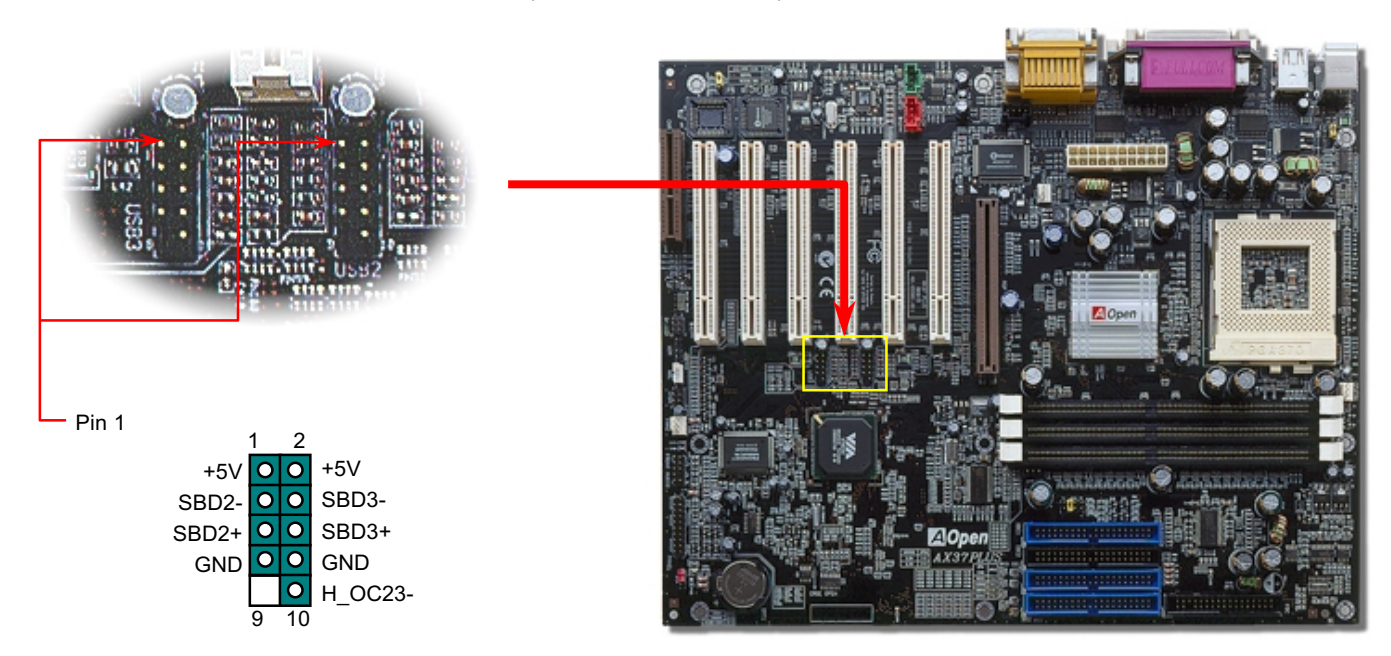

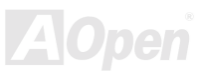

#### **Online Manuel**

#### Détecteur d'Intrusion Châssis

Le JP13 offre une fonction de surveillence d'intrusion de châssis. Cette fonction a noté les événements dans le BIOS de système lorsque le châssis est ouvert. Vous pouvez utiliser le détecteur intrusion de chassis de 2-chevilles pour connecter avec JP13, et activer la fonction de monitoring de châssis du BIOS de système. Contactez notre distributeur local ou revendeur pour choisir ce détecteur. Et ici encore, vous pouvez aussi visiter notre site web officiel: www.aopen.com.tw pour obtenir plus d'information.

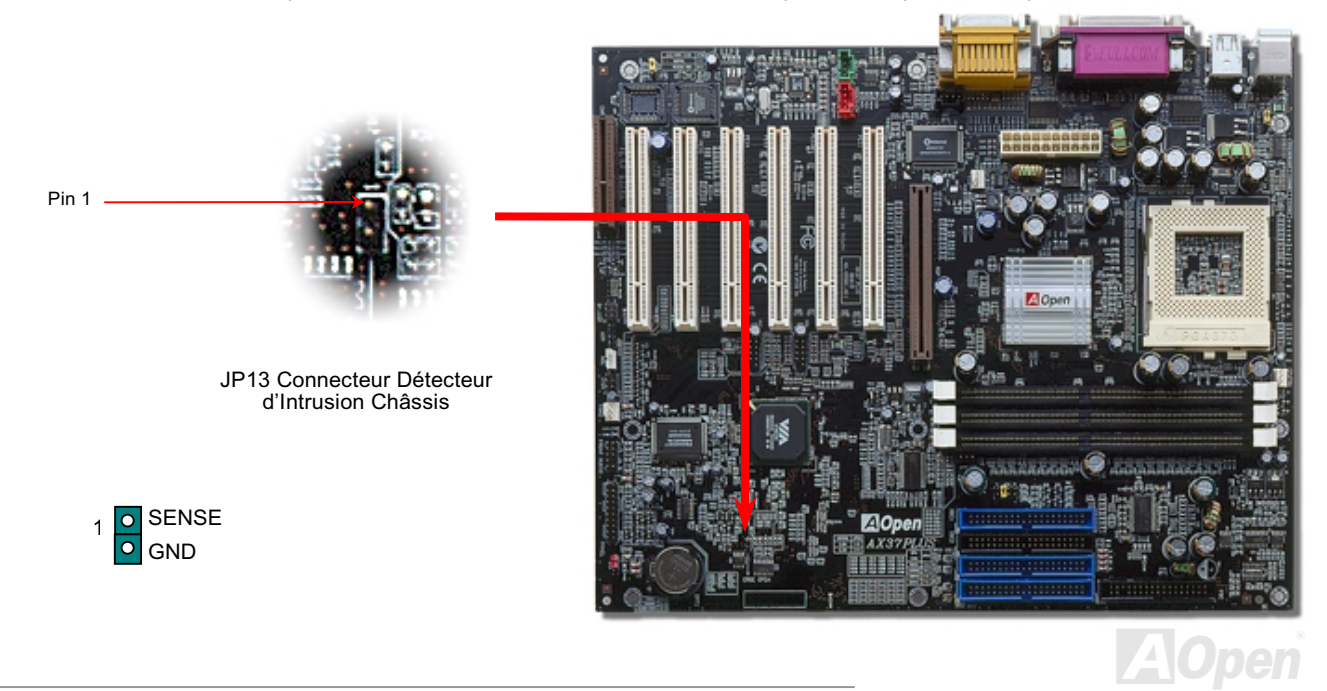

# AX37 Plus/AX37 Pro Online Manuel

# **Connecteur CD Audio**

Ce connecteur est sert à connecter le câble CD Audio du CDROM ou DVD au son onboard.

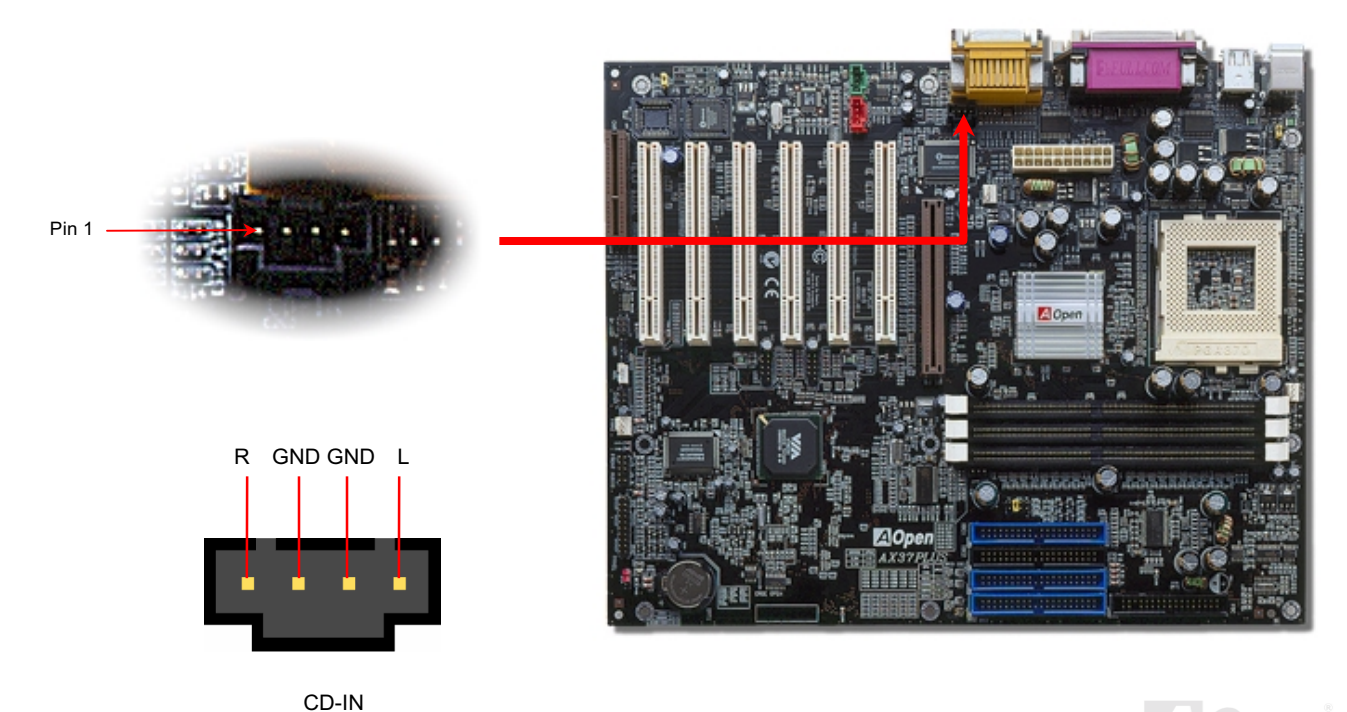

**AOpen** 

#### **Online Manuel**

# **Connecteur Modem Audio**

Ce connecteur est utilisé à connecter le câble Mono In/Mic Out de la carte de modem interne au circuit sonore onboard. Le cheville 1-2 est Mono In, et le cheville 3-4 est Mic Out. Remarquez qu'il n'y a pas de standard pour ce genre de connecteur, quelleques cartes de modem internes n'emploient que ce connecteur.

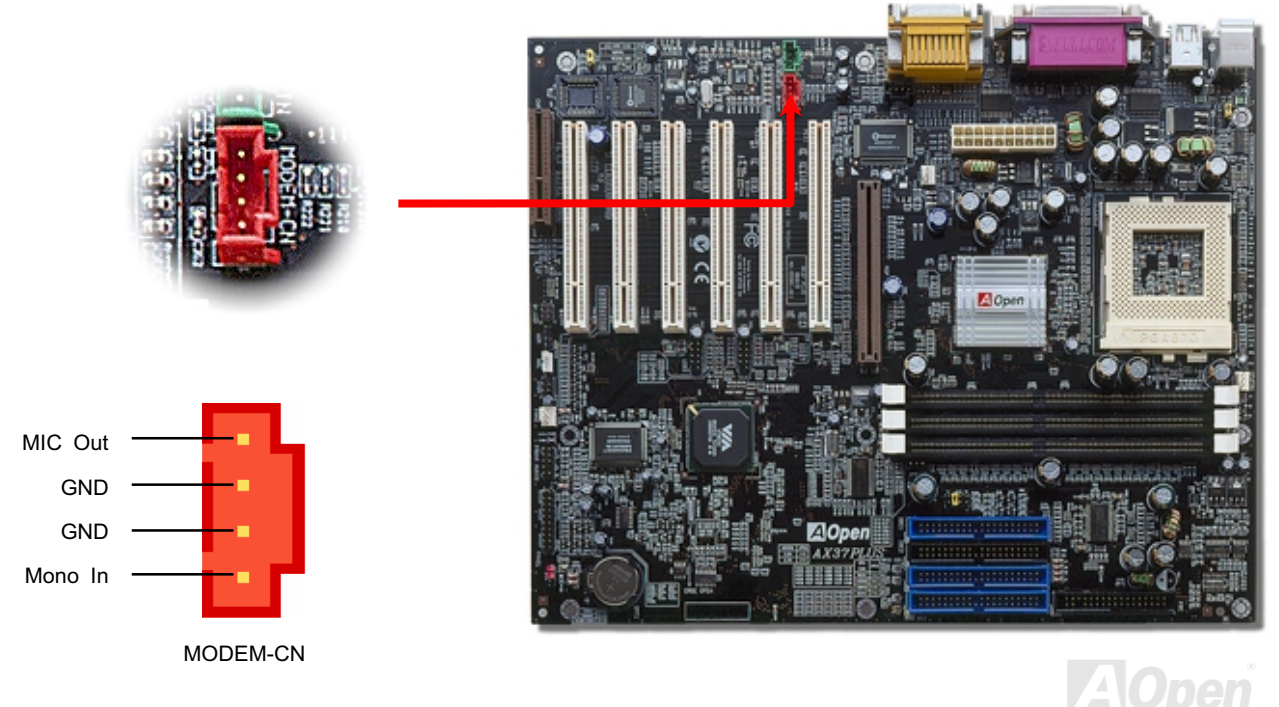

# **Online Manuel**

# **Connecteur AUX-IN**

Ce connecteur est sert à connecter le câble MPEG Audio de la carte MPEG au son onboard.

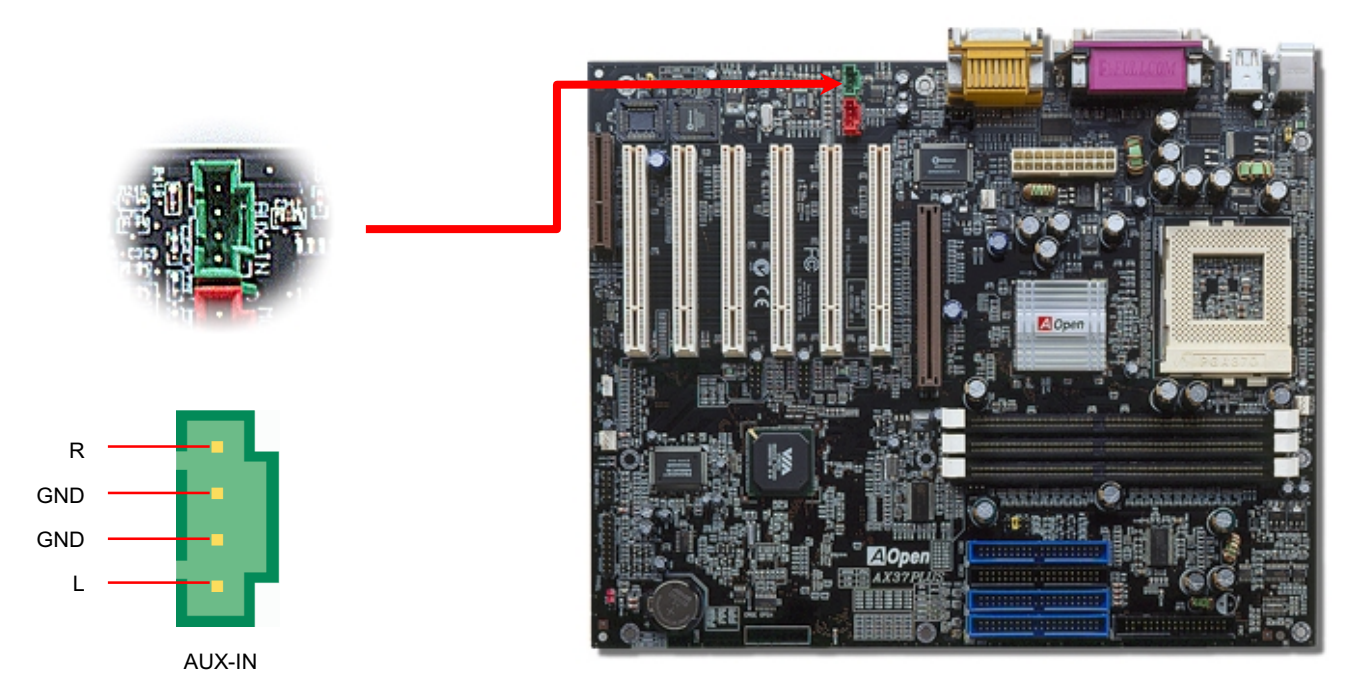

**AOpen** 

#### **Online Manuel**

### **Connecteur Audio au Panneau Avant**

Si le boîtier a été pourvu d'un port audio au panneau avant, vous serez capable de connecter l'audio sur la carte au panneau avant par ce connecteur.

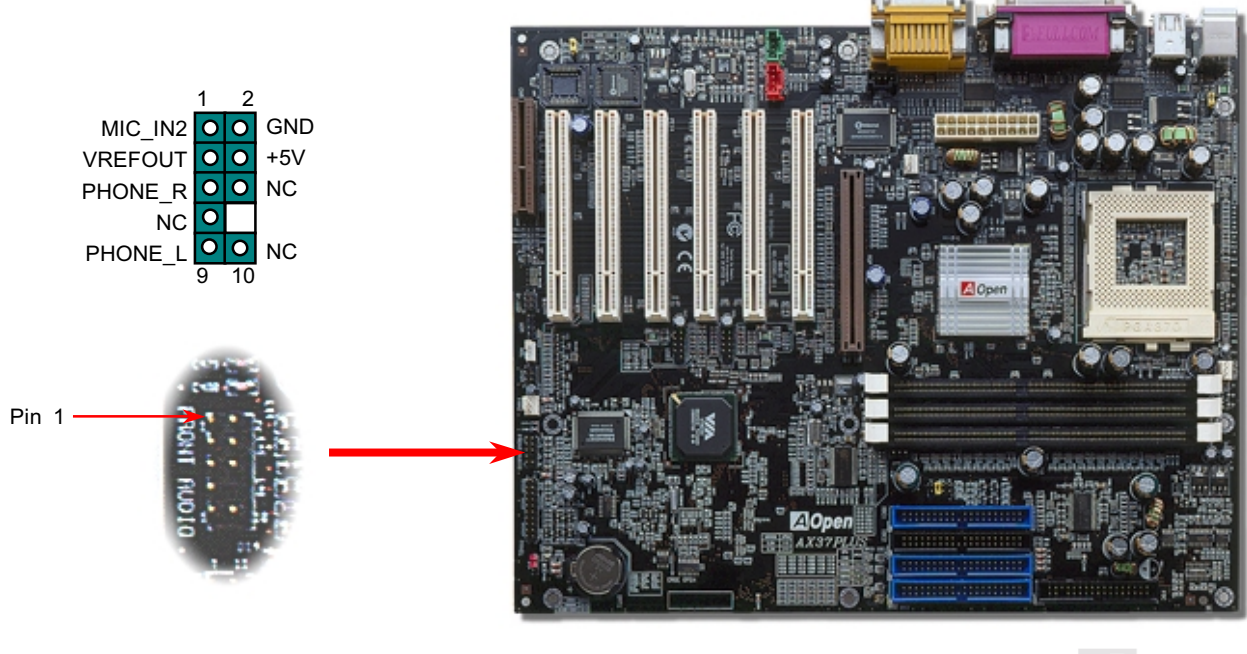

# **Online Manuel**

#### Die-Hard BIOS (100% Protection Contre Virus, en Option par utilisateur)

Récemment, beaucoup de virus ont été trouvées qui peut nuire au code de bios et à la région de donnée. Cette carte mère applique une méthode très efficace à protéger un matériel, laquelle ne mêle pas aucun logiciel ou codage BIOS, d'où non virus à cent pour cent. Il y a un ROM flash de BIOS monté sur le M/B quand vous le prenez. Si vous voulez ajouter un ROM flash de BIOS de plus, contactez le distrubuteur ou reseller local. Vous pouvez faire un lien au website d'AOpen: www.aopen.com.tw par Internet pour l'acheter.

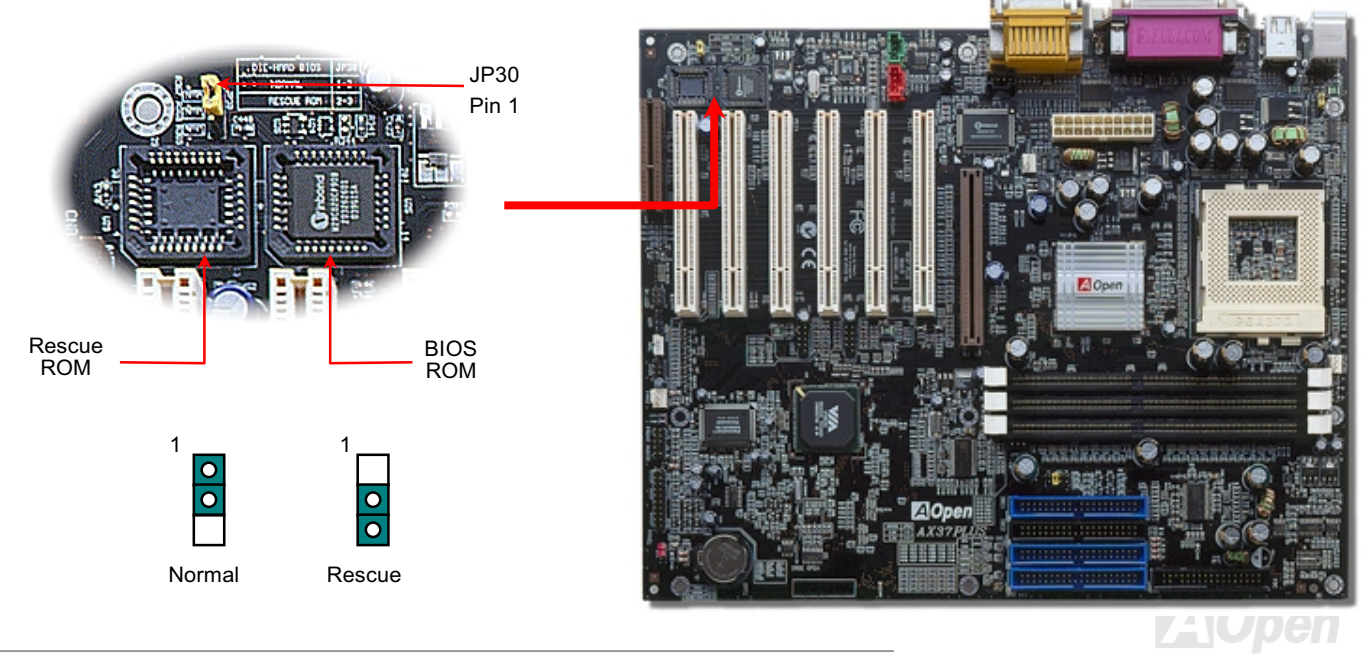

#### **Controleur externe pour DIE-HARD BIOS (en Option par utilisateur)**

Le Contrôleur Externe vous fournit meilleure façon et commode à changer l'état du BIOS entre "Rescue" et "Normal" sans ouvrir le boitier de votre ordinateur. Vous devez brancher la câble de cavalier à la cheville de connecteur (JP30) sur la carte mère. Soyez prudent dans l'orientation au mement de brancher, le fil rouge doit correspondre à Pin1.

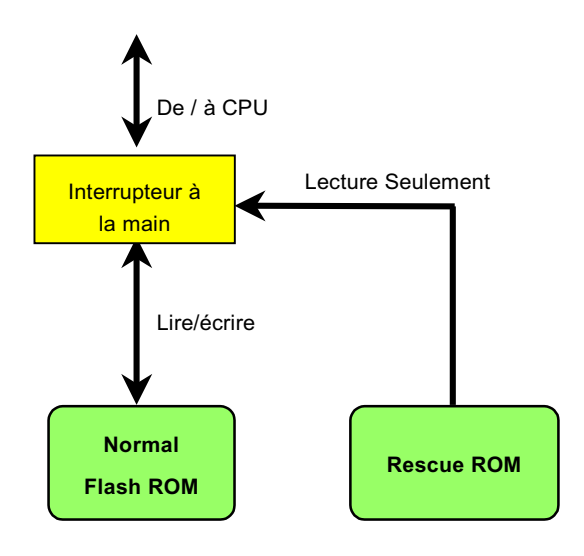

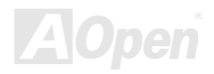

# AX37 Plus/AX37 Pro Online Manuel

**Remarque:** Si vous doutez que votre BIOS se soit infecté une virus:

- 1. Éteignez le système, réglez le Contrôleur Externe à "Rescue" pour lire de la rescue ROM.
- 2. Démarrez le système et réglez l'interrupteur de nouveau à "Normal".
- 3. Suivez la procédure de mettre à jour le BIOS.
- 4. Redémarrez le système, ensuite vouz pouvez être à même de retourner à l'état normal.

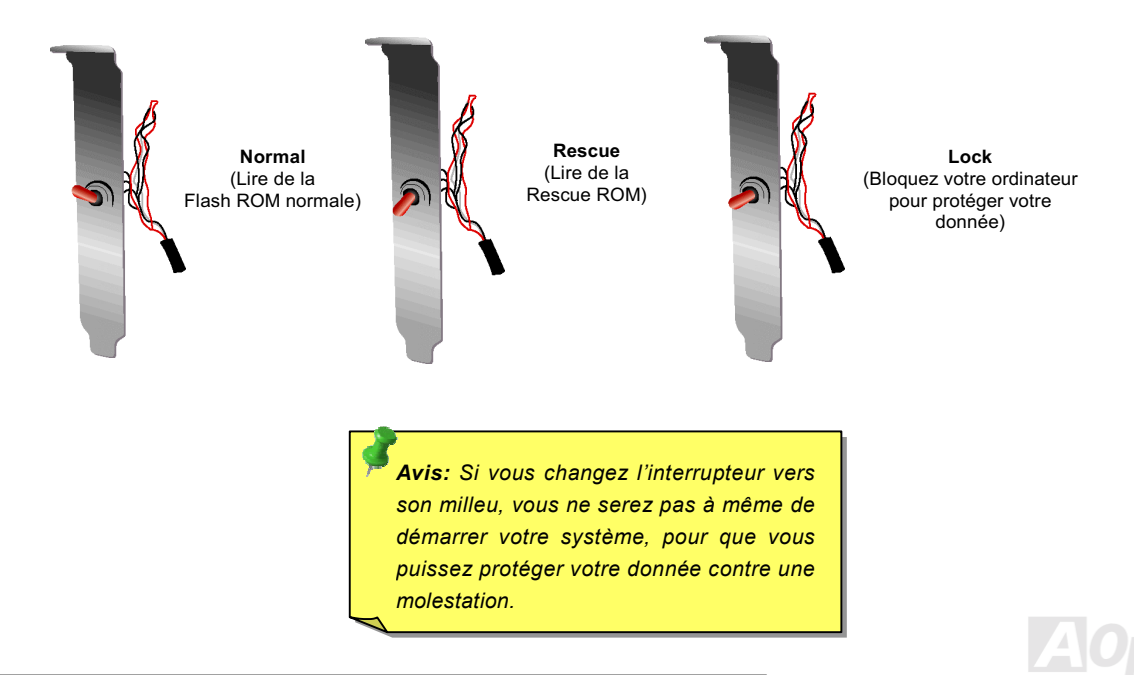

#### **Online Manuel**

#### **Connecteur Dr. LED (En Option par utilisateur)**

En conjointement avec le Dr. LED (en Option) qui peut montrer facilement quel problème vous pouvez rencontrer sur votre système pendant l'assemblage, ce qui indique clairement par 8 LEDs sur le panneau du front de PC-Doctor s'il y a un problème de composant ou celle de l'installation. Il vous aide rapidement à un diagnostic automatique de l'état de votre système.

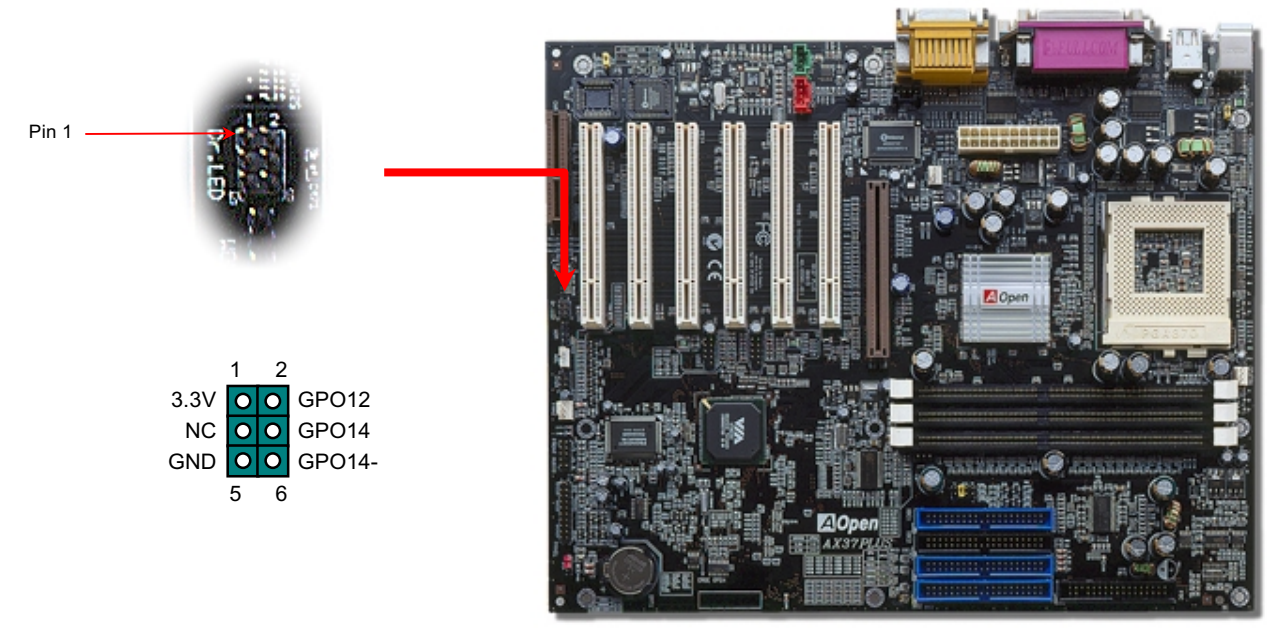

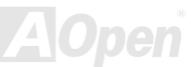

### Online Manuel

Dr. LED est un boîte de stockage au disque CD en ayant 8 LEDs sur son panneau du front. Dr. LED est la même taille que le lecteur floppy de 5.25 in, tant que vous pouvez le monter dans un emplacement de lecteur de 5.25 in d'un boîtier.

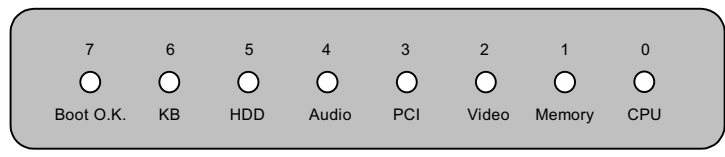

Un total de 8 LEDs s'allume alternativement si le système rencontre une des huit pannes. Une fois que le LED7 (dernier LED) est allumé, ce qui indique que le système a déjà complété sa procédure de démarrage.

LED 0 - Indique que le CPU peut être installé incorrectement ou endommagé.

LED 1 - Indique que la mémoire pourrait être installée incorrectement ou endommagée.

LED 2 - Indique que le AGP peut être installé incorrectement ou endommagé.

LED 3 - Indique que la carte PCI peut être installée incorrectement ou endommagée.

LED 4 - Indique que le pilote du disque floppy pourrait être installé incorrectement ou endommagé.

LED 5 - Indique que le disque dur pourrait être installé incorrectement ou endommagé.

LED 6 - Indique que le clavier pourrait être installé incorrectement ou endommagé.

LED 7 - Indique que le système est OK.

Remarque: Au moment de la procédure de POST (Power On Self Test), le Debug LED sera allumé séquentialement de LED0 à LED7 jusqu'a ce que le système bien démarre.

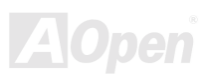

#### **Conception sans pile et de Longue Duration**

Cette carte mère emploie une Flash ROM et un circuit spécial (brevet en attendant) qui permet à l'utilisateur de sauvegarder les configurations actuelles du CPU et du CMOS sans besoin d'une pile. Le RTC (horloge temps réel) peut également être maintenu en activité tant que le câble électrique est branché. Si vous perdez accidentellement les données CMOS, il est possible de simplement recharger les configurations CMOS à partir de Flash ROM et le système récupéra comme d'habitude.

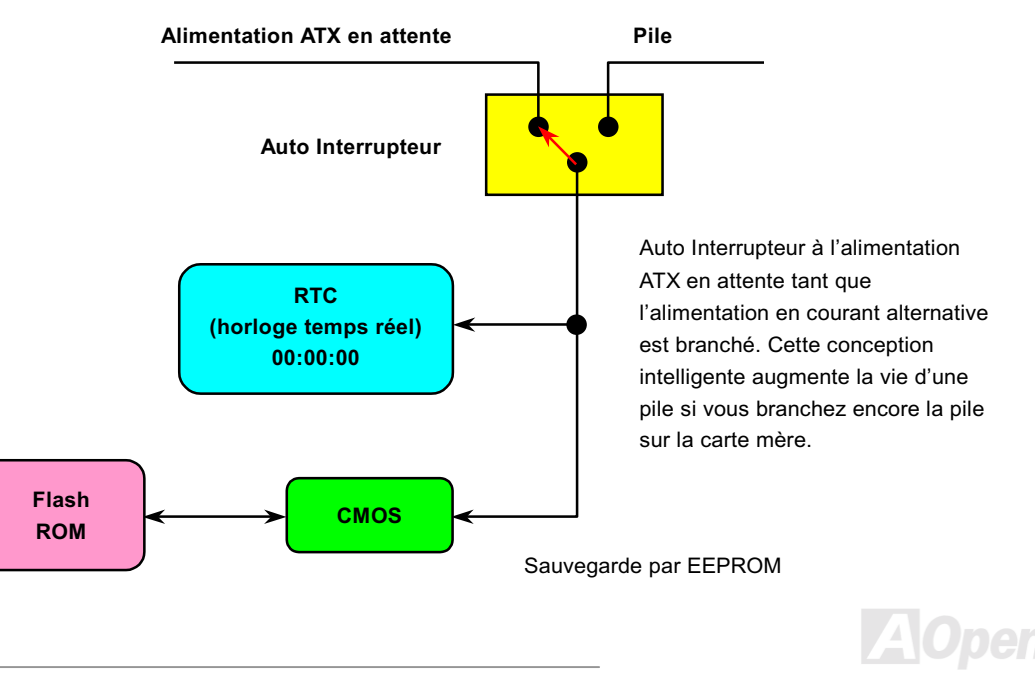

# AX37 Plus/AX37 Pro Online Manuel

#### **Protection contre surtension**

La protection contre surtension a été emplovée efficacement dans l'alimentation de commutation ATX 3.3V/5V/12V. Mais malheureusement. le CPU de la nouvelle génération utilise une tension différente qui nécessite le régulateur de transférer 5V à la tension du CPU (par exemple, 2.0V) et donc rende inutile la protection contre surtension de plus que 5V. Cette carte mère prévue d'un régulateur de commutation sur la carte supporte la protection du CPU contre surtension et offre coniointement avec l'alimentation 3.3V/5V/12V une protection totale contre surtension.

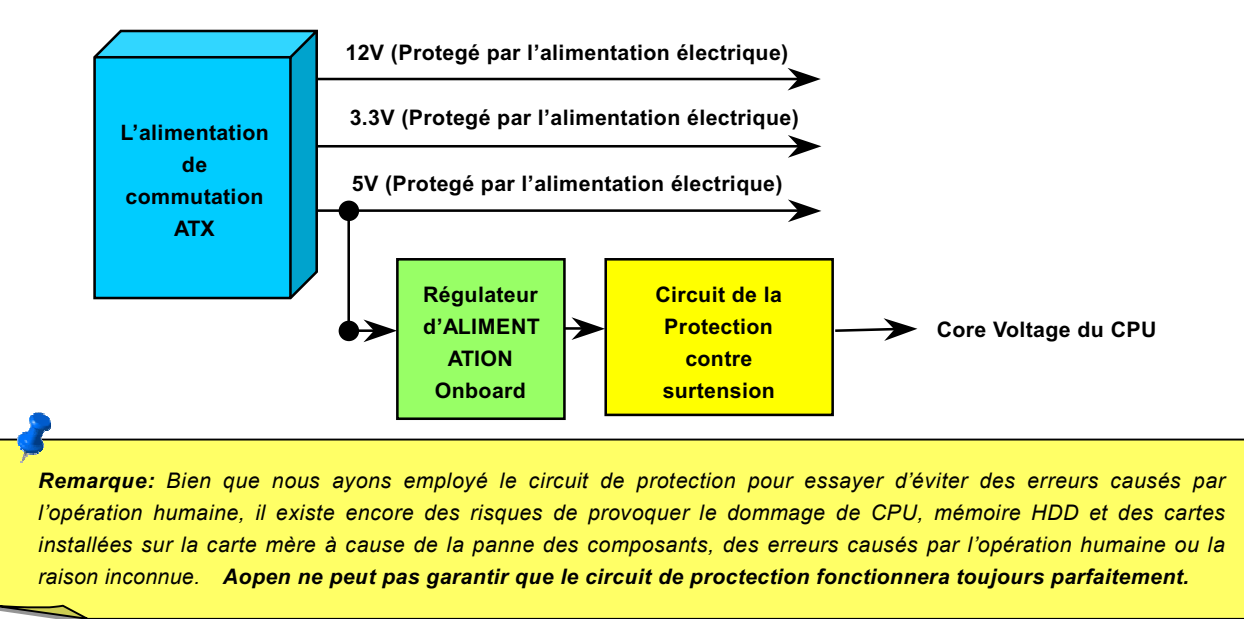

#### **Online Manuel**

### **Monitoring du Matériel**

Cette carte mère emploie le système de monitoring du matériel. Quand vous démarrez le système, cette conception intelligente continuera à superviser le voltage de votre système en marche, l'état du ventilateur et la température du CPU. Si chacun des états du système tombe en panne, il y sera une alarme par Hardware Monitoring Utility d'AOpen pour avertir des utilisateurs.

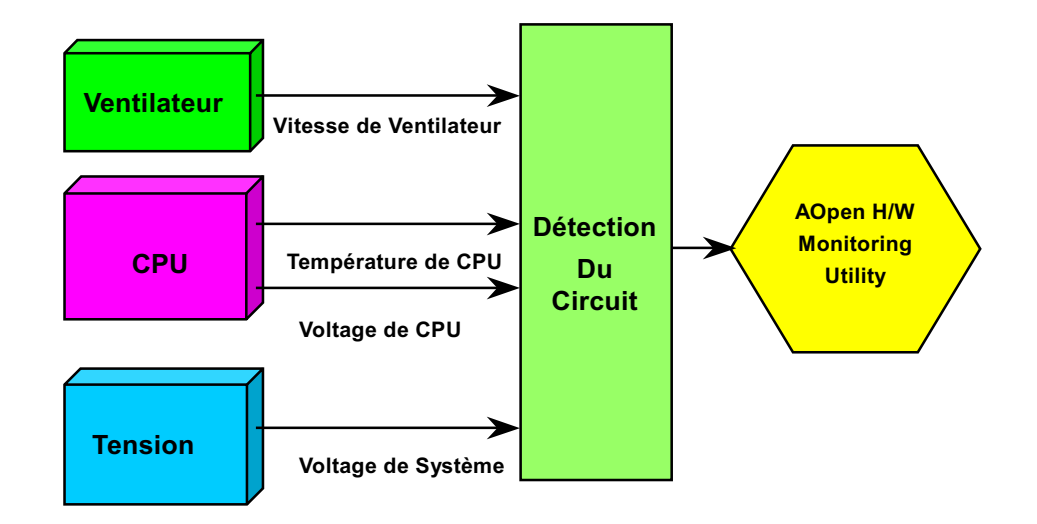

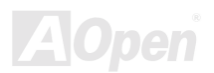

#### **Online Manuel**

#### **Fusible Réinitialisable**

La carte mère traditionelle a le fusible pour le clavier et le port USB en fonction d'éviter une surtension ou le court-circuit. Des fusibles sont soudés sur la carte quand ils tombent en panne (pour protéger votre carte mère), des utilisateurs ne pouvez pas le remplacer et la carte mère est encore à la malfonction.

A l'aide du fusible réinitialisable cher, la carte mère peut retourner à la fonction normale afin que le fusible ait fini le travail de protéger.

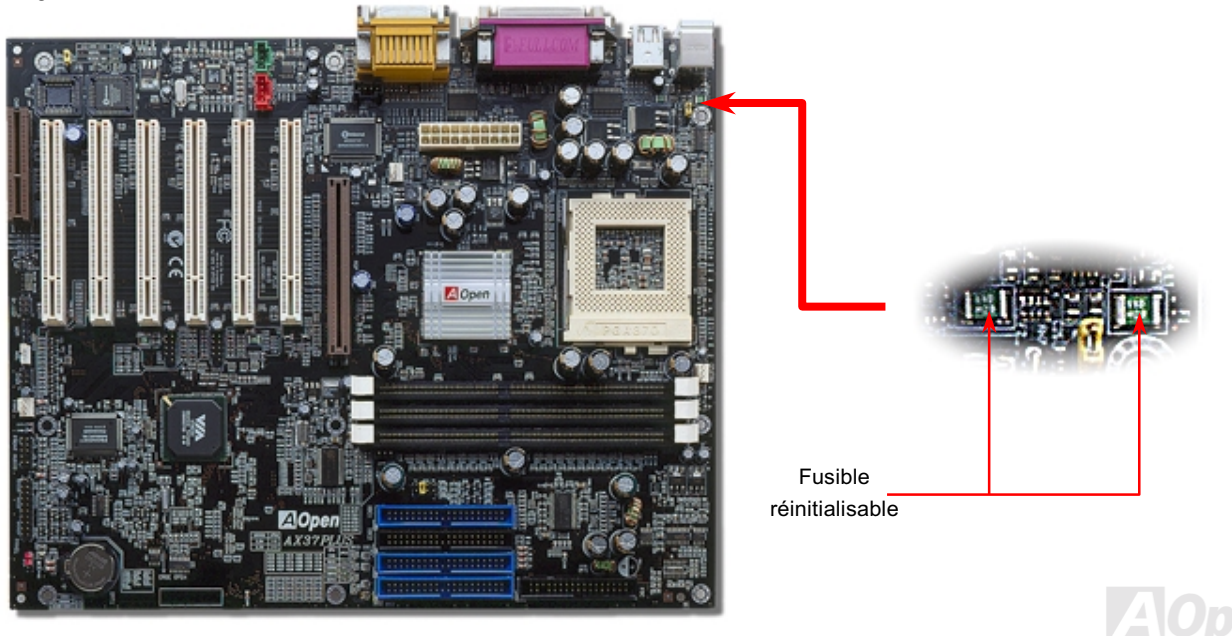

#### Online Manuel

# An 2000 (Y2K)

Y2K est un problème d'identification du code annuel. Pour sauvegarder l'espace de sauvegarde, une application traditionelle ne utilise que deux chiffres pour l'identification annuelle. Par exemple, 98 pour 1998 et 99 pour 1999, mais 00 sera confondu 1900 et 2000.

Il y a la circulation RTC( horloge du temps réel), en conjointement avec la date CMOS RAM de 128 bytes sur le chipset de la carte mère. Le RTC n'a que les deux chiffres et CMOS a les autres deux. Malheureusement, la circulation telle que 1997-1998-1999-1900, c'est à dire qu'il provequera le problème en l'an 2000. Il y a un diagram ci-dessous en montrant comment les applications fonctionnent avec OS, BIOS et RTC. Pour tenir la meilleur compatibilité dans l'industrie de PC, il y a une règle que les applications doivent appeler OS pour obtenir des services et OS doit appeler le BIOS; ensuit le BIOS seulement est permet l'accès au matériel (RTC) en direct.

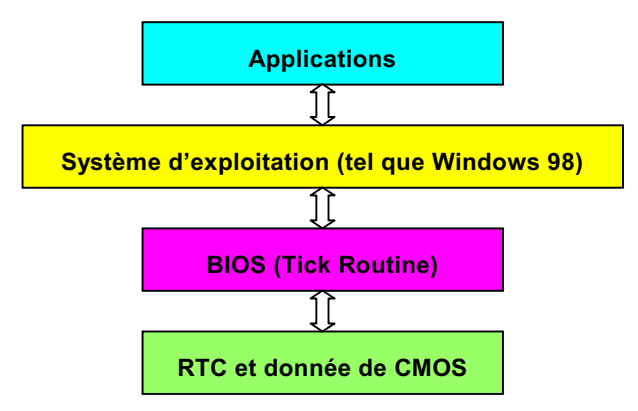

Il y a le Tick Routine (qui va active environ chaque 50m sec) dans le BIOS à enregistrer l'information de date/heure. En général le

#### **Online Manuel**

BIOS, le Tick Routine ne met pas à jour le CMOS chaque fois parce que le CMOS est un périphérique très lent qui réduit la performance de système. Le Tick Routine du BIOS de AOpen a quatre chiffres pour le code annuaire, quand les applications et le système d'exploitation suivent la règle à obtenir l'information de date/heure. Il n'y aura pas de problème de Y2K (comme le programme du test par NSTL). Mais malheureusement, nous avons trouvé que quelques programmes du test font l'accès direct à RTC/CMOS. Cette carte mère a une vérification Y2K de matériel et une protection ce qui assure l'opération sans risque.

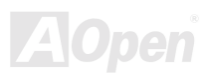

#### **Online Manuel**

# Basse capacité ESR de 2200 µf

La qualité de basse capacité électrolytiques (Basse résistance de série équivalente) est très importante pour la stabilité de la tension de CPU pendant l'opération d'une haute fréquence. L'emplacement de ces capacités est un autre savoir qui exige l'experience et le calcul détaillé.

Not seulement cela, cette carte mère emploie la capacité de 2200  $\mu$ f, qui est plus grande que normale (1000 ou 1500  $\mu$ f) et offre meilleure de stabilité pour l'alimentation CPU.

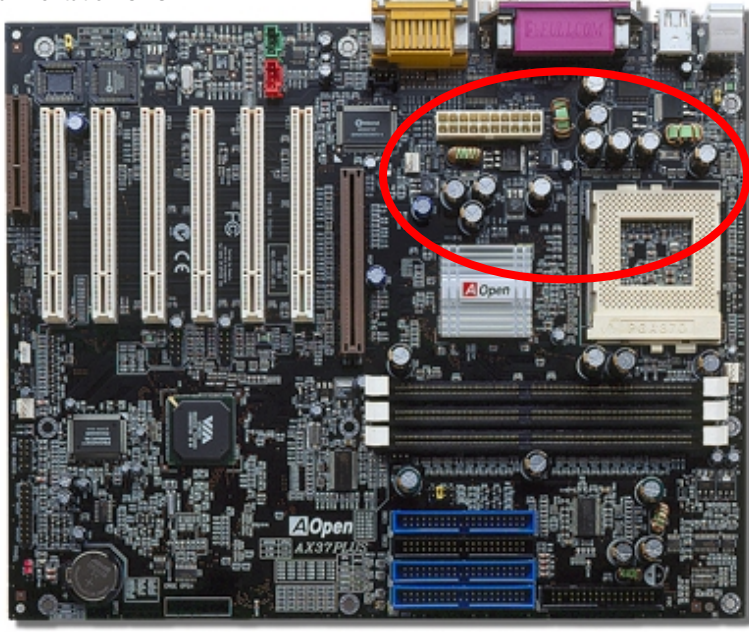

#### **Online Manuel**

Le circuit électrique de core voltage du CPU doit être vérifié en assurant la stabilité du système pour la haute vitesse des CPUs (tels que le nouvea Pentium III, ou au moment de overclocking). Un core voltage du CPU typique est 2.0V, ainsi que une bonne conception devra contrôler un voltage entre 1.860V et 2.140V. C'est-à-dire que la transition doit être moin de 280mV. Un diagramme ci-dessous est celui d'horloge pris par Digital Storage Scope, qui montre le voltage transitoire est 143mv seulement même si un maximum de courant de 18A est appliqué.

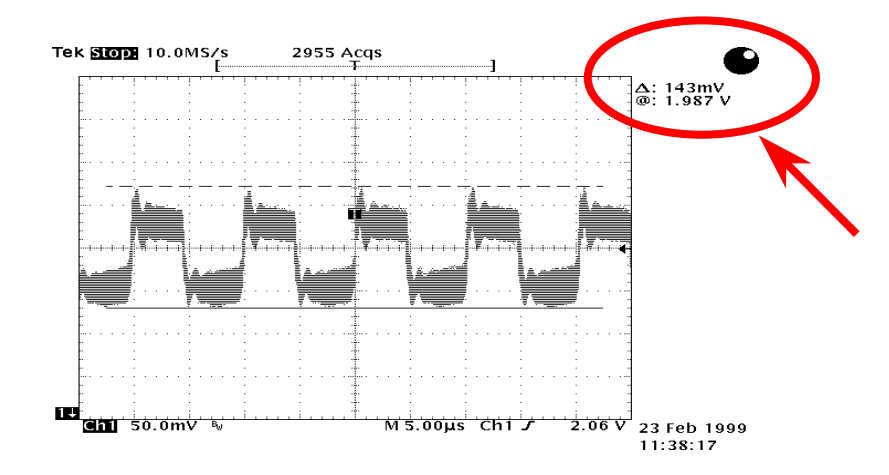

Remarque: Ce diagramme est une exemple simplement, il ne pourra pas être le même sur cette carte mère.

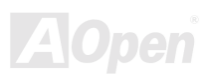

#### **Online Manuel**

#### **Disposition (mur d'isoler une Fréquence)**

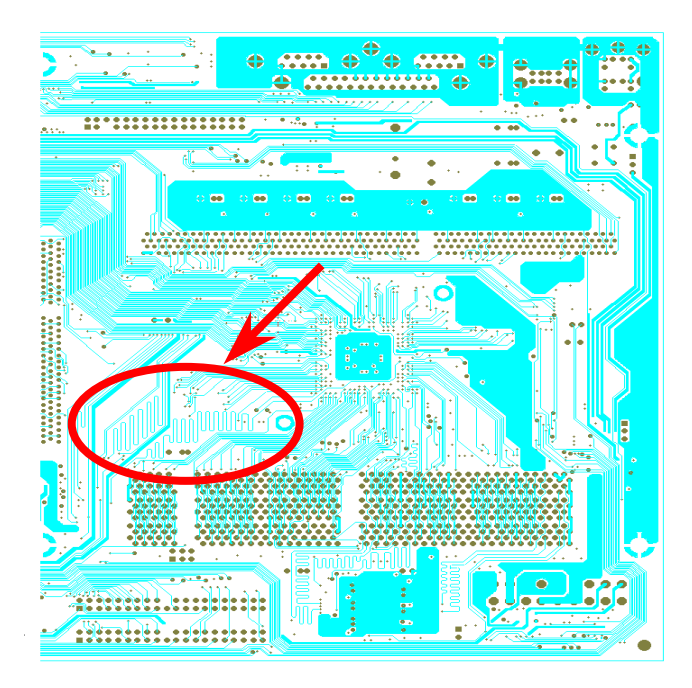

Remarque: Ce diagramme est une exemple simplement, il ne pourra pas être le même sur cette carte mère.

Pour l'opération d'une haute fréquence, particulierment overclocking, la disposition est la plus importante de facteur en veillant à ce que la marche de chipset et de CPU soit en condition stable. La disposition de cette carte mère emploie une conception unique appelée " mur d'isoler une fréquence". Séparez chaque partie critique de carte mère en régions où chaque région opère en une même ou similaire gamme de fréquence pour éviter des parasites et la ingérence de fréquence entre l'opération et la condition de chaque region. La lonqueur de trace et la route doivent être calculé attentivement. Par exemple, la trace de l'horloge doit être la longueur égale (pas nécessairement aussi court que possible) pour que le travers de l'horloge sera contrôlé à l'intérieur peu un pico second (1/10<sup>12</sup> Sec)

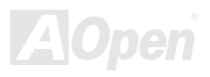

### **Online Manuel**

#### Radiateur en Aluminum pur

Refoidir le CPU et le Chipset est important pour la fiabilité du système. Le radiateur en Aluminum fournit une meilleure consommation de charleur, surtout quand vous essayez de overclocker.

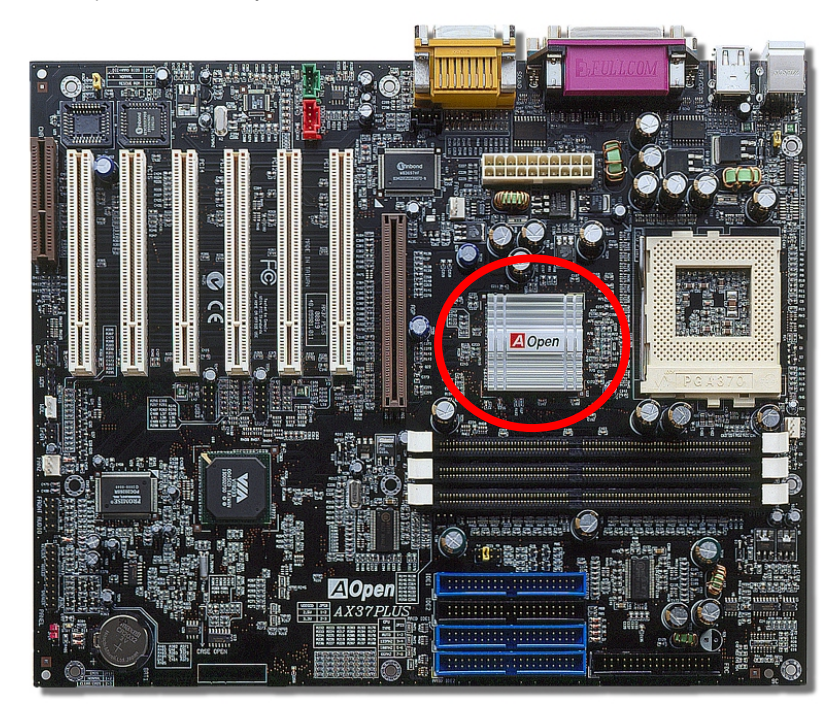

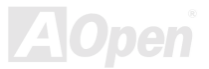

# **Pilote et Utilitaire**

Il y a les pilotes et les utilitaires inclus dans le disque Bonus CD d'AOpen. Vous n'avez pas besoin d'installer les tous à partir de démarrer votre système. Mais afin que vous finissiez l'installation du matériel, vous devez d'abord installer votre système d'exploitation (tel que Windows 98) avant d'installer chacun des pilotes et des utilitaires. Consultez votre quide de l'installation du système d'exploitation.

> Remarque: Suivez la procédure recommandée pour installer Windows 95 et Windows 98

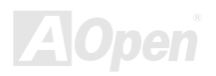

#### **Online Manuel**

#### **Autorun Menu du disque Bonus CD**

Vous pouvez utiliser le autorun menu du disque Bonus CD. Sélectionnez l'utilitaire et le pilote et le nom du modèle.

**AOpen Bonus Pack**  $\blacksquare$  $\blacksquare$  $\blacksquare$ AOpen Bonus Pack  $\vert x \vert$ **Online Manual** Online Manual **Acrobat Reader** DocuCom Reader **Acrobat Reader Motherboard Drivers DocuCom Reader** Hardware Monitoring Utility **AOChip** Please select your model from the following list. **Norton Antivirus** click "OK" to install: or click "Cancel" to the previous window. **Norton Crash Guard Product Quality Assurance** Please Select a Model l. Readme AX37 Plus VIA 4-in-1 Driver for Windows 95 Exit AX37 Plus VIA 4-in-1 Driver for Windows 98 AX37 Plus VIA 4-in-1 Driver for Windows 98 Second Edition AX37 Plus VIA 4-in-1 Driver for Windows Me AX37 Plus VIA 4-in-1 Driver for Windows NT 4.0 AX37 Plus VIA 4-in-1 Driver for Windows 2000 AX37 Plus VGA Driver for Windows 95 AX37 Plus VGA Driver for Windows 98 Installs drivers of your motherboard, including Intel<br>IDE Bus Master, VIA 4in1 driver, AGP/VGA drivers<br>and Audio drivers. You have to refer to the user's<br>manual to check what chipset your motherboard is **REACHINGS** emmanage based on.
## **Online Manuel**

## **Installez Windows 95**

- $1.$ D'abord, n'installez aucune carte add-on sauf la carte AGP.
- $2.$ Installez Windows 95 OSR2 v2.1, 1212 ou la version 1214 et la suite avec un support USB. Autrement, vouz avez besoin d'installer USBSUPP.FXF.
- Installez le pilote VIA 4 in 1, qui inclut le pilote VIA AGP Vxd, celui de VIA ATAPI Vendor Support et le programme VIA  $3.$ registry (INF).
- Finalement, installez des autres cartes add-on et leur pilotes. 4.

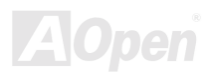

## **Online Manuel**

## **Installez Windows 98**

- $1.$ D'abord, n'installez aucune carte add-on sauf la carte AGP.
- $2.$ Activez le contrôleur USB sur BIOS Setup > Advanced Chipset Features > OnChip USB, pour faire BIOS complètement capable de contrôler l'assignation d'IRQ.
- 3. Installez Window 98 dans votre système.
- Installez le pilote VIA 4 in 1, qui inclut le pilote VIA AGP Vxd driver, IRQ Routing, celui de VIA ATAPI Vendor Support et le 4. programme VIA registry (INF).
- $5.$ Finalement, installez des autres cartes add-on et leur pilotes.

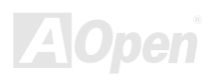

## Installez Windows® 98 SE, Windows® ME & Windows®2000

Si vous utilisez une seconde édition de Windows® 98, une édition millénaire Windows® ou Windows® 2000, vous n'avez pas besoin d'installer le pilote 4-in-1 quand celui de IRQ Routing et le registre ACPI sont déjà intégrés dans le système d'exploitation. Les utilisateurs avec Windows® 98 SE peuvent mettre à jour le bus IDE maître et les pilotes AGP en les installant individuellement.

Référez-vous à la dernière version du pilote 4 in 1 de VIA Technologies Inc.

http://www.via.com/

http://www.via.com/drivers/4in1420.exe

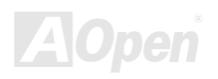

## <span id="page-75-0"></span>Installez le Pilote VIA 4 in 1

Vous pouvez installer le pilote VIA 4 in 1 (IDE Bus master (Pour l'usage de Windows NT). Pilote VIA ATAPI Vendor Support, VIA A[G](#page-94-0)P, Pilote IRO Routing (Pour l'usage de Windows Windows 98). Pilote VIA Registry (INF)) de l'autorun menu du disque Bonus Pack CD.

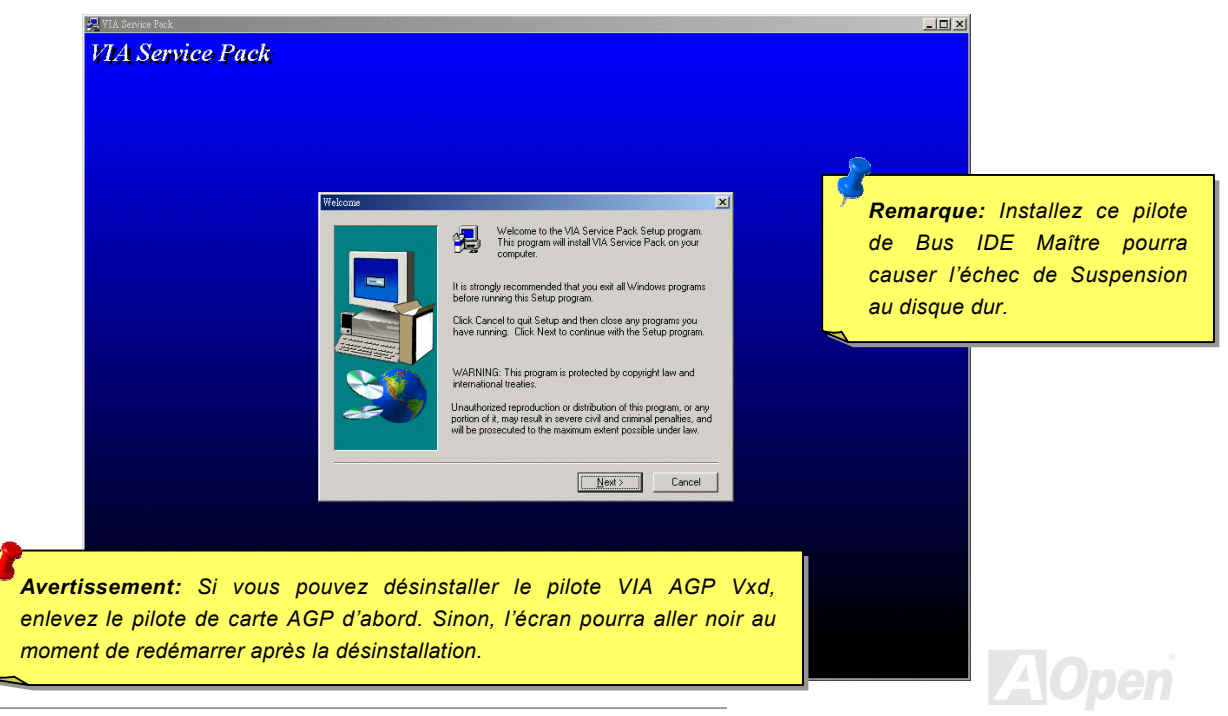

## **Online Manuel**

#### **Installez le Pilote Son Onboard**

Cette carte mère contient un AC97 CODEC et le contrôleur est dans le chipset VIA South Bridge. Vous pouvez trouver le pilote audio sur l'autorun menu du disque Bonus Pack CD.

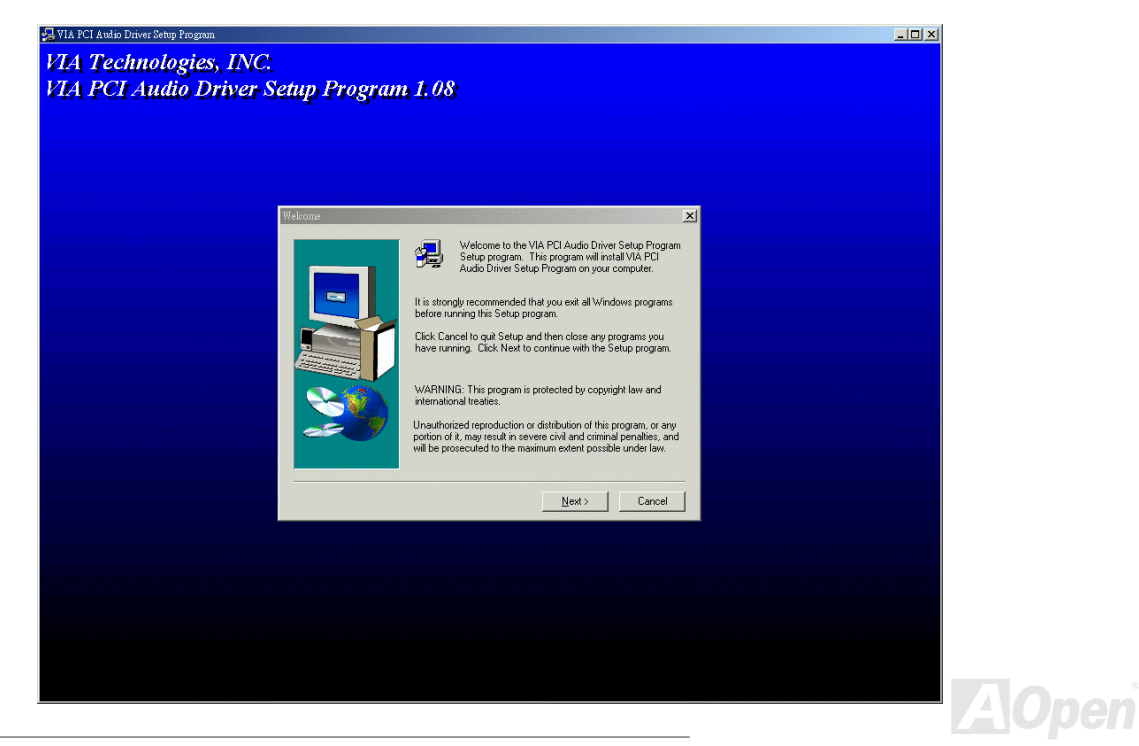

## Installez le Pilote de IDE RAID onboard (AX37 Plus seulement)

Le chipset PROMISE® FastTrak 100 Lite onboard offer le pilote DOS, Widows 3.1/95/98/98 SE/ME/NT/2000 pour l'installation. Référez le "ATA/100 IDE RAID Manuel" pour obtenir plus d'information détaillée.

## Installez l'Utilitaire Monitoring FastCheck™ (AX37 Plus seulement)

Vous pouvez surveiller l'état d'opération de tableau disque et de lecteurs configuré sur le canal IDE RAID en utilisant l'utilitaire monitoring FastCheck™ pour le système d'exploitation de Windows-base. FastCheck™ produit les messages visuels et audibles en vous alertant de problèmes possibles avec le tableau disque ou le contrôleur. Référez le "ATA/100 IDE RAID Manuel" pour obtenir plus d'information détaillé.

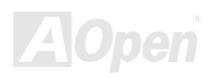

## **Online Manuel**

## **Installez Hardware Monitoring Utility**

Vous pouvez installer Hardware Monitoring Utility pour superviser la température du CPU, des ventilateurs et le voltage du système. Le monitoring du matériel est exécuté automatiquement par BIOS et le logiciel d'utilitaire, aucune installation de matériel n'est nécessaire

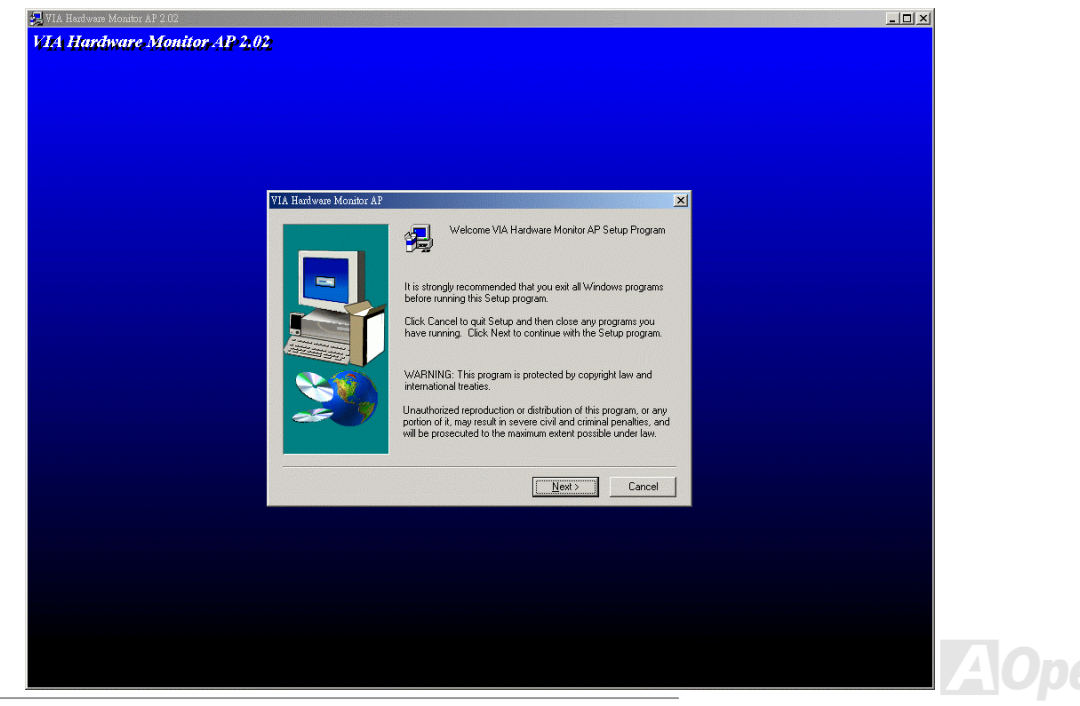

## **Online Manuel**

## <span id="page-79-0"></span>**Suspension ACPI au disque dur**

La Suspension ACPI au disque dur est contôlée par le système d'exploitation Windows. La fonction Suspension au disque dur sauvegardera votre travail actuel (état de système, image mémoire et écran) sur le disque dur, et ensuite le système peut être éteint complètement. À la prochaine mise sous tension, il est possible de reprendre directement le travail d'origine du disque dur moins de quelques secondes sans besoin d'exécuter un redémarrage de Win95, et d'exécuter de nouveau votre application. En général, si la mémoire de votre système est de 64MB, il sera nécessaire de réserver un espace sur le HDD d'au moins 64MB pour y sauvegarder l'image de mémoire.

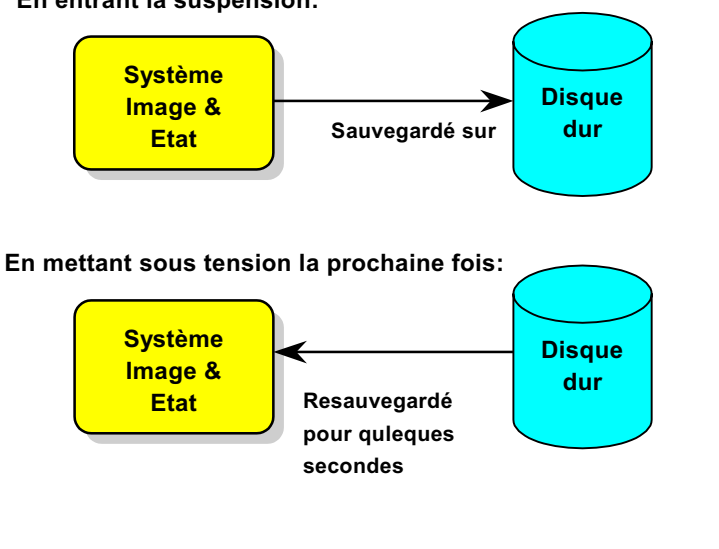

En entrant la suspension:

#### **Condition du système**

- $1<sup>1</sup>$ AOZVHDD.EXE 1.30b ou postérieur.
- $2<sup>1</sup>$ Supprimez config.sys et autoexec.bat.

#### Fraîchissez l'installation de Windows 98 dans le nouveau système

- 1. Exécutez "Setup.exe /p j" pour installer Windows 98
- 2. Afin que l'installation de Windows 98 soit complète, accédez à Control Panel > Power Management.
	- a. Réglez Power Schemes > System Standby à "Never".
	- b. Cliquez sur "Hibernate" et sélectionnez "Enable Hibernate Support" puis "Apply".
	- c. Cliquez sur l'onglet "Advanced", vous verrez "Hibernate" sur "Power Buttons". Notez que cette option sera vues seulement afin que l'étape décrit ci-dessus soit achevé, autrement "Standby" et "Shutdown" seulement apparaîtront. Sélectionnez Hibernate" et "Apply".
- 3. Effacez démarrage à l'invite de DOS et exécutez l'utilitaire.
	- a. Si vous assignez tout le disque dur au système Win 98 (FAT 16 ou FAT 32), exécutez "aozvhdd /c /file". Veillez à ce que l'espace continu sur le HDD soit suffisant pour y créer ce fichier caché. Par exemple, si la mémoire de système disponible est de 64MB et la mémoire VGA est de 16MB, l'espace sur le HDD (lecteur de disque dur) devra être d'au moins 80MB. L'utilitaire localisera l'espace automatiquement.
	- b. Si vous assignez une partition individuelle au système Win 98, exécutez "aozvhdd /c /partition". Bien sûr, le système a besoin d'offrir une partition déseffacée.
- 4. Redémarrez le système.
- 5. Vous avez achevé la Suspension ACPI au disque dur. Cliquez sur "Start > Shut Down > Standby" ensuite l'écran s'éteind immediatement. Il faudra environ 1 minute pour le système à sauvegarder tout ce qui est sur la mémoire au disque dur; autant la taille de mémoire est plus large, autant le temps de cette procédure est plus longue.

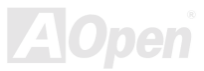

## Online Manuel

#### **Changez de APM à ACPI (Windows 98 seulement)**

#### 1. Exécutez "Regedit.exe"

a. Utilisez la command suivante

HKEY LOCAL MACHINE

**SOFTWARE** 

**MICROSOFT** 

#### **WINDOWS**

#### **CURRENT VERSION**

#### **DETECT**

- b. Sélectionnez "ADD Binary" et nommez-le comme "ACPIOPTION".
- c. cliquez sur le bouton droit et sélectionnez Modifier, ajoutez "01" après "0000" pour faire celui comme "0000 01".
- d. Sauvegardez les modifications.
- 2. Sélectionnez "Add New Hardware" sous Control Panel. Permettez Windows 98 de détecter le nouveau matériel. (Il trouvera "ACPI BIOS" et enlevera "Plug et Play BIOS")
- 3. Redémarrez le système.
- 4. Effacez le démarrage pour entrer le mode DOS et exécutez "AOZVHDD.EXE /C /File"

#### **Changez de ACPI à APM**

1. Exécutez "Regedit.exe"

a. Utilisez la command suivante

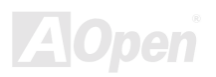

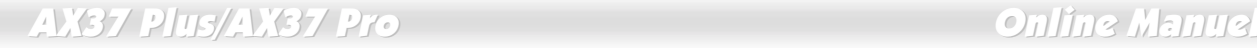

HKEY LOCAL MACHINE

SOFTWARE

MICROSOFT

**WINDOWS** 

CURRENT VERSION

**DETECT** 

ACPI OPTION

b. cliquez le bouton droit et sélectionnez "Modifier", changez "01" à "02" pour faire celui comme "0000 02".

 *"02" indique que Windows 98 est ACPI reconnu mais la fonction d'ACPI est désactivé.*

c. Sauvegardez les modifications.

2. Sélectionnez "Add New Hardware" sous Control Panel, Permettez à Windows 98 de détecter le nouveau matériel, (Il trouvera "ACPI BIOS" et supprimera "Plug et Play BIOS")

- 3. Redémarrez le système.
- 4. Exécutez "Add New Hardware" de nouveau et il trouvera "Advanced Power Management Resource".

5. Cliquez sur "OK".

 *Nous avons trouvé que la carte ATI 3D Rage Pro AGP seulement pouvais supporter la suspension ACPI au disque. Visitez le site web d'Aopen pour la dernière mise à jour*

83

## Online Manuel

## **Suspension ACPI à RAM (STR)**

Cette carte mère supporte la fonction de la suspension ACPI à RAM. À l'aide de cette fonction, il est possible de reprendre directement le travail d'origine du disque dur moins de quelques secondes sans besoin d'exécuter un redémarrage de Win98, et d'exécuter de nouveau votre application. La suspension à DRAM sauvegarde votre traveil actuel sur la mémoire du système, celle-ci est plus rapide que la suspension au disque dur mais il exige l'alimentation électrique appliqué à DRAM, quand la suspension au disque dur n'exige pas l'alimentation.

#### En entrant la Suspension:

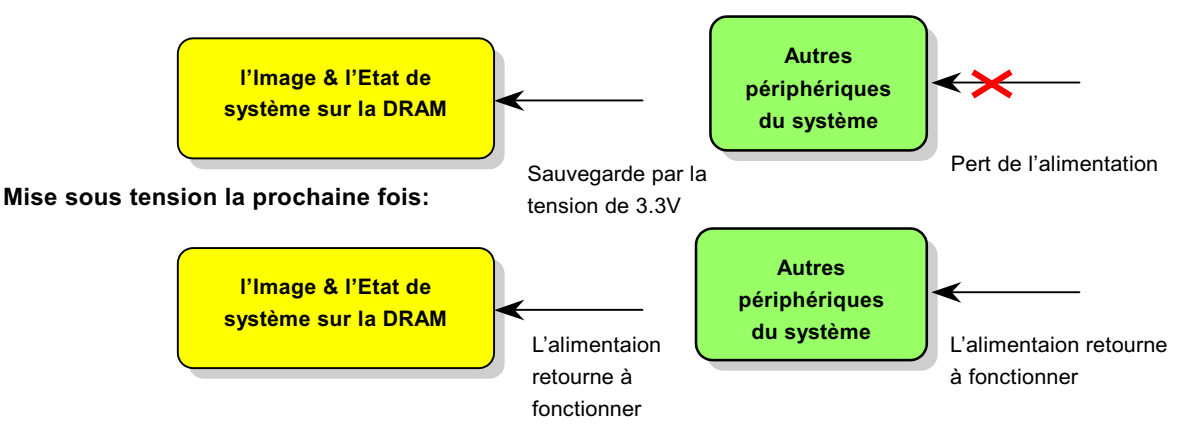

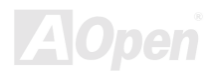

Pour employer la suspension ACPI à DRAM, suivez la procédure ci-dessous:

#### **Condition du Système**

- $1<sup>1</sup>$ Un ACPI OS est exigé. Actuellement, Windows 98 est le seul choix. Consultez ACPI Suspension au Disque Dur pour régler le mode ACPI de Windows 98.
- $2.$ Le Pilote VIA 4 in 1 doit être installé correctement.

#### **Procédures**

Avez changé la configuration BIOS suivante.  $\mathbf{1}$ 

BIOS Setup > Power Management Setup > ACPI Function: Enabled

BIOS Setup > Power Management Setup > ACPI Suspend Type: S3.

- $2.$ Avancez à Control Panel > Power Management. Réglez "Power Buttons" à "Standby".
- $3.$ Appuyez sur le bouton d'alimentation ou le bouton standby pour réveiller le système.

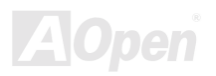

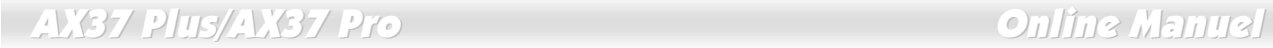

(Cette page laissée intentionnellement en blanc pour des notes.)

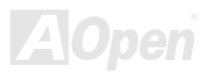

 $\overline{\phantom{a}}$ 

## AWARD BIOS

Les paramètres seront modifiés en entrant le menu BIOS Setup, ce menu vous permettra de configurer les paramètres de système et de sauvegarder la configuration dans la zone CMOS de 128 bytes, (en général, dans le chip RTC ou directement dans le chipset principal).

Le AwardBIOS™ qui a été installé dans la Flash ROM de la carte mère est une version personnalisée d'un BIOS standard d'industrie. Le BIOS offre un support critique de bas niveau pour des périphériques standards tels que des disques durs, des ports de série et de parallèle.

La plupart du paramètre BIOS d'AK73M avait été optimisée par l'équipe d'ingénieur R&D AOpen. Mais, le paramètre par défaut de BIOS ne peut pas toujours aiuster le chipset au contrôle de tout le système. D'ici, le reste de ce chapitre est prévu pour vous auider à travers le processus de configurer votre système en utilisant le setup.

Pour entrer le menu BIOS setup, appuvez sur <Del> pendant le POST (Power-On Self Test) apparaît sur votre écran.

Remarque: Vu que le code BIOS est la partie plus *souvent modifiée sur la carte mère, il est possible que l'information BIOS traitée dans ce chapitre (en particulier les paramètres de configuration du chipset) soit un peu différente par rapport au BIOS actuel dont la carte mère est prévue.*

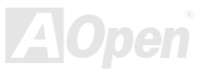

## Comment utiliser le Programme Award™ BIOS Setup

En général, vous pouvez utiliser la fleche à mettre en surbrillance des éléments que vous voulez sélectionner, puis appuyez sur la <Enter> pour choisir, et utilisez <Page Up> et <Page Down> pour changer la valeur de paramètre. Vous pouvez aussi appuyer sur <F1> pour l'aide et <Esc> pour quitter le programme Award™ BIOS setup. Le tableau suivant offre des détails sur comment utiliser le clavier dans le programme Award BIOS setup. A propos, tous prosuits d'AOpen aussi offre une fonction spéciale dans le BIOS setup, vous pouvez appuyez sur <F3> pour sélectionnez la favorite langue de menu pour afficher.

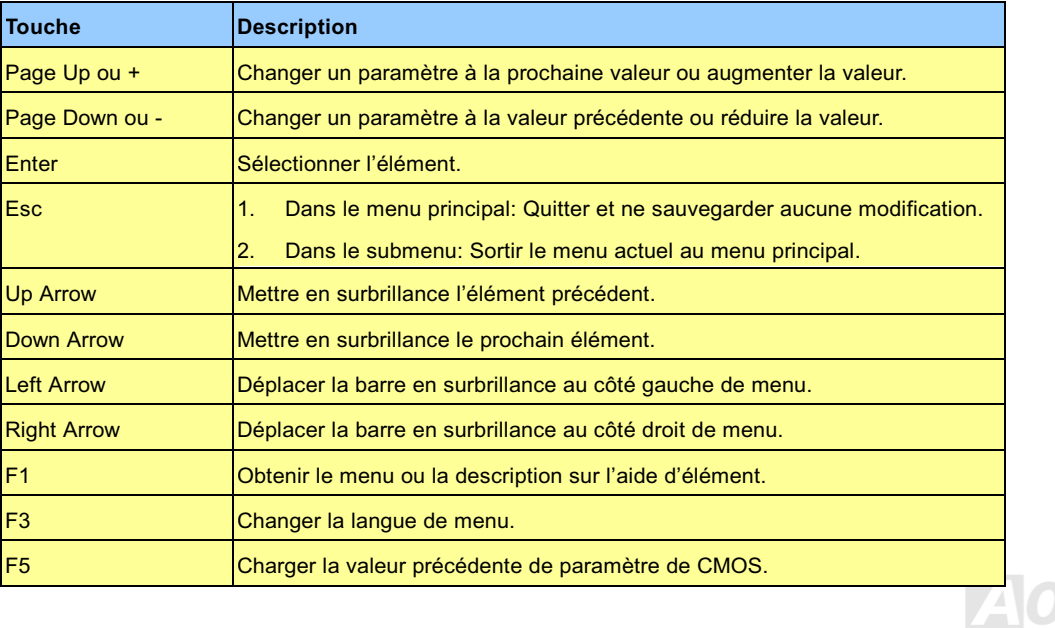

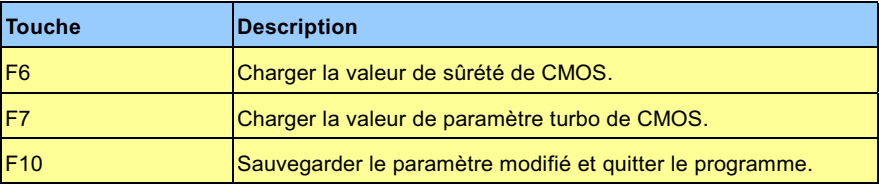

Remarque: AOpen toujours consacre à offrir des utilisateurs *un système d'ordinateur plus convivial. Maintenant, nous incluons toutes descriptions de fonction de programme BIOS setup dans la BIOS Flash ROM. Quand vous sélectionnez une fonction de programme BIOS setup, la description de fonction apparaîtra au côté droit de l'écran. D'ici, vous n'avez pas besoin de lire ce manuel lors de changer le paramètre BIOS.*

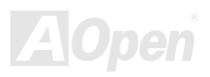

## <span id="page-89-0"></span>**Comment entrer le BIOS Setup**

Afin de finir le paramètre des cavaliers et de connecter des câbles correctement, démarrez le systeme et entrez le BIOS Setup, appuyez sur <Del> pendant le POST (Power-On Self Test). Pour obtenir la performance optimale recommandée, sélectionnez "Load Setup Defaults".

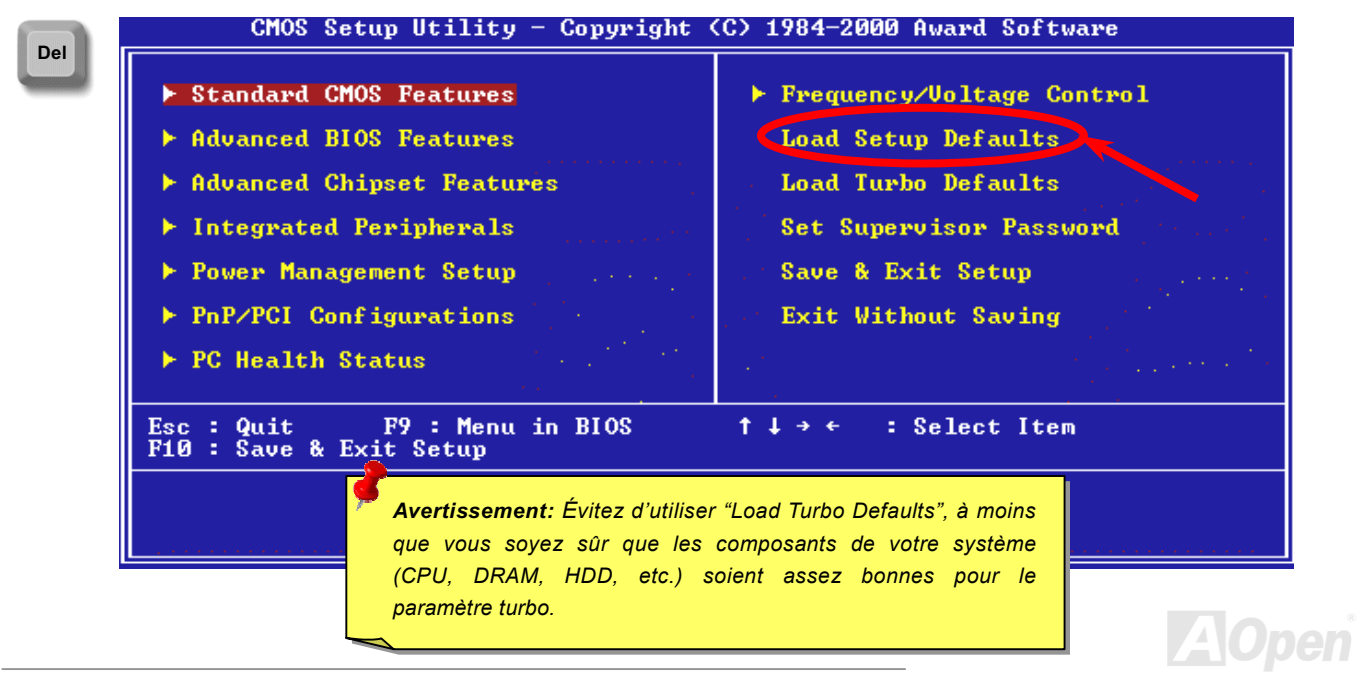

## AX37 Plus/AX37 Pro Online Manuel

## **BIOS Upgrade**

En flashant votre carte mère, vous êtes d'accord sur la possibilité d'échec de BIOS flash. Si votre carte mère est en fonction et stable, et il n'y a pas de bugs importants qui ont été réparés par la dernière révision de BIOS, nous vous recommandons de NE PAS essaver de mettre à jour votre BIOS.

En faisant ca, vous êtes en risque d'échec de BIOS flash. Si vous êtes resolés à la mise à jour, ASSUREZ-VOUS d'utiliser la révision correcte de BIOS pour le correct modèle de la carte mère.

AOpen Easy Flash est un peu different que la méthode flash traditionelle. Le fichier BIOS binaire et la routine flash sont combinés ensemble, vous n'exécutez donc qu'un fichier pour finir la procèdure flash.

> Avertissement: le programme de AOpen Easy Flash BIOS sont *prévu d'être compatible avec Award BIOS. En date de cette note, le programme de AOpen Easy Flash BIOS ne sont pas disponible pour AMI BIOS. AMI BIOS apparaît surtout sur les vielles cartes 486 et quelleques premères cartes Pentium. Assurez-vous d'envisager le README comprimé dans l'ensemble de BIOS avant la mise à jour, et suivez les instructions de mise à jour avec soin. Cela minimera l'occasion des échecs de flash.*

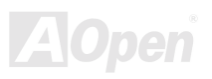

## **Online Manuel**

Les procédures ci-dessous est pour le flashing facil: (appliquées pour Award BIOS SEULEMENT)

- 1. Téléchargez le nouveau fichier zip mettre à jour le BIOS sous le site web d'AOpen. Par exemple, AX37P102.ZIP.
- 2. Exécutez le logiciel contributif PKUNZIP (http://www.pkware.com/) qui supporte des systèmes d'opération divers pour extraire le fichier binaire de BIOS et l'utilitaire flash Ou Winzip (http://www.winzip.com/) sous l'environnementin Windows.
- 3. Sauvegardez le fichier décomprimé dans un disque floppy démarrable. Par exemple, AX37P102.BIN & AX37P102.EXE
- 4. Démarrez le système à partir de l'invite DOS sans charger un gestionnaire de mémoire (tel que EMM386) ou le pilote de périphérique. Il a besoin d'espace libre de mémoire environ 520K.
- 5. Exécutez A: > AX37P102 et le programme fera les autres.

#### NE PAS coupez l'alimentation pendant le "FLASHING" jusqu'au moment où vous êtes demandés !!

6. edémarrez le système et appuyez sur la touche <Del> pour entrer le BIOS setup, Chargez "Load Setup Defaults", puis "Save & Exit Setup". Terminé!

> Avertissement: Après le flashing, le contenu d'origine de votre BIOS et l'information PNP sera remplacé à titre permanent par le nouveau BIOS. Vous pourriez avoir besoin de reconfigurer votre parameter BIOS et de reinstaller Win95/Win98 ainsi que vos cartes add-on, pour que votre système puisse retourner à fonctionner comme d'habitude.

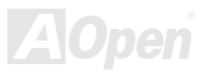

## **Overclocking**

Étant un fabicant-pilote dans l'industrie de carte mère. AOpen toujours entend ce que des clièteles veulent et développe des produits qui s'adaptent aux demandes différentes des utilisateurs. La fiabilité, la compabilité; la technologie-pilote et les caractéristiques sont notre but fondamental en concevant des cartes mère. En plus du critère décrit ci-dessus, il y a des utilisateurs expérimentés qui toujours cherchent à pousser la limitation de performance du système en manière de overclocking ce aue nous les appelons "Overclockeur".

Cette section est dédiée aux Overclockeurs.

La haute performance de cette carte mère est pourvue d'un maximum du bus horloge de 100MHz CPU. Mais elle vient avec un générateur horloge de 150MHz que nous concevons pour s'adapter à l'horloge de bus CPU à l'avenir. Les résultats de test dans notre lab illustraient que 150MHz est réalisable quand le paramètre correct et les composants qualifiés étaient présentés, nous éprouvons l'overclocking très confortable à 150MHz. De plus, cette carte mère a toute la gamme de paramètres (core voltage de CPU) et une option à aiuster le core voltage de CPU. Le rapport d'horloge CPU peut être jusqu'à 8X, qui supporte presque tous les Pentium II / Pentium III /Celeron CPUs à l'avenir et fournit la flexibilité pour des overclockeurs. Pour votre référence, les configurations suivantes sont ce que nous éprouvons confortable à l'horloge de bus 150MHz.

#### Mais non garantie.  $\mathbb{\hat{O}}$

 *Notez que l'overclocking peut aussi causer le problème thermique. Veillez à ce que le ventilateur de refroidissement et le radiateur soient suffisants pour dissiper une chaleur excessive qui est produite au cours d'overclocking.*

**Avertissement:** La conception de cette produit suit la régle de conception *du vendeur CPU et chipset. Aucun essais de pousser au-delà de la spécification de produit ne sont pas recommandés et il risque d'endommager votre système ou la donnée importante. Avant de faire overclocking, vous devez veiller à ce que votre composants soient de même à tolérer tel paramètre anormal, surtout le CPU, la mémoire, les disques durs, et les cartes AGP VGA.*

## **Carte VGA & Disque dur**

La carte VGA et le disque dur sont les composants principals pour overclocking, la liste suivante est ce qui a été testé dans notre lab. Notez que AOpen ne peut pas garantir qu'il peut être overclocké avec succès de nouveau. Veillez le Available Vendor List (AVL) par lier au notre website officiel.

VGA: http://www.aopen.com.tw/tech/report/overclk/mb/vga-oc.htm

HDD: http://www.aopen.com.tw/tech/report/overclk/mb/hdd-oc.htm

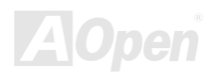

# <span id="page-94-0"></span>Glossaire

#### $AC97$

Au fond, la spécification AC97 sépare le circuit son/modem en deux parties, un processeur numérique et un CODEC pour I/O analogique, ils sont liés par le bus de lien AC97. Puisque le processeur numérique peut être mis dans le chipset principal de la carte mère. l'expense de la solution de son/modem sur la carte peut être réduite.

#### **ACPI (Advanced Configuration & Power Interface)**

ACPI est la spécification de gestion d'énergie de 1997 (PC97). Son but est de réduire la consommation du courant électrique en maîtrisant complètement la gestion d'énergie au système d'exploitation et pas par le BIOS. À cause de ceci, le chipset ou le chip super I/O devra fournir au OS une interface de registre standard(tel que Windows 98). Cette idée est un peu similaire à l'interface de registre PnP. Le ACPI définit l'interrupteur ATX de mise en marche momentané pour contrôler la transition de l'état d'alimentation.

#### **AGP (Accelerated Graphic Port)**

AGP est une interface bus prévu pour le graphique 3D à haute performance et ne supporte que l'opération lecture/écriture de mémoire. Une carte mère n'a qu'un slot AGP. 2X AGP utilise le bout de montée et de chute de l'horloge de 66MHz et produit la vitesse de transmission de données de 66MHz x 4 bytes x 2 = 528MB/s. 4X AGP utilise également l'horloge de 66MHz mais il a quatre transmissions de données dans la cycle de l'horloge de 66MHz, ainsi que la vitesse de transmission de données est atteinte le maximum de 66MHz x 4 bytes x 4 = 1056MB/s. AOpen est la première companie de supporter des cartes mères 4X AGP conçus par AX6C (Intel 820) et MX64/AX64 (VIA 694x), ayant commencé de Oct 1999.

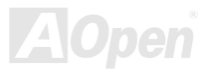

## Online Manuel

#### <span id="page-95-0"></span>**AMR (Audio/Modem Riser)**

Le circuit CODEC de la solution de son/modem AC97 peut être mis sur la carte mère ou mis sur la carte Riser (carte AMR) qui est branchée à la carte mère à travers le connecteur AMR.

#### **AOpen Bonus Pack CD**

Un disque embarqué avec le produit carte mère d'AOpen, lequel inclue les pilotes de carte mère, Acrobat Reader pour PDF online manuel et autres utilitaires utiles.

#### **APM (Advanced Power Management)**

À la différence d'ACPI, BIOS contrôle la plupart de fonction de gestion d'énergie APM. La Suspension au disque dur d'AOpen est une bonne exemple de gestion d'énergie APM.

#### **ATA (AT Attachment)**

ATA est la spécification d'interface lecteur. Dans les années de 80, beaucoup de fabricants de logiciel et de matériel a institué la spécification ATA ensemble. AT signifie la structure de bus pour un ordinateur personnel/AT de International Business Machines Corporation (IBM).

#### ATA/66

ATA/66 utilise deux bouts de levée et de chute comme UDMA/33 mais réduit le temps de cycle à 2 horloges, qui est 60ns. La vitesse de transmission de donnée est 4 fois plus rapide que le mode 4 PIO ou mode 2 DMA, 16.6MB/s x4 = 66MB/s. Pour utiliser ATA/66, vous avez besoin de câble ATA/66 IDE.

## Online Manuel

#### <span id="page-96-0"></span>**ATA/100**

ATA/100 est une nouvelle spécification IDE à rehausser la bande passante de transmission de donnée, qui utilise deux bouts de levée et de chute comme ATA/66 mais le temps de cycle est réduit à 40ns. La vitesse de transmission de donnée est (1/40ns) x 2 bytes x 2 = 100MB/s. Pour utiliser ATA/100, vous avez besoin de même câble IDE spécial de 80 fils que ATA/66.

#### **BIOS (Basic Input/Output System)**

Le BIOS est une série de routine/programme d'assemblée qui réside dans la EPROM ou la Flash ROM. Le BIOS contrôle les périphériques de Input/Ouput et les autres périphériques de la carte mère. En général, offrir la portabilité indépendante du matériel, le system d'exploitation et les pilotes est demandé l'accès au BIOS sans l'accès aux périphériques du matériel directement.

#### **Bus Master IDE (DMA mode)**

Le IDE de PIO (I/O programmable) traditionnel exige du CPU que celui-ci s'engage dans tous les activités de l'accès IDE y compris l'attente des événements mécaniques. Pour réduire le travail du CPU, le périphérique IDE du bus maître transmettra les données de/à la mémoire sans interrompre le CPU et libérera le CPU de fonctionner simultanément au cours de la transmission des données entre la mémoire et le périphérique IDE. Le pilote IDE de bus maître et le HDD IDE de bus maître seront nécessaires pour supporter le mode IDE de bus maître.

#### **CNR (Communication and Networking Riser)**

La spécification CNR offer l'industrie une chance d'apporter une méthode flexible et de frais réduits à completer LAN, réseau domiciel, DSL, USB, wireless, audio et subsystèmes de modem utilisés extrémement dans les "PCs connectés" d'aujourd'hui. La spécification CNR est celle ouvert d'industrie et supporté par OEMs, des fabricants de carte IHV, fournisseur silicon et Microsoft.

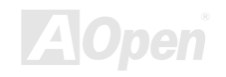

## Online Manuel

#### <span id="page-97-0"></span>**CODEC (Coding and Decoding)**

Normalement, CODEC signifie un circuit qui peut faire une conversion de numérisation à analogie, et cell-ci d'analogie à numérisation aussi. Il est une partie de la solution AC97 de son/modem.

#### **DDR (Double Data Rated) SDRAM**

DDR SDRAM utilise l'infrastructure DRAM existante et la technologie lors de doubler la bande passante nominale disponible au système en manière de design facil et d'adoption simple. Au départ une solution parfaite pour le serveur de mémoire intensive et les applications de workstantion, des frais bas DDR et le bas voltage le fera une solution idéale pour tous les secteurs de marché PC, haute performance desktop et PCs portables. Value PCs et même Appareils Internet et des périphériques portables.

#### **DIMM (Dual In Line Memory Module)**

Le socket DIMM a un totale de 168 chevilles et supporte une donnée de 64-bit. Il peut être le coté simple ou double; les signaux de doigt d'or sur chaque coté de PCB sont differents, c'est pourquoi il est appelé double ligne d'entrée. Presque tous les DIMMs sont fabriqués par SDRAM, qui utilisent 3.3V. Notez que quelques DIMMs anciens sont fabriquées par FPM/EDO et utilisent 5V seulement. Ne confondez pas SDRAM et DIMM.

#### **DMA (Direct Memory Access)**

Canal pour les communications entre la mémoire et les périphériques environnants.

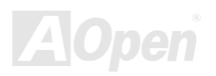

#### <span id="page-98-0"></span>**ECC (Error Checking and Correction)**

Le mode ECC a besoin de 8 bits ECC pour une donné de 64-bit. Chaque fois l'accès à la mémoire, les bits ECC sont mis à jour et vérifiés par un algorithm spécial. L'algorithme ECC est capable de détecter l'erreur de bit double et de corriger automatiquement l'erreur de bit simple quand le mode partié peut détecter l'erreur de bit simple.

#### **EDO (Extended Data Output) Memory**

La technologie de DRAM EDO est très semblable à FPM (Mode de page rapide). Guère different de la FPM traditionelle qui tri-exprime la sortie de donnée pour commencer l'activité préchargé, DRAM EDO tient la donnée de mémoire validé jusqu'au prochain cycle de l'accès à la mémoire qui est semblable à l'effect de pipeline et reduit l'état d'une horloge.

#### **EEPROM (Electronic Erasable Programmable ROM)**

Nous l'avons vue comme E<sup>2</sup>PROM. Tous les deux EEPROM et Flash ROM peuvent être reprogrammées par un singal électrique, mais la technologie d'interface est differente. La taille de EEPROM est plus petite que celle de flash ROM, la carte mère d'AOpen est concue une conception sans cavalier et sans pile pour EEPROM.

#### **EPROM (Erasable Programmable ROM)**

La carte mère traditionelle sauvegarde le code BIOS dans la EPROM. Celle-ci peut être effacée par ravons ultraviolets (UV). Si le BIOS doit être mis à jours, vous devez supprimer EPROM de la carte mère, efface à travers ravons ultraviolets reprogramme, et ensuite reinsére.

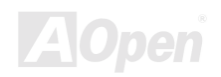

## **Online Manuel**

## **Online Manuel**

### <span id="page-99-0"></span>**EV6 Bus**

EV6 Bus est la technologie de processeur Alpha de Digital Equipment Corporation. EV6 bus utilise deux bouts d'horloge de montée et de chute à transférer des données, similaire à DDR SDRAM ou bus ATA/66 IDE.

Vitesse de EV6 Bus = horloge du bus externe de CPU x 2.

Par exemple, EV6 bus de 200 MHz utilise horloge du bus externe de 100 MHz, mais la vitesse équivalente est de 200 MHz.

## **FCC DoC (Declaration of Conformity)**

Le DoC est le standard de composant certificateur des règlements de la FCC EMI. Ce standard permet au composant DIY (tel que la carte mère) d'appliquer séparément une étiquette DoC sans protection par un boîtier.

## **FC-PGA (Flip Chip-Pin Grid Array)**

FC signifie Flip Chip, FC-PGA est un nouveau progiciel de Intel pour Pentium III CPU. Il peut brancher dans socket SKT370, mais exige la carte mère d'aiouter quelques signaux sur socket 370. C'est-à-dire, la carte mère a besoin d'être reconçu. Intel va charger FC-PGA 370 CPU et supprime slot1 CPU peu à peu.

#### **Flash ROM**

La Flash ROM peut être reprogrammée par le signal électrique. Pour BIOS, c'est plus facil de mettre à jour par l'utilitaire flash, mais c'est aussi plus facil d'être infecté par virus. À cause d'augmentation des fonctions nouvelles, la taille de BIOS augmente de 64KB à 256KB (2M bit). AX5T d'AOpen est la première carte mère d'installer Flash ROM de 256KB (2Mbit). Maintenant la taille de Flash ROM est augmentée à 4M bit sur la carte mère d'AX6C (Intel 820) et de MX3W (Intel 810).

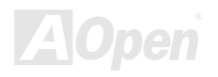

## Online Manuel

#### <span id="page-100-0"></span>**FSB (Front Side Bus) Clock**

L'horloge FSB signifie l'horloge de bus externe de CPU. Horloge interne de CPU = Horloge FSB de CPU x Rapport d'horloge de CPU

## $I^2C$  Rus

Voir SMBus.

#### **IEEE 1394**

IEEE 1394 est une interface numérique et bas coût qui a vu le jour par Apple Computer pour être un desktop LAN et a été développée par le comité IEEE. L'IEEE 1394 peut transférer des données aux taux de 100, 200 ou 400 Mbps. Une des solutions est de connecter les périphériques de télévision numérique ensemble aux taux de 200Mbps. Serial Bus Management offre un complet contrôle de configuration du bus de série en forme d'optimiser le minutage arbitraire, garantie d'alimentation électrique correct pour tous les périphériques sur le bus, l'assignation de canal ID isochrone; et la notification de erreurs. L'IEEE 1394 a deux types de transfert de données: asychrone et isochrone. Le transfert asychrone est un ordinateur traditionel d'une interface de mémoire cartographique, de chargement et de sauvegarde. Les exigences des données sont envoyées à une adresse spécifique et la reconnaissance est remise. En plus d'une architecture qui escalade la technologie de silicon, les caractéristiques de IEEE 1394 ont une interface unique de canal isochrone de donnée. Les canaux isochrones de donnée fournissent un transfert de donnée garant à la vitesse prédécidée. C'est important particulierment pour les données au temps décisif que la transmission just-in-time élimine le besoin du délai très cher.

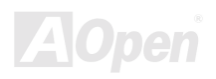

## Online Manuel

## <span id="page-101-0"></span>**Parity Bit**

Le mode parity utilise 1 parity bit pour chaque byte, normalement c'est un mode pair, c'est-à-dire, chaque fois vous mettez à jour les données de mémoire, parity bit sera aiusté à faire un compte pair "1" pour chaque byte. La prochaine fois, si la mémoire est lue avec le nombre impair de "1", la erreur de parity se produit et c'est appelé l'erreur de détecter un simple bit.

#### **PBSRAM (Pipelined Burst SRAM)**

Pour le Socket 7 CPU, une lecture de donnée élevée demande quatre QWord (Quad-word, 4x16 = 64 bits). PBSRAM a besoin du temps de décoder une adresse et envoye les QWords restes au CPU selon la séquence prédéfinie. Normalement, c'est 3-1-1-1, un total de 6 horloges, qui est plus rapide que la SRAM asynchrone. La PBSRAM est toujours utilisé sur le cache L2 (level 2) de Socket 7 CPU. Slot 1 et Socket 370 CPU n'ont pas besoin de PBSRAM.

#### **PC-100 DIMM**

SDRAM DIMM supporte l'horloge de 100MHz du bus CPU FSB.

#### PC-133 DIMM

SDRAM DIMM supporte l'horloge de 133MHz du bus CPU FSB.

#### **PC-1600 or PC-2100 DDR DRAM**

Basé sur la fréquence FSB, la DDR DRAM a deux types de fréquence en marche de 200MHz et 266MHz. A cause de bus donnée de DDR DRAM est 64-bit, il offre la bande passant de transfert de donnée jusqu'à 200x64/8=1600MB/s, et 266x64/8=2100MB/s, C'est ainsi que la DDR DRAM PC-1600 travaille avec 100MHz et la DDR DRAM PC-2100 avec la fréquence FSB 133MHz.

#### <span id="page-102-0"></span>**PCI (Peripheral Component Interface) Bus**

Bus pour la connexion interne des périphériques environnants, le canal de donnée à haute vitesse entre l'ordinateur ec la carte expandue.

#### **PDF Format**

Un format d'un fichier pour un document électrique, le format PDF est indépendant de la plate-forme, vous pouvez lire un fichier PDF sous Windows, Unix, Linux, Mac ... avec un lecteur PDF different. Vous pouvez aussi lire un fichier PDF par web browser tel que IE et Netscape, notez que vous ayez besoin d'installer plug-in PDF d'abord (Inclu dans Acrobat Reader).

#### **PnP (Plug and Play)**

La spécification PnP suggère l'interface de registre standard pour BIOS et le system d'exploitation (tel que Windows 95), ces registres sont utilisés par BIOS et le system d'exploitation à configurer la ressource du système et à éviter des conflits. Le IRQ/DMA/Mémoire sera allocalisé automatiquement par PnP BIOS ou le system d'exploitation. Actuellement, presque tous les cartes de PCI et la plupart de cartes de ISA sont déjà en conformité de PnP.

#### **POST (Power-On Self Test)**

La procédure du test automatique après le démarrage, parfois il est le premier ou deuxième écran BIOS affiché sur votre écran au moment de démarrage du système.

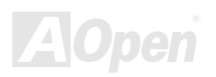

## **Online Manuel**

#### <span id="page-103-0"></span>**RDRAM (Rambus DRAM)**

Rambus est une technologie de mémoire qui emploie un mode élevé grand de transmission de donnée. La transmossion de donnée peut être plus haute que SDRAM. RDRAM est tomé en cascade dans l'opération de canal. Pour Intel 820, il ne supporte qu'un canal RDRAM, la donnée de 16-bit per canal, et ce canal peut avoir un maximum de 32 périphériques de RDRAM, n'import combien de sockets RIMM.

#### **RIMM (Rambus Inline Memory Module)**

Le module mémoire de 184 chevilles supporte la téchnologie de mémoire RDRAM. Un module mémoire RIMM peut contenir jusqu'au maximum de 16 périphériques de RDRAM.

#### **SDRAM (Synchronous DRAM)**

SDRAM est une des technologie DRAM qui permet à la DRAM d'utiliser la même horloge comme le bus host CPU (EDO et FPM sont asynchrones et n'ont pas le signal d'horloge). Il est similaire à PBSRAM d'utiliser la transmission en mode élevé. La SDRAM est une DIMM de 64-bit 168 chevilles et s'opère à 3.3V. AOpen est la première compagnie de supporter dual-SDRAM DIMMs sur la carte (AP5V), de Q1 1996

## Shadow  $E^2$ PROM

Un espace du mémoire dans la Flash-ROM pour simuler l'opération E<sup>2</sup>PROM, la carte mere de Aopen utilise Shadow E<sup>2</sup>PROM pour la conception sans cavalier et sans pile

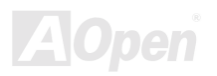

#### <span id="page-104-0"></span>**SIMM (Single In Line Memory Module)**

Le socket SIMM n'est que 72 chevilles, et un côte simple. Les signaux de doigt d'or sur chaque côté de PCB sont identiques. C'est pourquoi il est appelé Simple ligne d'entrée. La SIMM est fabriquée par DRAM de FPM ou de EDO et supporte une donnée de 32-bit. La SIMM a été retiré sur la conception de la carte mère actuelle.

#### **SMBus (System Management Bus)**

Le SMBus est aussi appelé le bus I2C. Il est un bus de deux-fils développé pour le composant de communication (particulièrement pour le semiconducteur IC). Par exemple, Réglez l'horloge de générateur d'horloge pour la carte mère sans cavalier. La vitesse de transmission de donnée de SMBus n'est que 100Kbit/s, laquelle permet à un host de communiquer avec le CPU et beaucoup de maîtres et esclaves pour envover/recevoir des message.

#### **SPD (Serial Presence Detect)**

Le SPD est un petit périphérique de ROM ou de EEPROM en résidant sur la DIMM ou la RIMM. Le SPD stocke l'informations de configuration du module telle que l'horloge de DRAM et les paramètres de chip. Le SPD peut être utilisé par BIOS à décider la meilleure horloge pour ce DIMM ou RIMM.

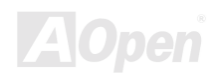

## **Online Manuel**

## Online Manuel

#### <span id="page-105-0"></span>**Ultra DMA**

Ultra DMA (ou, plus exactement, Ultra DMA/33) est un protocole pour transférer des données entre un disque dur à travers le bus donnée d'ordinateur à la RAM. Le protocole Ultra DMA/33 transfère des donnée de facon élevéé à la vitesse de 33.3MB/s, deux fois plus vite que l'interface Direct Memory Access (DMA) précédente. Ultra DMA a été développé comme une norme proposée d'industrie par la Quantum corporation, fabricant de disque dur, et Intel, celui de chipset qui supporte la technologie de bus d'ordinateur. Le support Ultra DMA dans votre ordinateur signifie qu'il démarrera et ouvrira les nouveaux applications plus vite. Cela aidera des utilisateurs de graphique intensif et d'applications qui exigent beaucoup des données élevées sur le disque dur. Ultra DMA utilise Cyclical Redundancy Checking (CRC), en offrant un nouveau niveau de protection de donnée. Ultra DMA utilise un câble de la même interface IDE de 40-chevilles comme PIO et DMA.

 $16.6MB/s$  x2 = 33MB/s

 $16.6MB/s$   $x4 = 66MB/s$ 

 $16.6MB/s$  x $6 = 100MB/s$ 

#### **USB (Universal Serial Bus)**

USB est un bus de périphérique de série à 4 chevilles qui est en état de tomber en cascade les périphériques à vitesse basse/moyenne (moins que 10Mbits/s) tels que le clvaier, la souris, la manette pour jeu, scanner, imprimante et modem/ISDN. Grâce au USB, les câbles complexes sur l'arrière du panneau de votre PC peuvent être éliminés.

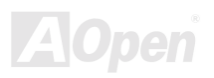

## **Online Manuel**

#### <span id="page-106-0"></span>**VCM (Virtual Channel Memory)**

La mémoire Virtual Channel (VCM) de NEC est une core architecture nouvelle de DRAM qui améliore radicalement la capacité de mémoire pour servir des conditions multimédia. La VCM augmente la efficacité de bus mémoire et la performance d'aucune technologie DRAM en offrant des registres rapides et statique entre le coeur de mémoire les chevilles I/O. Utiliser la technologie VCM est pour la résultat de latence réduit d'accès des données et la consommation réduite d'énergie.

#### **ZIP** file

Un format d'un fichier comprimée est de réduire la taille d'un fichier. Pour décomprimer celui, exécutez le logiciel contributif PKUNZIP (http://www.pkware.com/) pour l'environment DOS et l'autre système d'exploitation ou WINZIP (http://www.winzip.com/) pour l'environement de windows.

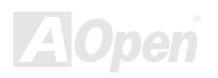

 $\bigodot$ **Localisation des pannes** 

Si vous rencontrez de pannes lors de démarrer votre système, suivez les procédures en conséquence pour résoudre les problèmes.

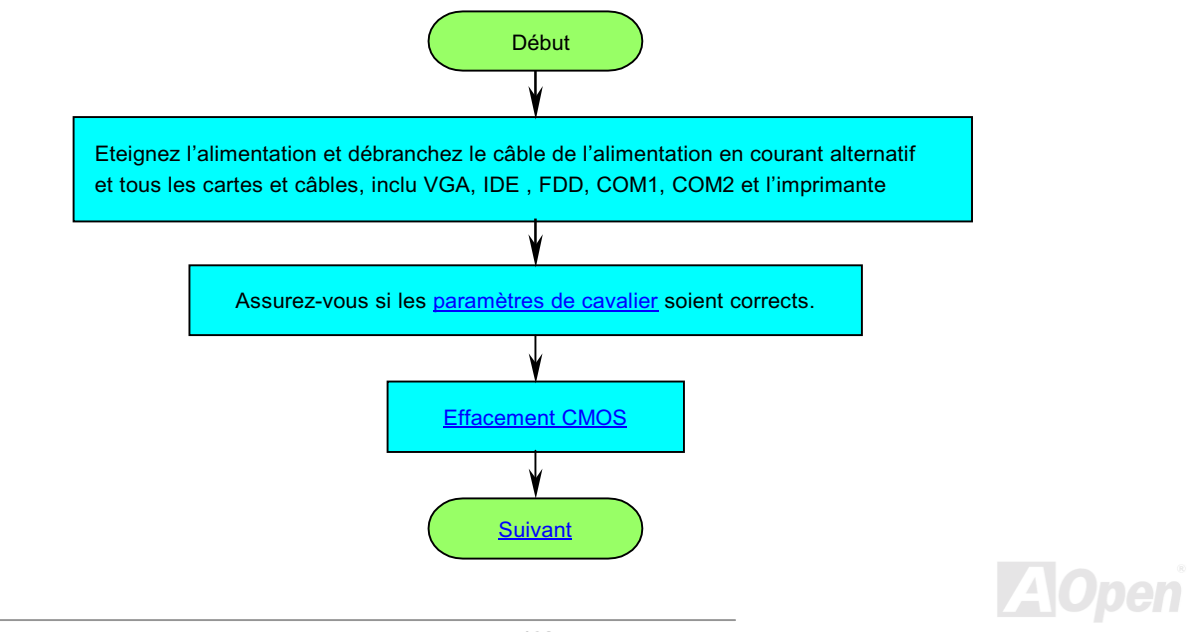
# **Online Manuel**

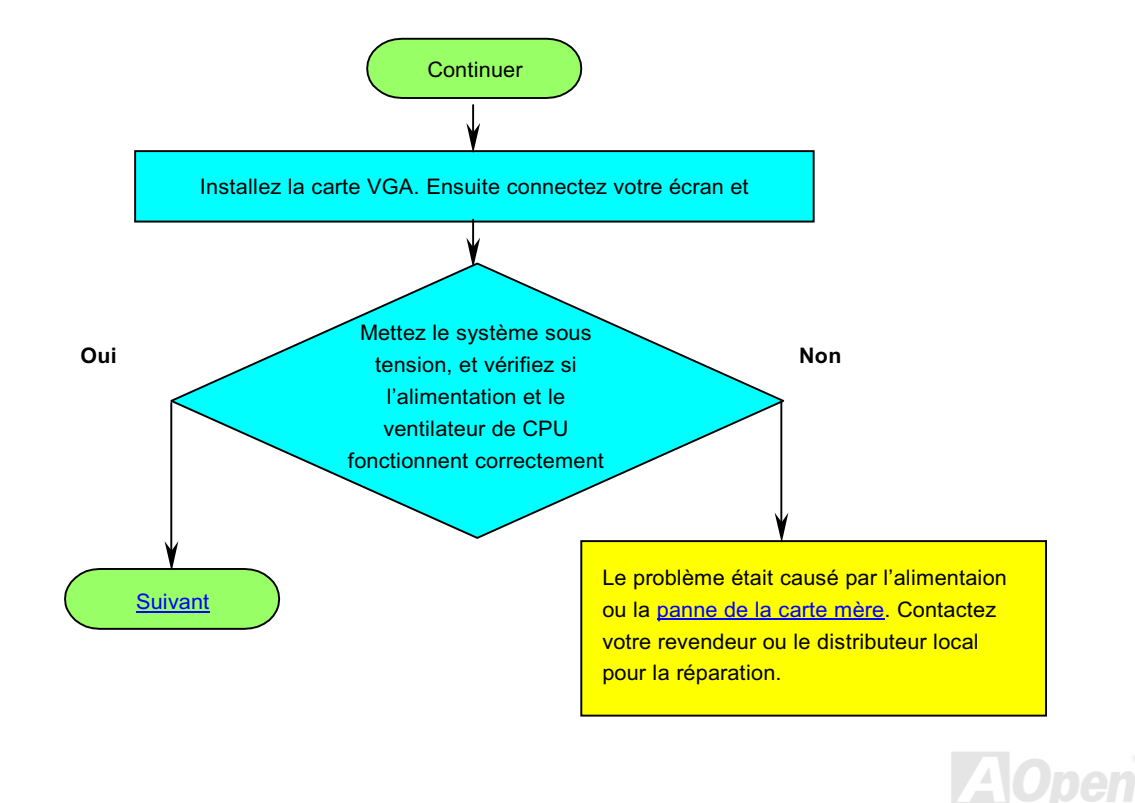

# <span id="page-109-0"></span>**AX37 PHS/AX37 Pro**

## **Online Manuel**

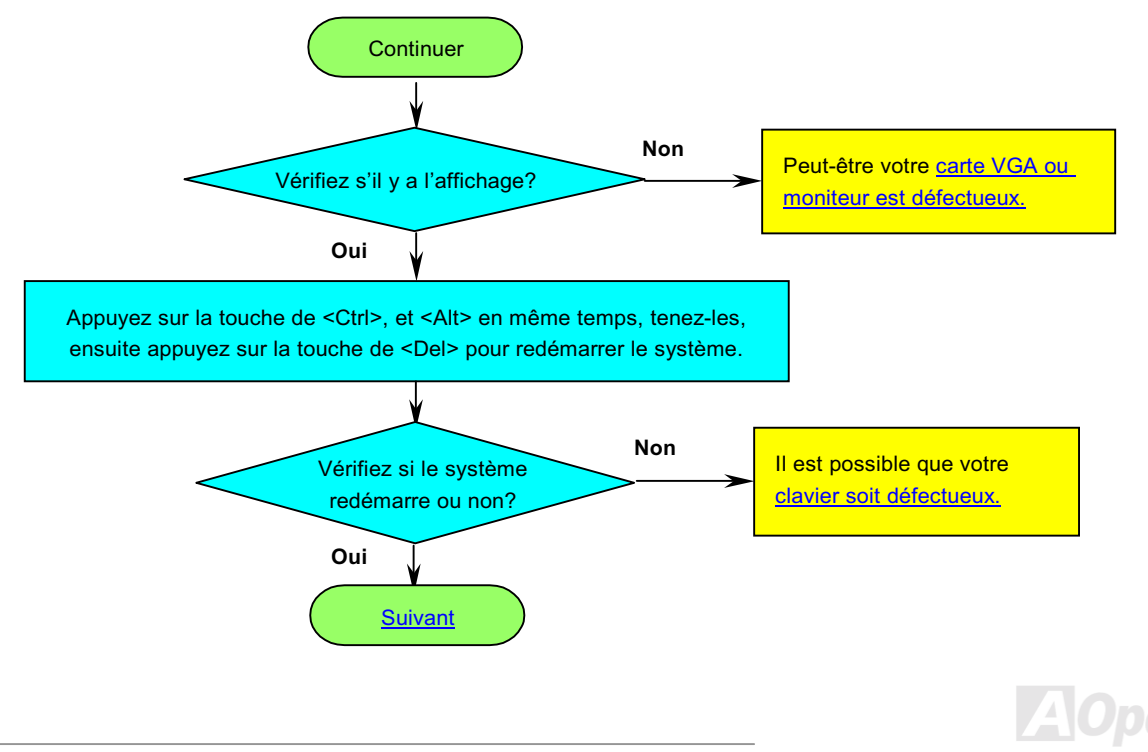

# **Online Manuel**

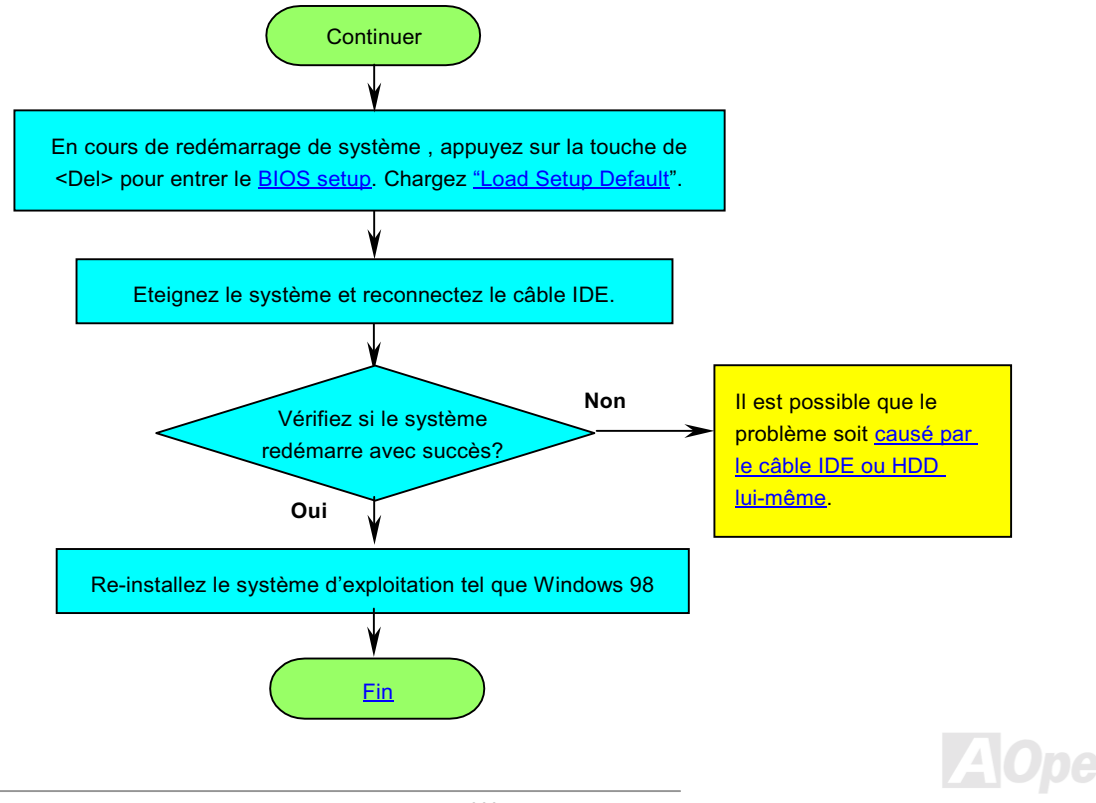

# <span id="page-111-0"></span>AX37 Plus/AX37 Pro Online Manuel

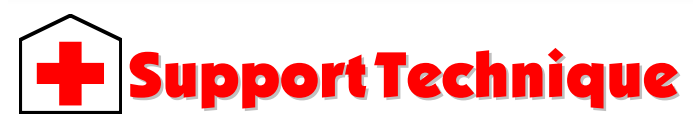

#### Cher Client.

Nous vous remercions d'avoir choisi les produits AOpen. Fournir le service le meilleur et le plus rapide à notre clientèle est notre première priorité. Cependant, nous recevons quotidiennement de nombreux emails et coups de téléphone du monde entier et il nous est très difficle de servir chacun à temps. Nous vous recommandons de suivre les procédures ci-dessous et de chercher à vous faire aider avant de nous contacter. Avec votre aide, nous pourrons alors continuer à fournir le meilleur service de qualité à plus de clients.

Merci beaucoup pour votre compréhension!

L'équipe de Support Technique AOpen

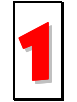

Online Manuel: Vérifiez le manuel attentivement et assurez-vous que le réglage des cavaliers et la procédure d'installation soient correc **1 | Online Manuel:** Vérifiez le manuel attentivement et ass<br>d'installation soient corrects.<br>http://www.aopen.com.tw/tech/download/manual/default.htm

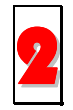

Rapport du test: Avant d'assembler votre ordinateur, nous vous recommendons de choisir votre carte mère/ carte/ périphérique en faisant référence des rapports du test c Rapport du test: Avant d'assembler votre ordinateur, nous vous re<br>périphérique en faisant référence des rapports du test compatible PC.<br>http://www.aonen.com.tw/tech/report/default.htm http://www.aopen.com.tw/tech/report/default.htm

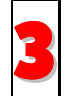

FAQ: les dernière questions souvent demandées peuvent contenir une solution pour votre problème.<br>
http://www.aopen.com.tw/tech/faq/default.htm om.tw/tech/fag/default.htm

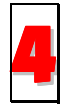

Téléchargement: vérifiez ce tableau pour obtenir la dernière mise à jour de BIOS/utilitaires et des pilotes.<br>
http://www.aopen.com.tw/tech/download/default.htm om.tw/tech/download/default.htm

<span id="page-112-0"></span>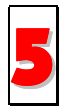

NewsGroup: Dans lequel notre ingénieur technique ou des utilisateurs professionels peuvent répondre à votre problème.

http://www.aopen.com.tw/tech/newsgrp/default.htm

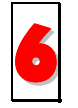

Contactez le Distributeurs/Revendeurs: Notre produits sont vendus par les revendeurs et les intégrateurs. Ils doivent connaître bien la configuration de votre système et vous aider à résoudre votre problème la plus efficacement que nous. Enfin, si vous voulez acheter l'autre produit dans leur boutique la prochaine fois, leur attitude de service est une référence très importante pour vous.

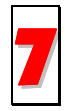

Contactez nous : Préparez la configuration détaillée du système et le symptôme d'erreur avant de nous contacter. Le numéro de partie, le numéro de série et la version de BIOS sont également utiles.

#### Numéro de Partie et de série

Les numéros de partie et de série sont imprimés sur l'étiquette de code à barres. Vous pouvez les trouver sur l'emballage, sur le slot ISA/CPU ou sur le coin de PCB. Par exemple:

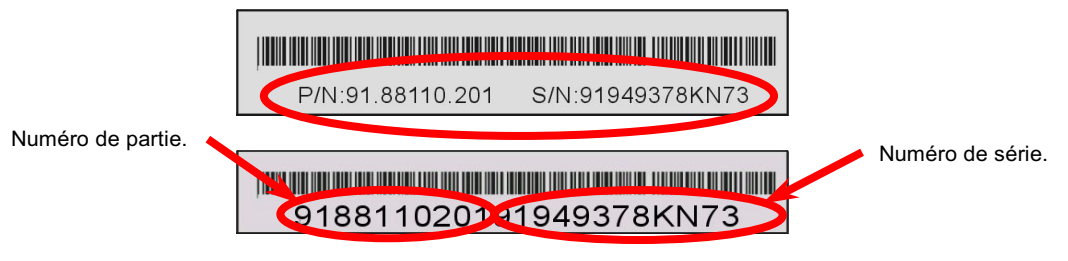

P/N: 91.88110.201 est le numéro de partie, S/N: 91949378KN73 est le numéro de série.

### **Online Manuel**

#### Nom de modèle et version de BIOS

Le nom du modèle et la version de BIOS apparaît dans le coin en haut à gauch de l'écran au premier démarrage POST (l'ecran POST). Par exemple:

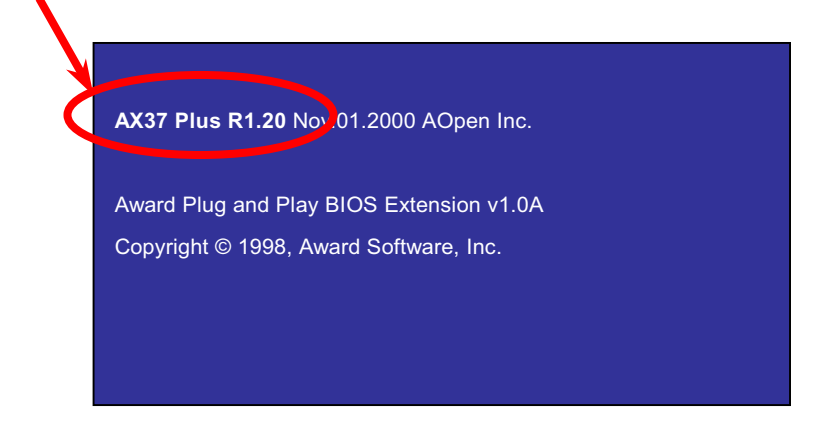

AX37 Plus est le nom du modèle de la carte mère, R1.20 est la version de BIOS.

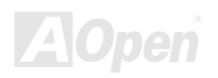

# Online Manue

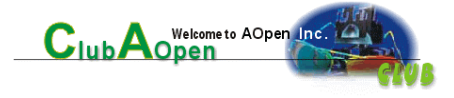

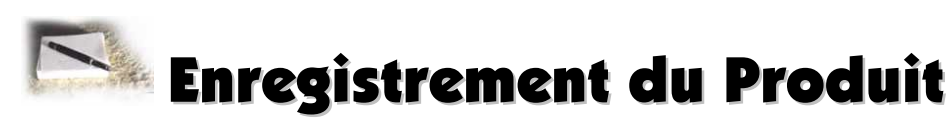

Nous vous remercions d'avoir choisi les produits AOpen. AOpen vous encourage à passer quelleques minutes à finir l'enregistrement du produit suivant. Enregistrer votre produit assurera la haute qualité de services offert par AOpen. Après l'enregistrement, vous pourrez:

- Avoir l'occasion d'utiliser une machine avec slot en ligne et de gagner un prix d'AOpen par accumuler vos primes pour le dernier échange de prix.
- Être promu à l'adhérent d'or du projet du Club AOpen.  $\bullet$
- Recevoir la notification par email en adressant les avertissement de sécurité de produit. Son but est d'avertir les  $\bullet$ consonmmateurs plus vite et de facon pratique quand les produits se passent les problèmes techniques.
- Recevoir la notification par email en adressant les annonces du produit.  $\bullet$
- Être capable de personnaliser vos pages web d'AOpen.  $\bullet$
- Recevoir la notification par email en adressant la dernière information déclarée de BIOS/Pilote/Logiciel.
- Avoir l'occasion de participer aux projets des produits promotionnels spécials.
- Avoir la priorité de service plus haute en recevant le support technique offert par les spécialistes d'AOpen dans le monde.  $\bullet$
- Être capable de rejoinder la discussion des newsgroups basés sur le web.

AOpen est sûr que l'information offert par vous en ligne est cryptographiée, pour qu'elle ne puisse pas être lue ou interceptée par autres personnes ou sociétés. De plus, AOpen ne révélera aucune information que vous avez soumis sous aucunes conditions. Consultez notre online privacy policy pour obtenir plus d'information sur notre politique de société.

Remarque: Si vous pouvez enregistrer les produits achetés dans les différents revendeurs/détaillants et/ou à la date différente, soumettez s'il vous plaît une forme séparée pour chaque produit.

# **Online Manuel**

Web: http://www.aopen.com

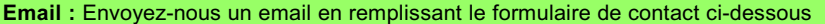

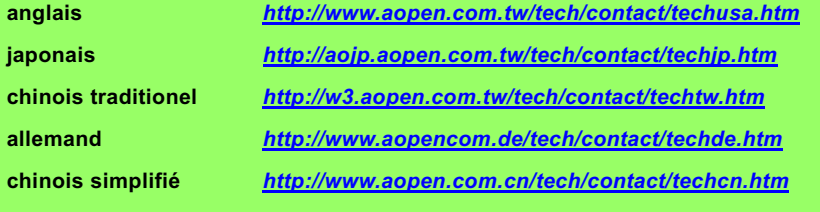

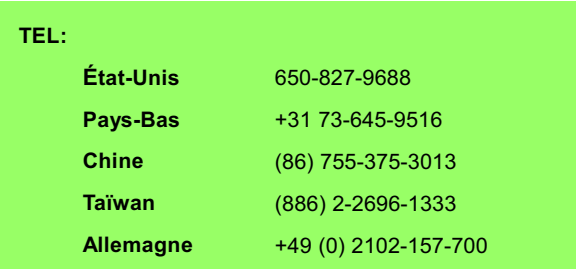

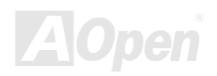